# Texas Instruments programmable calculator

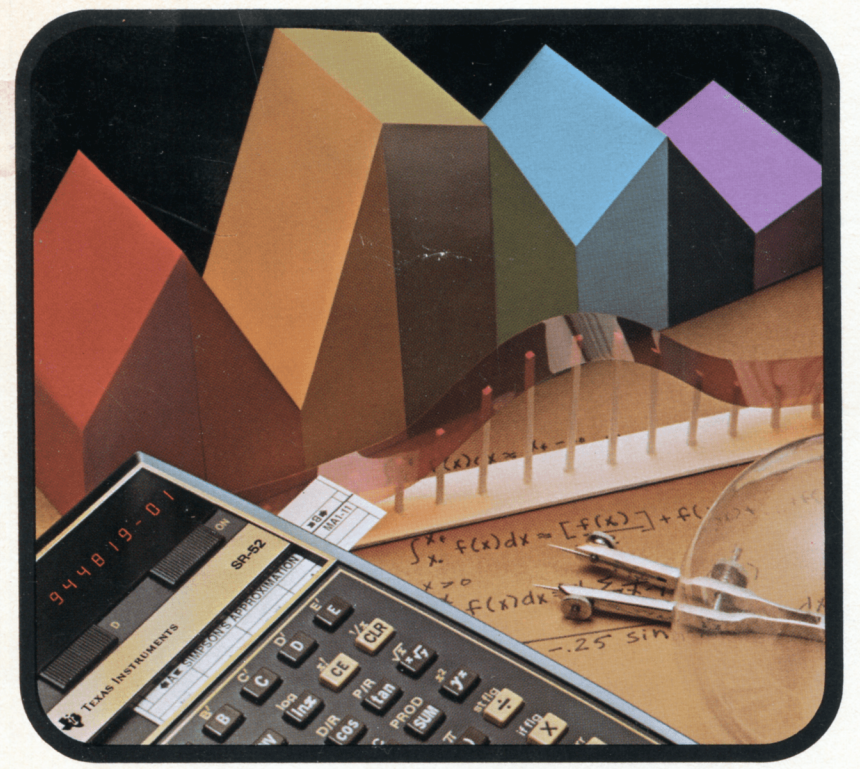

# **Program Manual MA1** Math Library

#### Dear Customer:

Please mark the following corrections in the program listings of Math Library Program Manual MA1:

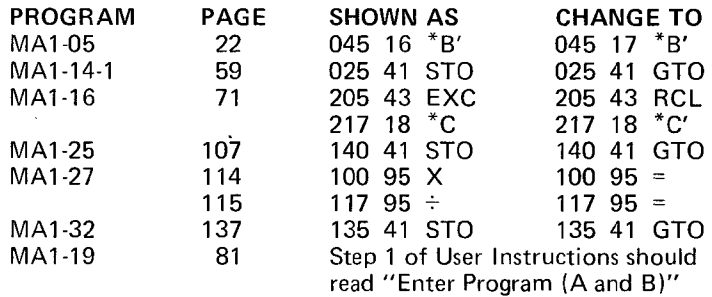

**DO NOT RERECORD THE MAGNETIC CARDS.** The prerecorded magnetic cards for these programs have been correctly recorded at the factory.

Copyright© 1976, Texas Instruments Incorporated

 $\mathcal{O}(\mathcal{O}(\log n))$ 

The program material contained herein is supplied without representation or warranty of any kind. Texas Instruments therefore assumes no responsibility and shall have no liability, consequential or otherwise, of any kind arising from use of this program material or any part thereof.

## **Table of Contents**

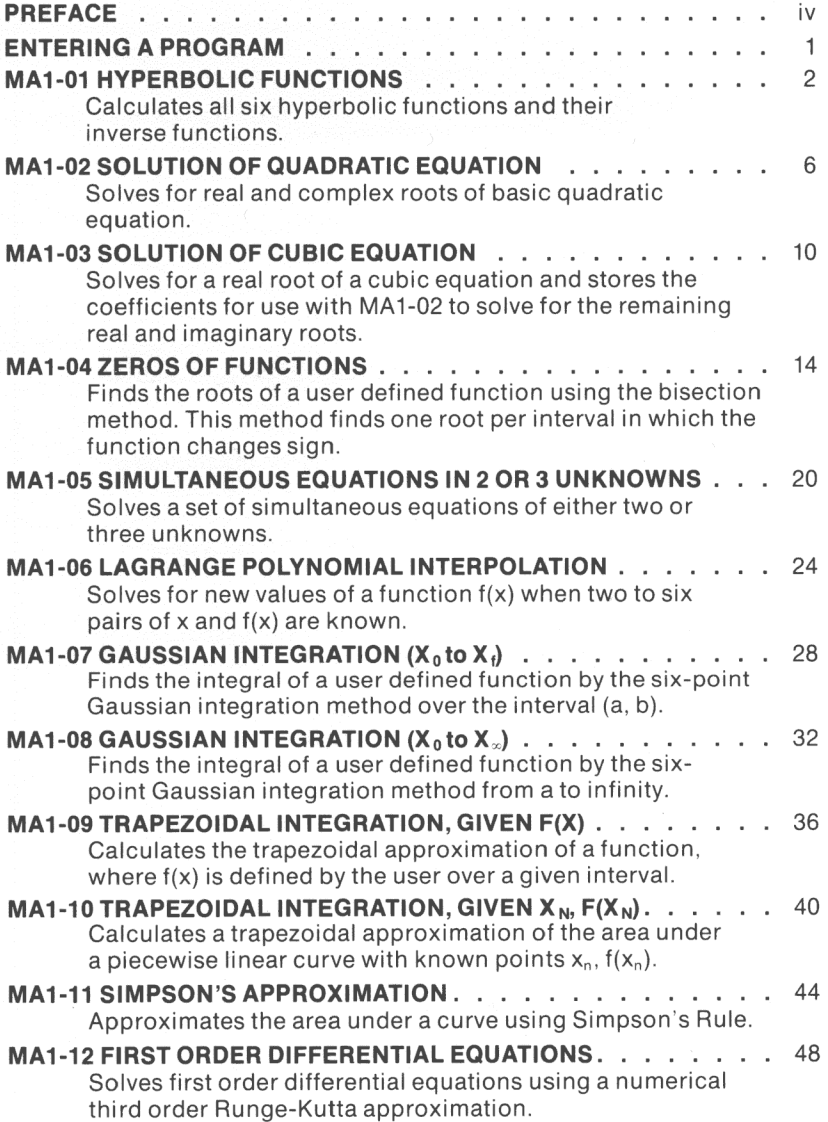

## **Table of Contents (continued)**

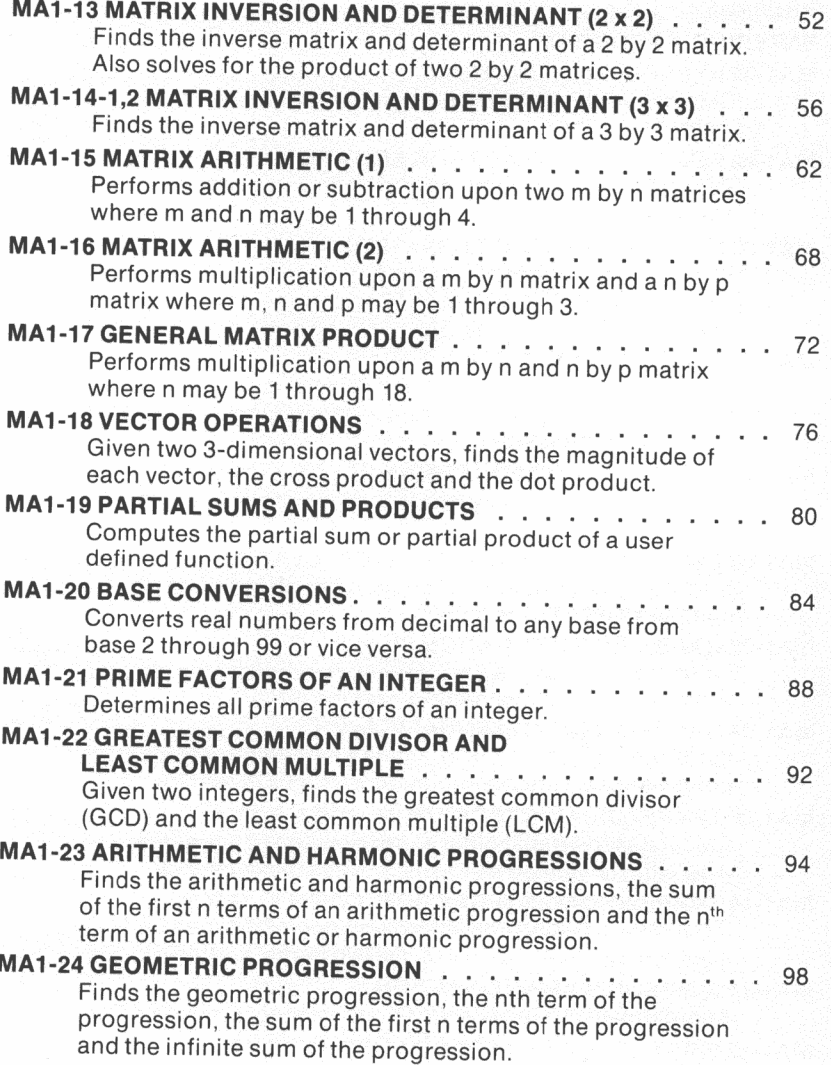

## **Table of Contents (continued)**

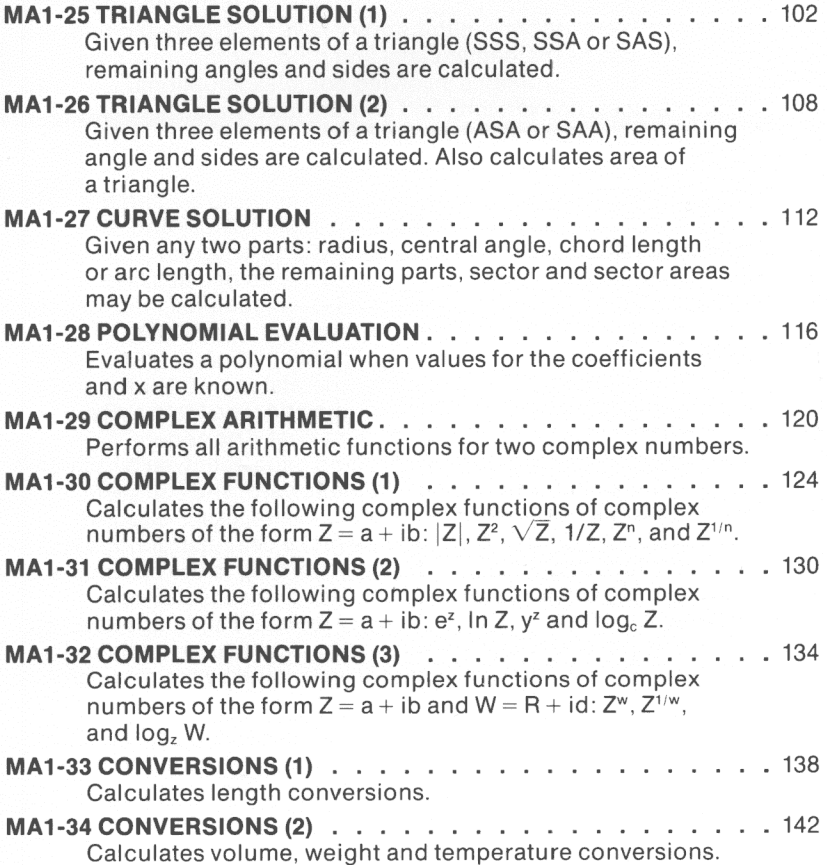

### **PREFACE**

The Math Library includes this program Manual and 35 prerecorded magnetic cards. The programs in this library have been selected because of their common use by mathematicians and other professionals who need rapid solutions to problems involving complex equations, integration, matrices, conversions and general mathematics.

Each program in the Math Library is identified by a program name and number which also appears on each magnetic card. For example, **HYPERBOLIC FUNCTIONS** is the name of the first program and the number is MA1-01... where MA1 identifies the Math Library and -01 identifies the first program in the Math Library. One program is in two parts and has two magnetic cards which must be run one at a time to obtain different but related information . MA1-14-1 identifies the first card of the fourteenth program in the Math library which is **MATRIX INVERSION AND DETERMINANT (3 X** 3). The second card, MA1-14-2, is part of the same program. Some programs are related by title only and are simply differentiated by a (1) or (2) after the title. The Math Library programs are individually described in this manual. The general description of a program begins on a left-hand page, followed by sample problems, a pictorial of the applicable magnetic card, and complete user instructions. The user instructions list all the necessary steps to perform the specific program. The first step of the user instructions is **enter program** which should be performed according to the procedure on page one of this manual. Each program section also includes a program listing and identification of memory registers and flags used by the program. The program listing provides a backup source to check that the prerecorded program has been correctly read by the calculator.

If you have difficulties in running a program:

- 1. Be sure that the user instructions have been followed .
- 2. Refer to Maintenance and Service Information in the Owner's Manual to determine the type of trouble you are having.
- 3. Write the Consumer Relations Department at:

Texas Instruments Incorporated

P.O. Box 22283

Dallas, Texas 75222

or call Consumer Relations at 800-527-4980 (toll-free within all contiguous United States except Texas) or 800-492-4298 (toll-free within Texas). If outside contiguous United States, call 214-238-5461 (We regret that we cannot accept collect calls at this number).

## **ENTERING A PROGRAM**

Use the following procedure each time you need to store the contents of a prerecorded magnetic card in the calculator. Use of this procedure is implied by the Enter program instruction in the user instructions of each program.

- 1. Select the proper magnetic card for the program to be run.
- 2. Read side **A** of the prerecorded card as follows :  $|CH|$  2nd  $|I$ <sub>read</sub> (Insert card  $\blacktriangleleft$   $\blacktriangleleft$ Do not restrict or hold the card after it is caught by the drive motor. The display is blank until the calculator has completed reading side A.
- 3. Remove the card from the left side of the calculator and read side **B** of the prerecorded card as follows : 2nd **read** (Insert Card  $\blacktriangleleft$ B<sup> $\blacktriangleleft$ </sup>) The display is blank until the calculator has completed reading side B.
- 4. Remove card from the left side of the calculator and insert into upper slot such that the A side of the card shows in the window above keys **A** through **E.**

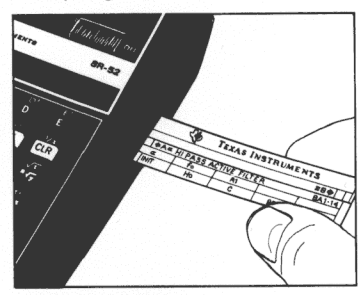

![](_page_7_Picture_7.jpeg)

![](_page_7_Figure_8.jpeg)

5. If the display flashes immediately following step 2 or 3, repeat the procedure beginning with step 2.

**CAUTION: Prerecorded magnetic cards may be damaged or altered if exposed to dust or foreign materials, permanent magnets, or electromagnetic fields (electric motors, power transformers, etc.).** 

## **HYPERBOLIC FUNCTIONS**

This program calculates all six hyperbolic functions and their inverse<br>functions. It should be noted that these functions may be used within a<br>calculation entered from the keyboard without affecting the natural order of mathematical operations.

Example: 
$$
3 + \frac{\sinh \pi}{2} = 8.774369679
$$
  
\nwould be entered as  $\boxed{3} + \boxed{2nd} + \boxed{\pi}$   $\boxed{A} \div \boxed{2} \boxed{=}$   
\nFormulas:  
\n $\sinh x = \frac{e^x - e^{-x}}{2}$   $\sinh^{-1} x = \ln(x + \sqrt{x^2 + 1})$   
\n $\cosh x = \frac{e^x + e^{-x}}{2}$   $\cosh^{-1} x = \ln(x + \sqrt{x^2 - 1})$   $(x \ge 1)$   
\n $\tanh x = \frac{\sinh x}{\cosh x}$   $\tanh^{-1} x = \frac{1}{2} \ln(\frac{1 + x}{1 - x})$   $(x^2 < 1)$   
\n $\csch x = \frac{1}{\sinh x}$   $(x \ne 0)$   $\csch^{-1} x = \sinh^{-1} \frac{1}{x}$   $(x \ne 0)$   
\n $\sech x = \frac{1}{\cosh x}$   $\sech^{-1} x = \cosh^{-1} \frac{1}{x}$   $(0 < x \le 1)$   
\n $\coth x = \frac{1}{\tanh x}$   $(x \ne 0)$   $\coth^{-1} x = \tanh^{-1} \frac{1}{x}$   $(x^2 > 1)$ 

![](_page_9_Picture_190.jpeg)

#### **USER INSTRUCTIONS**

![](_page_9_Picture_191.jpeg)

**PROGRAM LISTING** 

![](_page_10_Picture_21.jpeg)

\*Denotes 2nd function key

#### **REGISTERS**

![](_page_10_Picture_22.jpeg)

#### **FLAGS**

![](_page_10_Picture_23.jpeg)

#### **PROGRAM LISTING**

![](_page_11_Picture_14.jpeg)

\*Denotes 2nd function key

## **SOLUTION OF QUADRATIC EQUATION**

Given the coefficients of a quadratic equation, this program computes the real or complex roots using the general solution.

$$
ax^2 + bx + c = 0 \qquad (a \neq 0)
$$

The roots  $x_1$  and  $x_2$  are

$$
x_1 = \frac{-b + \sqrt{b^2 - 4ac}}{2a} \qquad x_2 = \frac{-b - \sqrt{b^2 - 4ac}}{2a}
$$

If the discriminant ( $b^2 - 4ac$ )  $\geq 0$ , the roots are real. When ( $b^2 - 4ac$ ) = 0, the roots are equal. If  $(b^2 - 4ac) < 0$ , the roots are complex conjugates and are output in the form :

 $x_1 = rr_1 + i_1 i$   $x_2 = rr_2 - i_2 i$ 

Example: Find the roots of the equation

$$
1.5x^2 + 3.7x + 2.25 = 0
$$

![](_page_12_Picture_270.jpeg)

Find the roots of the equation

![](_page_12_Picture_271.jpeg)

![](_page_12_Picture_272.jpeg)

![](_page_13_Picture_96.jpeg)

#### **USER INSTRUCTIONS**

![](_page_13_Picture_97.jpeg)

**PROGRAM LISTING** 

![](_page_14_Picture_21.jpeg)

\*Denotes 2nd function key

#### **REGISTERS**

![](_page_14_Picture_22.jpeg)

#### **FLAGS**

![](_page_14_Picture_23.jpeg)

![](_page_15_Picture_0.jpeg)

## **SOLUTION OF CUBIC EQUATION**

Given the coefficients of a cubic equation in the form:

$$
x^3 + ax^2 + bx + c = 0 \t\t (c \neq 0)
$$

this program is designed to find a real root of the equation. Synthetic division is then used to reduce the cubic equation to a quadratic equation. The new coefficients are stored so that they are directly accessible by the quadratic equation program MA 1-02 that solves for the other two roots (real or imaginary).

Example:  $x^3 + 3.1x^2 - 2x + 6.85 = 0$ 

![](_page_16_Picture_213.jpeg)

10

Ł

![](_page_17_Picture_106.jpeg)

#### **USER INSTRUCTIONS**

![](_page_17_Picture_107.jpeg)

#### **PROGRAM LISTING**

![](_page_18_Picture_21.jpeg)

\*Denotes 2nd function key

#### **REGISTERS**

![](_page_18_Picture_22.jpeg)

#### **FLAGS**

![](_page_18_Picture_23.jpeg)

#### **PROGRAM LISTING**

![](_page_19_Picture_13.jpeg)

Denotes 2nd function key

## **ZEROS OF FUNCTIONS**

This program calculates the roots of a function f(x) using the graphical bisection method.

![](_page_20_Figure_3.jpeg)

The function is evaluated over a given interval ( $a \rightarrow b$ ) at a sampling increment of  $\Delta {\mathsf x}$ . F(x) is entered as a sequence of keystrokes. For example,  $f(x) = x^2 + 3x - 7$  would be entered as  $\boxed{570}$  10  $\boxed{\mathbf{x^2}}$  + 3  $\boxed{\mathbf{X}}$   $\boxed{\mathbf{RCL}}$ 10  $\boxed{-}$  7. The values of a and b are supplied by the user whereas  $\Delta x$ , if not specifically input, defaults to  $b - a$ . The degree of accuracy,  $e_{max}$ . required is also controllable by the user. This maximum error defaults to  $10^{-4}$ , but can be changed by storing the needed value in  $R_{01}$  before executing the program.

The method used involves evaluating the function at  $\Delta x$  intervals to see if f(x) changes sign (indicating a root in that interval). The interval is then successively bisected until the necessary accuracy is achieved.

Only one root can be found per  $\Delta x$  interval. If there are no roots in the overall interval (a, b) or all the roots have been found , the display will flash "9.9999 99". If there is more than one root in any  $\Delta x$  interval, the bisection method of finding a root is invalid.

NOTES: 1. For inputting  $f(x)$ , there is available:

- 56 program memory locations,
- 11 data memory registers  $(R_{09} R_{19})$ , and
- 5 user-definable keys.
- 2. In defining the processing interval, a must be entered before b.
- 3. The calculator is left in fixed point 4 mode after calculations.
- 4. If calculations result in a flashing display other than "9.9999 99'', the number flashed is a root. The flashing was triggered \':hen some undefinable point was encountered while evaluating the function such as  $f(x) = 1/x$  evaluated at 0. but the resulting root is correct.
- 5. If the code for a return (56) is not displayed immediately after entering  $f(x)$ , a  $\boxed{2nd}$   $\boxed{10}$  should be inserted before leaving the learn mode.
- 6. The maximum error,  $e_{max}$ , must be less than b  $\times$  10<sup>-4</sup>.

Example: f(x) = sin²x  $-\frac{\tan^2 x}{2}$ , evaluate from 0-180°,  $\Delta x =$  30°, e<sub>max</sub><br>defaults to 10<sup>–4</sup>.

 $Angle = degrees$ 

![](_page_21_Picture_181.jpeg)

The flashing 135° shows that function is not continuous over the interval just evaluated .

committee

![](_page_22_Picture_149.jpeg)

#### **USER INSTRUCTIONS**

![](_page_22_Picture_150.jpeg)

\*NOTE: Flashing "9.9999 99" shows that all the roots in that interval have been found

**PROGRAM LISTING** 

![](_page_24_Picture_21.jpeg)

\*Denotes 2nd function key

#### **REGISTERS**

![](_page_24_Picture_22.jpeg)

#### **FLAGS**

![](_page_24_Picture_23.jpeg)

#### **PROGRAM LISTING**

![](_page_25_Picture_797.jpeg)

**"Denotes 2nd function key** 

## **SIMULTANEOUS EQUATIONS IN 2 OR 3 UNKNOWNS**

Given the coefficients of two simultaneous equations with two unknowns each, the solutions are effected as follows.

$$
a_0x + a_1y = a_2
$$
  
\n
$$
b_0x + b_1y = b_2
$$
  
\n
$$
x = \frac{\begin{vmatrix} a_2a_1 \\ b_2b_1 \\ a_0a_1 \end{vmatrix}}{\begin{vmatrix} a_2a_1 \\ a_0b_1 \end{vmatrix}} = \frac{a_2b_1 - a_1b_2}{a_0b_1 - a_1b_0}
$$
  
\n
$$
y = \frac{\begin{vmatrix} a_0a_2 \\ b_0b_2 \\ a_0a_1 \end{vmatrix}}{\begin{vmatrix} a_0a_2 \\ a_0a_1 \\ b_0b_1 \end{vmatrix}} = \frac{a_0b_2 - a_2b_0}{a_0b_1 - a_1b_0}, \text{ where } a_0b_1 - a_1b_0 \neq 0.
$$

For three unknowns:

$$
a_0x + a_1y + a_2z = a_3b_0x + b_1y + b_2z = b_3c_0x + c_1y + c_2z = c_3
$$

The program solves for x in the first equation and substitutes the result into the second and third equations. Now only two, two-unknown equations exist and are solved as above.

NOTE:  $a_0$ ,  $b_0$ , and  $c_0 \neq 0$ .

Example: Solve for x and y in the following two equations:

 $5.2x + 3y = 2.56$ 

![](_page_26_Picture_60.jpeg)

 $10.9x - 4.3y = -34.87$ 

Example: Solve for x, y, and z.

 $.25x - 3.1y - .3z = .675$ 

 $1.25x + .18y + .73z = .901$ 

 $-0.8x + 1.1y - 1.6z = -2.074$ 

 $x = .18, y = -.3, z = 1.0$ 

![](_page_27_Picture_225.jpeg)

#### **USER INSTRUCTIONS**

![](_page_27_Picture_226.jpeg)

\*NOTE: To correct input error, return to last user defined key and reenter associated values

**PROGRAM LISTING** 

![](_page_28_Picture_22.jpeg)

\*Denotes 2nd function key

**REGISTERS** 

| $00a_0$          | $05 - b_0$                           | $10 - C_0$                           | 15 |
|------------------|--------------------------------------|--------------------------------------|----|
| $01a_1$          | $06 b_1$ , $a_0$                     | $11$ C <sub>1</sub> , b <sub>0</sub> | 16 |
| $02a_2$          | $07 b_2$ , a <sub>1</sub>            | $12$ C <sub>2</sub> , b <sub>1</sub> |    |
| $03 \text{ a}_3$ | $08$ b <sub>3</sub> , a <sub>2</sub> | $13$ C <sub>3</sub> , b <sub>2</sub> | 18 |
| 04 Z, V          | , 09, x                              | 14                                   | 19 |

**FLAGS** 

![](_page_28_Picture_23.jpeg)

#### **PROGRAM LISTING**

![](_page_29_Picture_121.jpeg)

'Denotes 2nd function key

#### **LAGRANGE POLYNOMIAL INTERPOLATION**

Knowing N pairs of x and f(x) for some unknown function, the following interpolating polynomial can be used to predict new values for  $f(x)$ :

$$
P(x) = \sum_{i=0}^{N} \left[ \left( \prod_{\substack{j=0 \ i \neq j}}^{N} \frac{x - x_i}{x_i - x_j} \right) f(x_i) \right]
$$

A minimum of three pairs is necessary for accurate results. The x values must be distinct.

![](_page_30_Picture_203.jpeg)

Given:  $x = 5$ , find y  $x = 8.4$ , find y

![](_page_30_Picture_204.jpeg)

![](_page_31_Picture_56.jpeg)

#### **USER INSTRUCTIONS**

![](_page_31_Picture_57.jpeg)

![](_page_32_Picture_20.jpeg)

![](_page_32_Picture_21.jpeg)

\*Denotes 2nd function key

#### **REGISTERS**

| 00 Init.         | $05 \sum$        | 10 $X2$          | $15 \text{ y}_4$ |
|------------------|------------------|------------------|------------------|
| $01V_k$          | 06 $X_0$         | $11 y_2$         | 16 $X_5$         |
| $02 X_k$         | $07 \text{ y}_0$ | $12 X_3$         | $17 \text{ y}_5$ |
| $03 \text{ X}_i$ | 08 $X_1$         | $13 \text{ y}_3$ | 18 $X_6$         |
| $04 \pi$         | $09 \text{ y}_1$ | 14 $X_4$         | $19 \text{ y}_6$ |

**FLAGS** 

![](_page_32_Picture_22.jpeg)

#### **PROGRAM LISTING**

![](_page_33_Picture_319.jpeg)

"Denotes 2nd function key

## **GAUSSIAN INTEGRATION**  $\int_{\mathbf{x}_0}^{\mathbf{x}_{\rm f}} f(x) dx$

Using the six point Gaussian integration method, this program computes an approximation of the integral:

$$
\int_{x_0}^{x_f} f(x) dx \approx \frac{x_f - x_0}{2} \sum_{i=1}^{N} \omega_i f(x_i)
$$
\nwhere:  $x_i = \left(\frac{x_f - x_0}{2}\right) y_i + \frac{x_f - x_0}{2}$   
\nand  $y_1 = -y_2 = .2386191861$   
\n $y_3 = -y_4 = .6612093865$   
\n $y_5 = -y_6 = .9324695142$   
\n $\omega_1 = \omega_2 = .4679139346$   
\n $\omega_3 = \omega_4 = .360761573$   
\n $\omega_5 = \omega_6 = .1713244924$ 

NOTES: 1. f(x) must be defined by a series of keystrokes.

- 2. There are 46 program locations, 15 data registers  $(R_{0.5} R_{19})$ , and 5 user defined labels available for  $f(x)$  input, x is in the display register when f(x) is being input.
- 3. Only one level of subroutine can be used while inputting  $f(x)$ .
- 4. The code (56) for **R a** should be in the display after inputting the last entry of f(x). If not, it should be added.

Reference: Handbook of Mathematical Functions, Abramowitz and Stegun, National Bureau of Standards AMS 55, 1966.

Example: Evaluate 
$$
\int_0^{\pi/2} \sqrt{1 - .25 \sin^2 x} \, dx
$$

#### $Angle = radians$

![](_page_34_Picture_352.jpeg)

![](_page_35_Picture_40.jpeg)

#### **USER INSTRUCTIONS**

![](_page_35_Picture_41.jpeg)
# **PROGRAM LISTING**

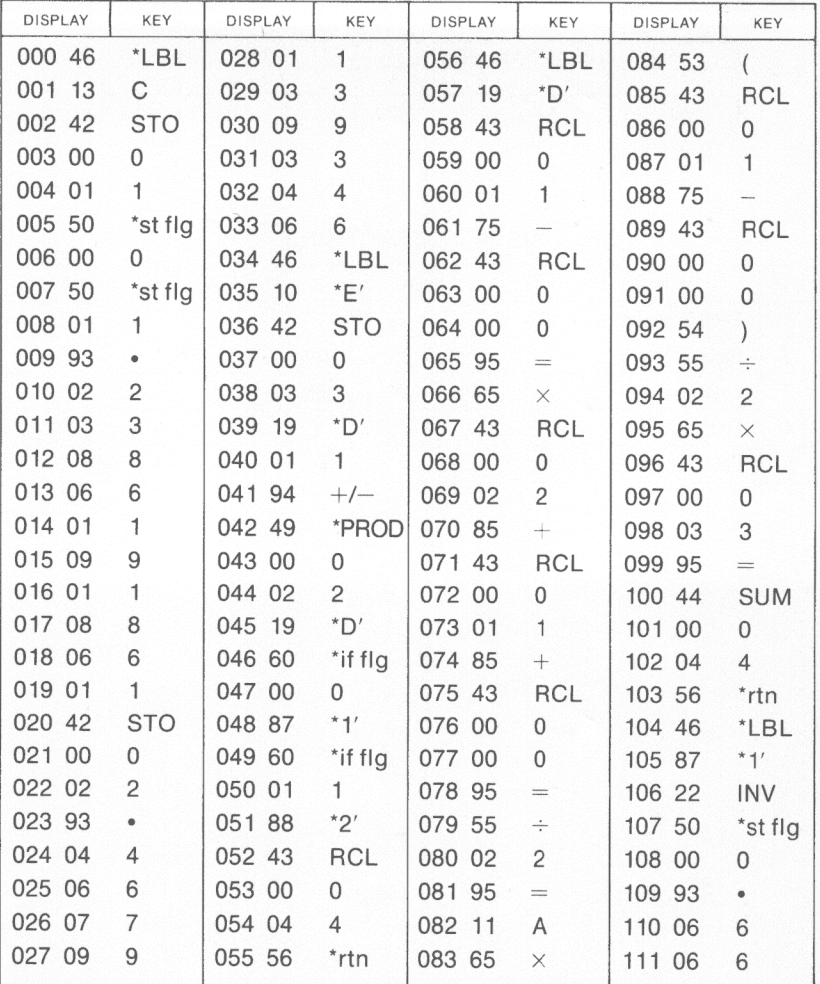

\*Denotes 2nd function key

### **REGISTERS**

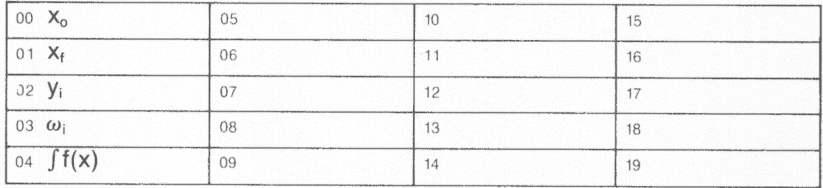

# **FLAGS**

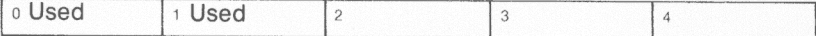

## **PROGRAM LISTING**

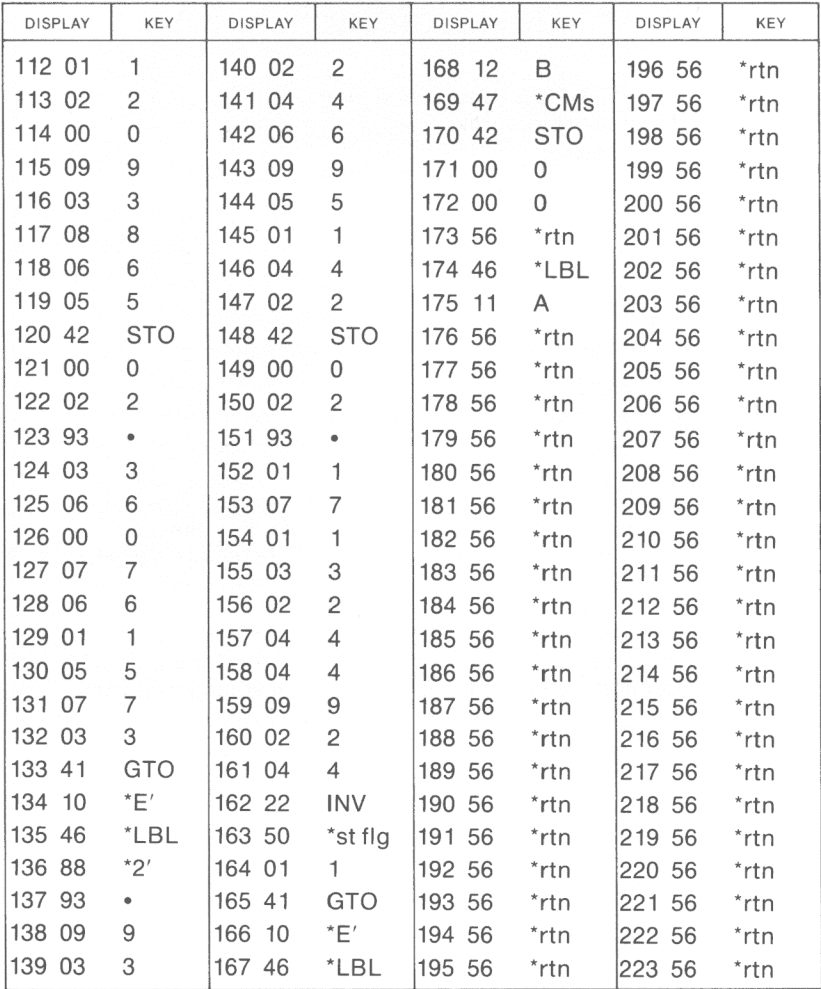

\*Denotes 2nd function key

# **GAUSSIAN INTEGRATION** |  $f(x)dx$ **Xo**

Using the six point Gaussian Integration method, this program computes an approximation of the integral:

$$
\int_{X_0}^{\infty} f(x) dx \approx 1/2 \sum_{i=1}^{6} \frac{4_{\omega i}}{(1+y_i)^2} f(x_i)
$$

where:  $x_i = \left(\frac{2}{1 + v_i}\right) + x_0 - 1$ 

and  $y_1 = -y_2 = .2386191861$ 

 $y_3 = -y_4 = .6612093865$  $y_5 = -y_6 = .9324695142$  $\omega_1 = \omega_2 = .4679139346$  $\omega_3 = \omega_4 = .360761573$  $\omega_5 = \omega_6 = .1713244924$ 

NOTES: 1. f(x) must be defined by a sequence of keystrokes.

- 2. There are 60 program locations, 15 data registers  $(R_5 R_{19})$ , and 5 user defined labels available for f(x) input, xis assumed to be in the display register when inputting  $f(x)$ .
- 3. Only one level of subroutine can be used when inputting f(x)
- 4. The code (56) for a return should be in the display after inputting the last entry for f(x). If not, it should be added.

Reference: Mathematical Handbook for Science and Engineers, Korn and Korn, McGraw-Hill, 1968.

Example: Solve  $f(x) = \int_{2}^{\infty} \frac{6}{x^7} dx$ 

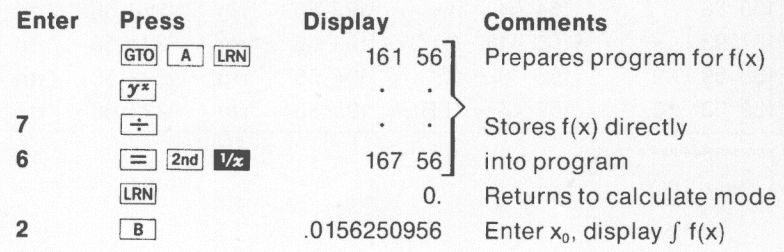

4.

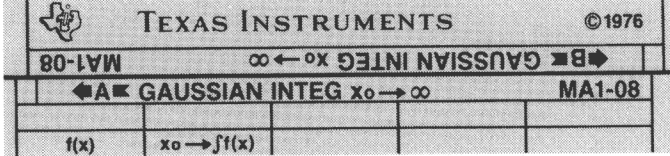

### **USER INSTRUCTIONS**

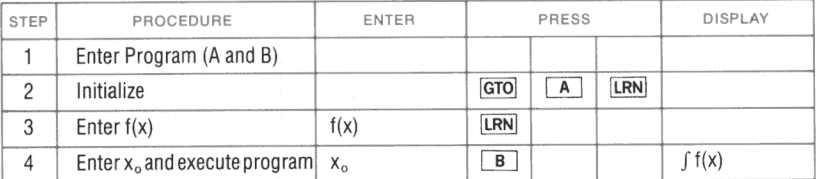

# **PROGRAM LISTING**

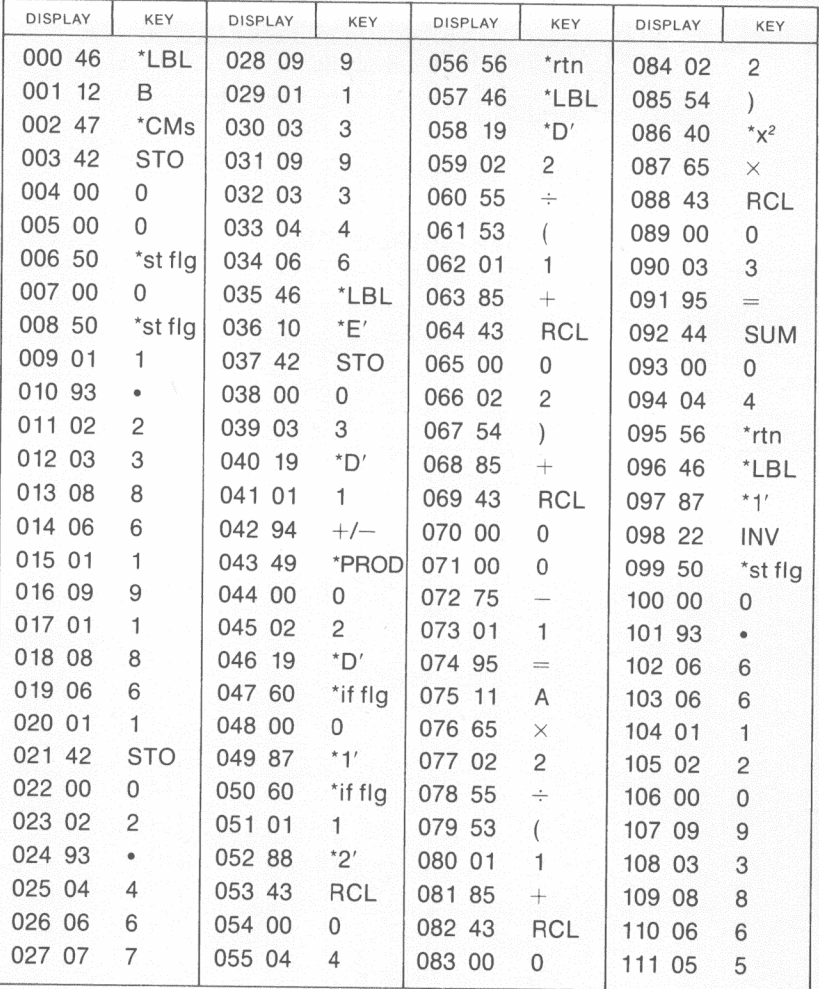

\*Denotes 2nd function key

### **REGISTERS**

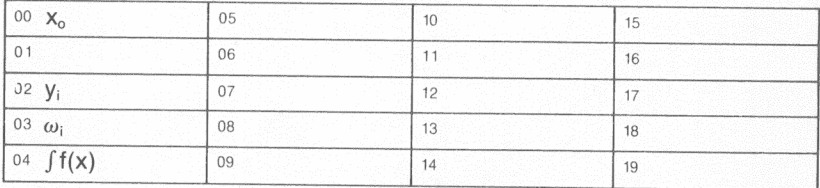

#### **FLAGS**

 $1$  Used  $0$  Used  $\overline{2}$  $_{\rm 3}$  $\sqrt{4}$ 

### **PROGRAM LISTING**

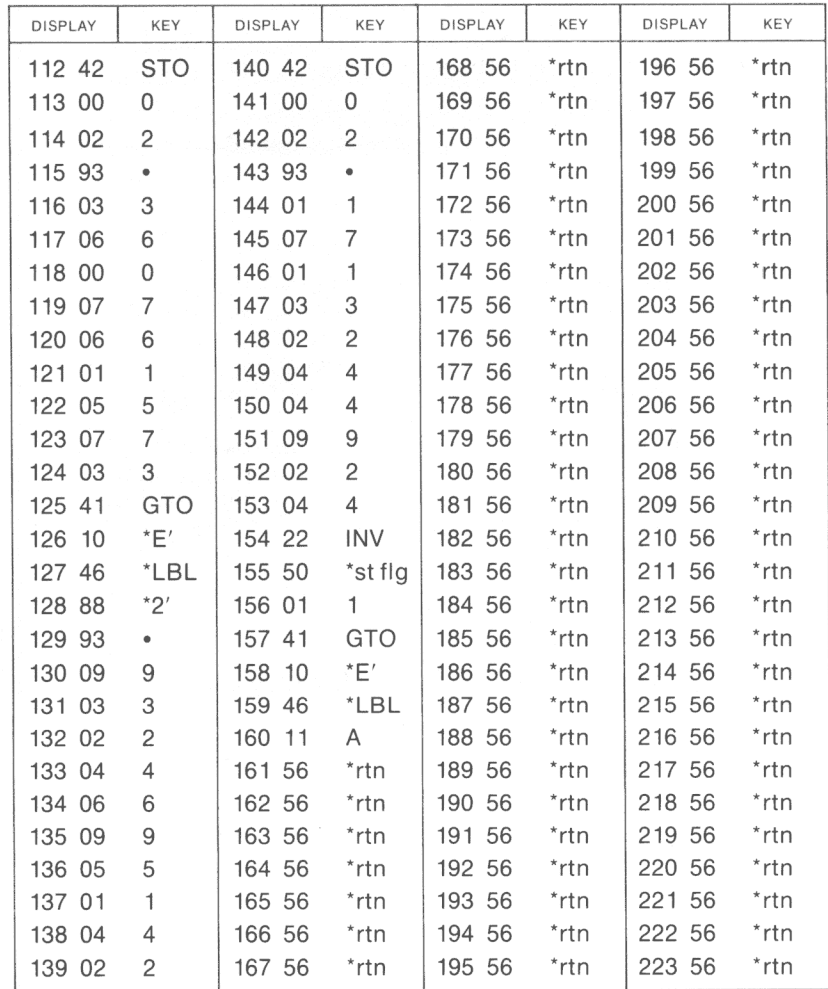

\*Denotes 2nd function key

# **TRAPEZOIDAL INTEGRATION, GIVEN f(x)**

X,

Xo

This program will calculate the trapezoidal approximation of  $\int f(x) dx$ .

$$
\int_{x_0}^{x_f} f(x) dx \approx [1/2f(x_0) + f(x_1) + ... + f(x_{n-1}) + 1/2f(x_n)] \Delta x
$$

where:  $\Delta x > 0$ .

NOTES: 1. f(x) must be defined by a sequence of keystrokes.

- 2. There are 138 program locations, 14 data registers  $(R_{06} R_{19})$ , and 6 user defined labels available for  $f(x)$  input, x is assumed to be in the display register when inputting  $f(x)$ .
- 3. f(x) input must not end in a subroutine if one is used to define f(x).
- 4. Only one level of subroutine can be used for inputting  $f(x)$ .
- 5. The code (56) for a return should be in the display after inputting the last entry for f(x). If not, it should be added.
- 6. 'n' must be an integer; if a non-integer is entered, only the integer part of the entry is used.

Reference: Computer Methods for Science and Engineering, Robert L. LaFara, Hayden Book Company, 1973.

Example: Solve f(x) =  $\int_0^{1.0} \frac{\sin x \, dx}{x}$ , x in radians, n = 9 intervals . 1

 $Angle = radians$ 

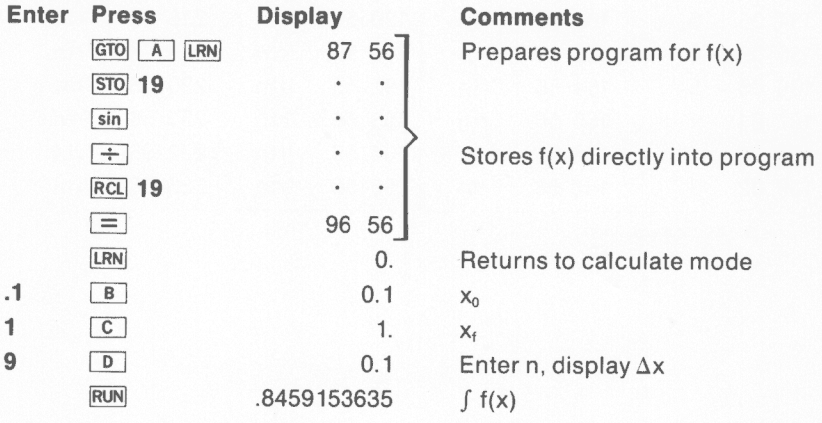

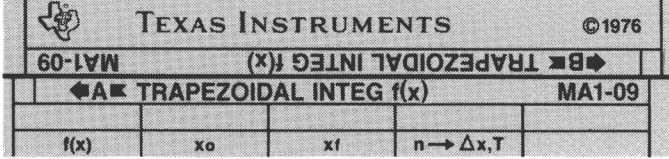

### **USER INSTRUCTIONS**

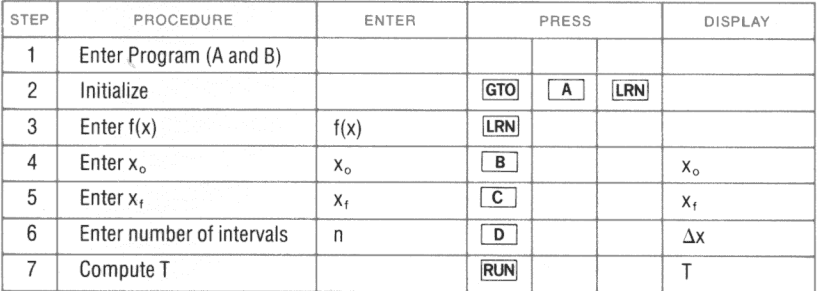

# **PROGRAM LISTING**

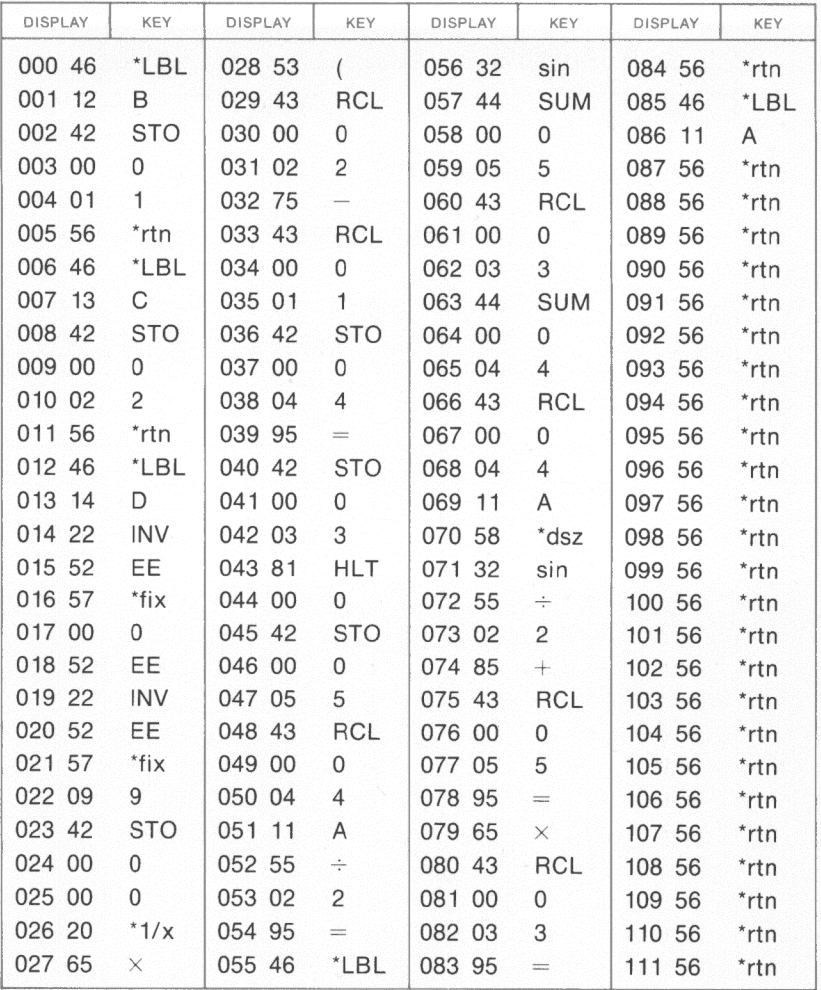

\*Denotes 2nd function key

### **REGISTERS**

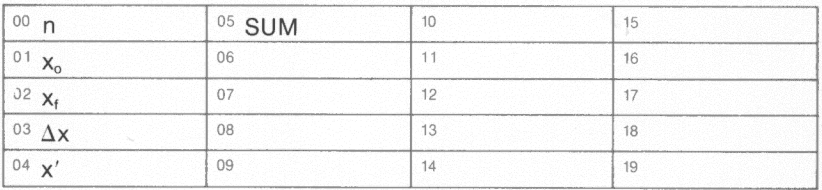

## **FLAGS**

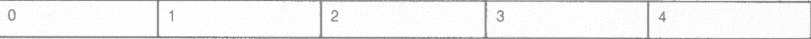

38

**PROGRAM LISTING** 

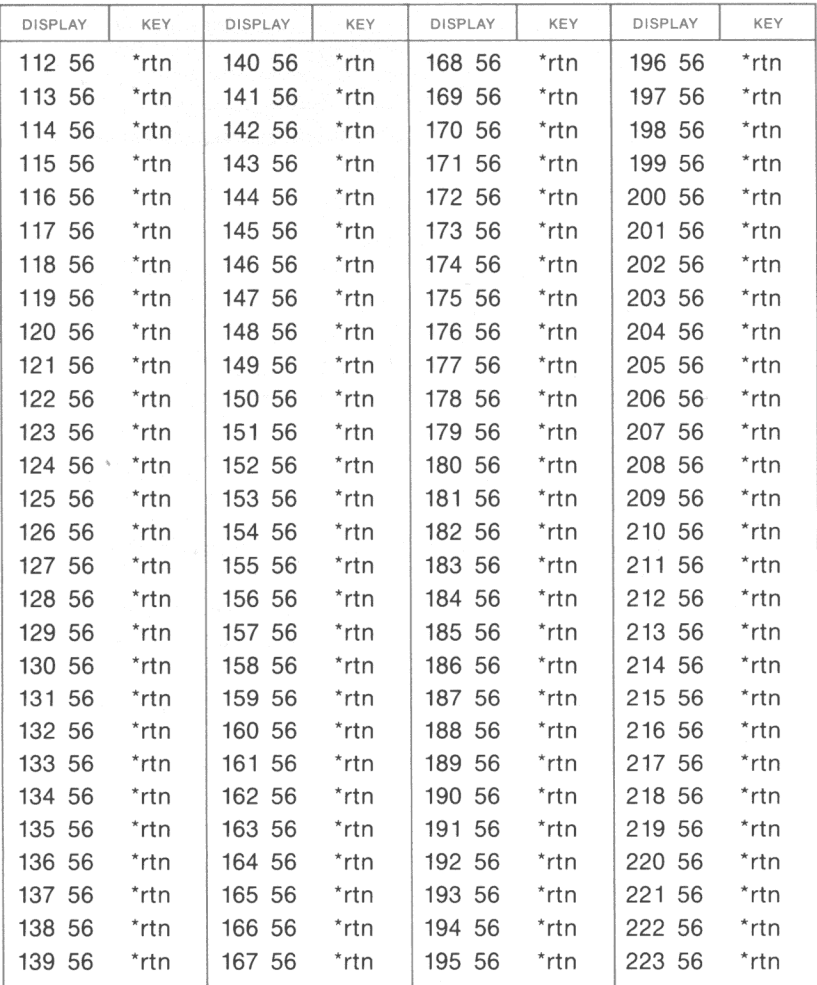

' Denotes 2nd function key

# **TRAPEZOIDAL INTEGRATION, GIVEN**  $x_n$ **,**  $f(x_n)$

This program computes a trapezoidal approximation of the area under a piecewise linear curve with known points  $(x_n, f(x_n))$ .

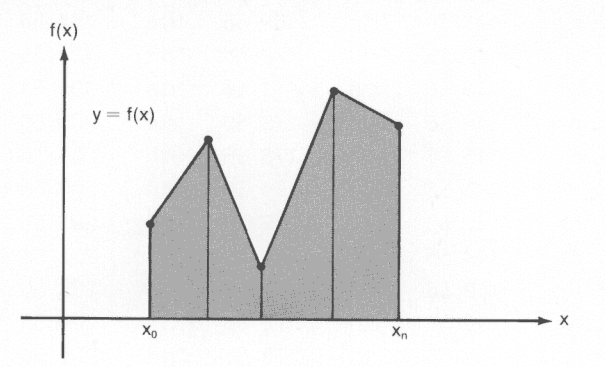

The cumulative area beneath the line between points  $x_0$  and  $x_n$  will be the result.

Example: Compute the area beneath the graph described by the following points:

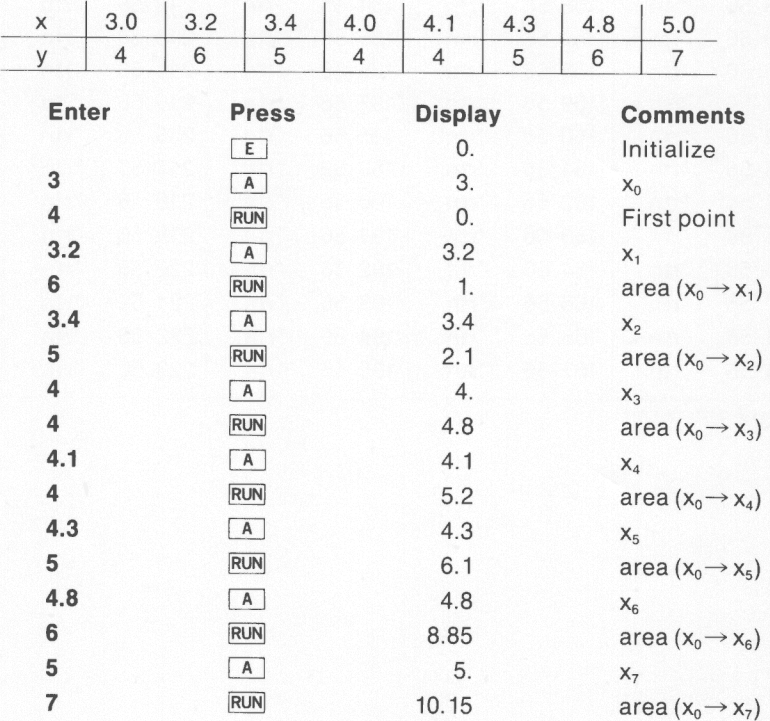

40

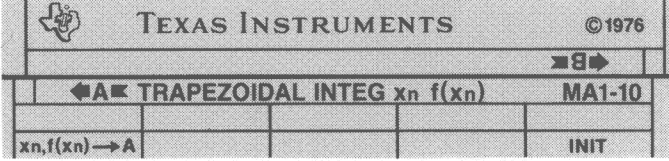

## **USER INSTRUCTIONS**

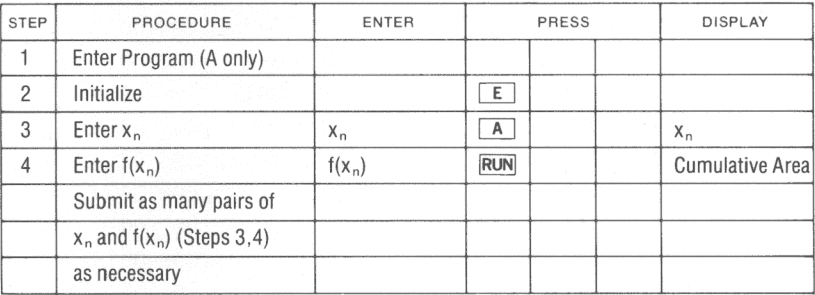

**PROGRAM LISTING** 

| DISPLAY | KEY            | DISPLAY | KEY                     | DISPLAY | KEY          | DISPLAY | KEY |
|---------|----------------|---------|-------------------------|---------|--------------|---------|-----|
| 000 46  | *LBL           | 028 95  | $\qquad \qquad =\qquad$ | 056 43  | <b>RCL</b>   | 084 00  |     |
| 001 15  | E              | 029 65  | $\times$                | 057 00  | 0            | 085 00  |     |
| 002 50  | *st flg        | 030 53  | $\left($                | 058 04  | 4            | 086 00  |     |
| 003 00  | 0              | 031 43  | <b>RCL</b>              | 059 56  | *rtn         | 087 00  |     |
| 004 00  | 0              | 032 00  | 0                       | 060 46  | *LBL         | 088 00  |     |
| 005 42  | <b>STO</b>     | 033 01  | $\mathbf{1}$            | 061 52  | EE           | 089 00  |     |
| 006 00  | 0              | 034 75  | $-$                     | 062 22  | <b>INV</b>   | 090 00  |     |
| 007 04  | 4              | 035 43  | <b>RCL</b>              | 063 50  | *st flg      | 091 00  |     |
| 008 56  | *rtn           | 036 00  | 0                       | 064 00  | $\mathbf{0}$ | 092 00  |     |
| 009 46  | *LBL           | 037 00  | $\mathbf{0}$            | 065 41  | GTO          | 093 00  |     |
| 010 11  | Α              | 038 95  | $\qquad \qquad =$       | 066 24  | CE           | 094 00  |     |
| 011 42  | <b>STO</b>     | 039 44  | <b>SUM</b>              | 067 00  |              | 095 00  |     |
| 012 00  | 0              | 040 00  | 0                       | 068 00  |              | 096 00  |     |
| 013 01  | 1              | 041 04  | 4                       | 069 00  |              | 097 00  |     |
| 014 56  | *rtn           | 042 46  | *LBL                    | 070 00  |              | 098 00  |     |
| 015 42  | <b>STO</b>     | 043 24  | CE                      | 071 00  |              | 099 00  |     |
| 016 00  | 0              | 044 43  | RCL                     | 072 00  |              | 100 00  |     |
| 017 03  | 3              | 045 00  | 0                       | 073 00  |              | 101 00  |     |
| 018 60  | *if flg        | 046 01  | $\mathbf{1}$            | 074 00  |              | 102 00  |     |
| 019 00  | 0              | 047 42  | <b>STO</b>              | 075 00  |              | 103 00  |     |
| 020 52  | EE             | 048 00  | 0                       | 076 00  |              | 104 00  |     |
| 021 85  | $^{+}$         | 049 00  | 0                       | 077 00  |              | 105 00  |     |
| 022 43  | <b>RCL</b>     | 050 43  | <b>RCL</b>              | 078 00  |              | 106 00  |     |
| 023 00  | 0              | 051 00  | 0                       | 079 00  |              | 107 00  |     |
| 024 02  | $\overline{2}$ | 052 03  | 3                       | 080 00  |              | 108 00  |     |
| 025 95  | $=$            | 053 42  | <b>STO</b>              | 081 00  |              | 109 00  |     |
| 026 55  | $\div$         | 054 00  | 0                       | 082 00  |              | 110 00  |     |
| 027 02  | $\overline{c}$ | 055 02  | 2                       | 083 00  |              | 111 00  |     |
|         |                |         |                         |         |              |         |     |

\*Denotes 2nd function key

# **REGISTERS**

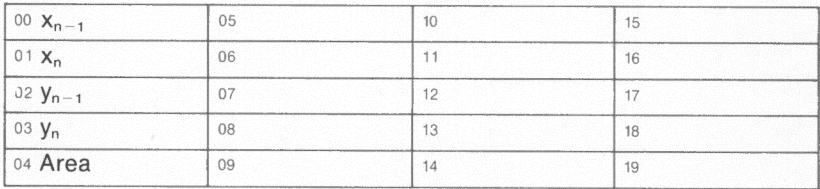

### **FLAGS**

 $\overline{3}$ 

 $\overline{4}$ 

 $\overline{\mathbf{2}}$ 

 $\overline{\circ$  Used  $\overline{1}$ 

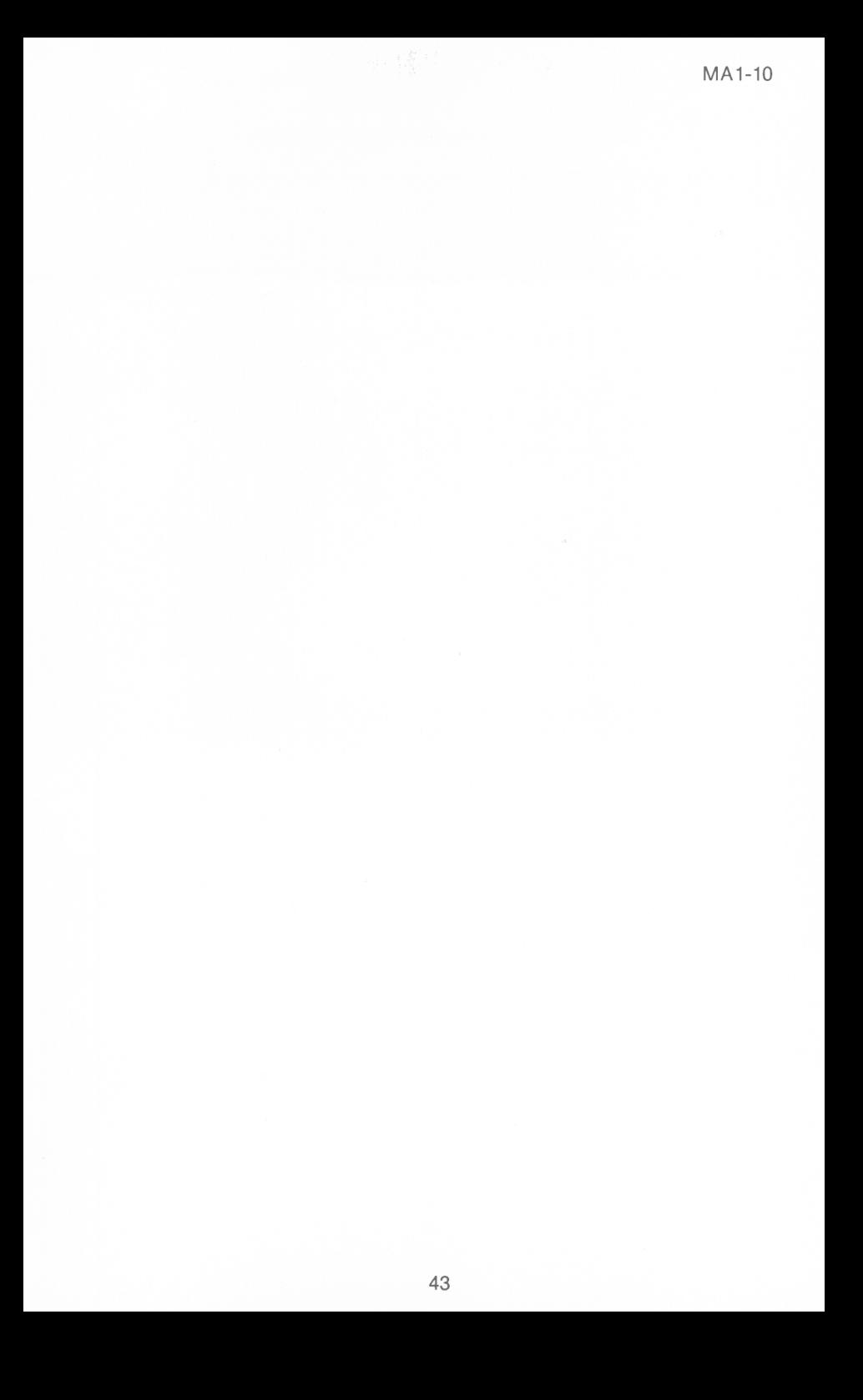

# **SIMPSON'S APPROXIMATION**

This program uses Simpson's Rule to approximate the area  $A_s$  under the curve  $f(x)$  over the interval  $(x_0, x_1)$ .

 $\int_{0}^{x_{f}} f(x) dx \approx A_{s} = \frac{h}{2} (y_{0} + 4y_{1} + 2y_{2} + 4y_{3} + 2y_{4} + ... + 2y_{n-2} + 4y_{n-1} + y_{n})$  $x_0$ 

where: h =  $\frac{x_f - x_0}{n}$ ,  $x_f > x_0$ , n = number of intervals, n = 2, 4, 6...

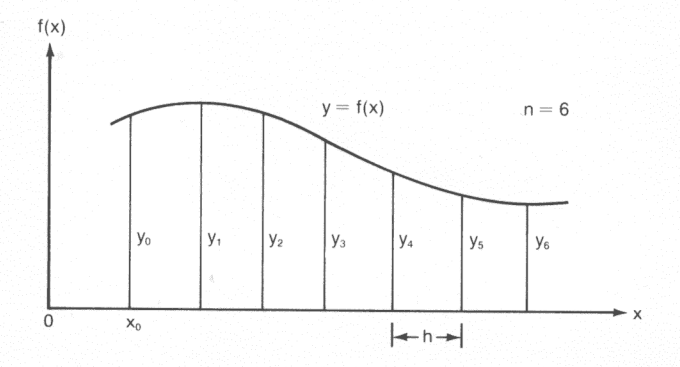

- NOTES: 1. f(x) must be defined by a series of keystrokes.
	- 2. There are 68 program locations, 15 data registers  $(R_{05} R_{19})$ and 5 user defined labels available for  $f(x)$  input, assume x is in the display register when f(x) is being input.
	- 3. Only one level of subroutine can be used while inputting f(x). f(x) input must not end in a subroutine if one is used to define f(x).
	- 4. The code (56) for a return should be in the display after inputting the last entry of f(x). If not, it should be added.
	- 5. Error conditions:  $n \neq 2, 4, 6, \ldots$

Reference: Calculus and Analytic Geometry, George B. Thomas, Jr., Addison-Wesley, 1961.

Example: Evaluate  $f(x) = x^2$ , for  $n = 10$ ,  $x_0 = 0$ , and  $x_1 = 5$ 

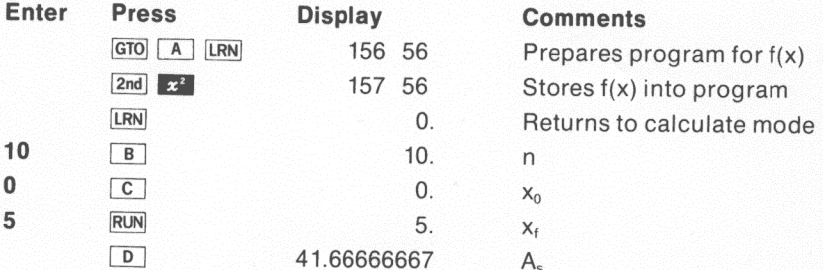

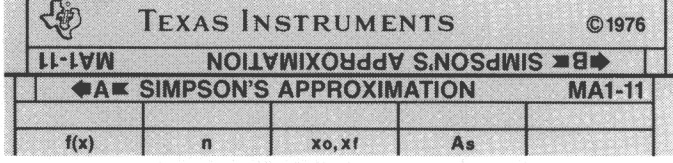

### **USER INSTRUCTIONS**

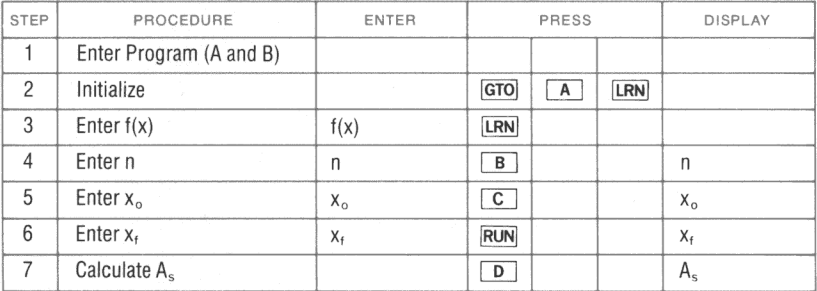

DISPLAY KEY **DISPLAY** KEY DISPLAY KEY DISPLAY **KEY** 000 46 \*LBL 028 57 \*fix 056 00  $\overline{0}$ 084 46 \*LBL 001 12 B 029 09 9 057 56 \*rtn 085 65  $\times$ 002 42 **STO** 030 65  $\times$ 058 42 **STO** 086 15 F 003 00  $\Omega$ 031 02  $\overline{2}$ 059 00 087 43 **RCL**  $\Omega$ 004 03 3 032 75 L. 060 02 2 088 00  $\overline{0}$ 005 75 033 43 **RCL** 061 75 089 00  $\Omega$ i.  $\overline{\phantom{0}}$ 006 02  $\overline{c}$ 034 00  $\Omega$ 062 43 **RCL** 090 11 A 007 95 035 03  $=$ 3 063 00  $\Omega$ 091 65  $\times$ 008 22 **INV** 036 95 064 00 092 04 ÷  $\Omega$  $\overline{\mathcal{A}}$ 009 80 037 22 **INV** \*if pos 065 95 093 95  $\equiv$ ₩ 010 87  $*1'$ 038 90 \*if zro 066 55  $\div$ 094 44 **SUM** 011 43  $*1'$ 067 43 RCL 039 87 **RCL** 095 00 0 012 00  $\Omega$ 040 43 **RCL** 068 00  $\Omega$ 096 04  $\overline{\mathbf{4}}$ 013 03 3 041 00 0 069 03 3 097 15 F 014 55  $\div$ 042 03 3 070 95 098 43 **RCL**  $=$ 015 02  $\overline{2}$ 043 56 \*rtn 071 48  $*$ FXC 099 00  $\overline{0}$ 016 95 ≟ 044 46 \*LBL 072 00  $\Omega$ 100 00  $\overline{0}$ 017 22 **INV** 045 87  $*1'$ 073 02  $\mathfrak{p}$ 101 11 A 018 52 EE 046 00 074 56 0 \*rtn 102 42 **STO** 019 75 ≌ 047 20  $*1/x$ 075 46 \*LBL 103 00  $\Omega$ 020 93 **RCL** ۰ 048 43 076 14 D 104 01  $\mathbf{1}$ 021 05 5 049 00 **RCL**  $\Omega$ 077 43 105 43 **RCL** 022 95 050 03  $=$ 3 078 00  $\Omega$ 106 00  $\Omega$ 023 57  $*$ fix 051 56 \*rtn 079 00 0 107 03 3 024 00  $\Omega$ 052 46 \*LBL 080 11 108 75 A 025 52 EE 081 42 053 13 C **STO** 109 02  $\overline{a}$ 026 22 **INV** 054 42 **STO** 082 00  $\Omega$ 110 95  $\equiv$ 027 52 EE 055 00  $\mathbf 0$ 083 04  $\overline{\mathcal{L}}$ 111 42 **STO** 

**PROGRAM LISTING** 

\*Denotes 2nd function key

#### **REGISTERS**

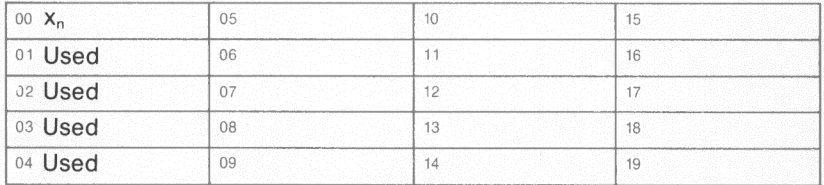

#### **FLAGS**

 $\overline{0}$ ï  $\overline{2}$  $\overline{3}$  $\overline{4}$ 

### **PROGRAM LISTING**

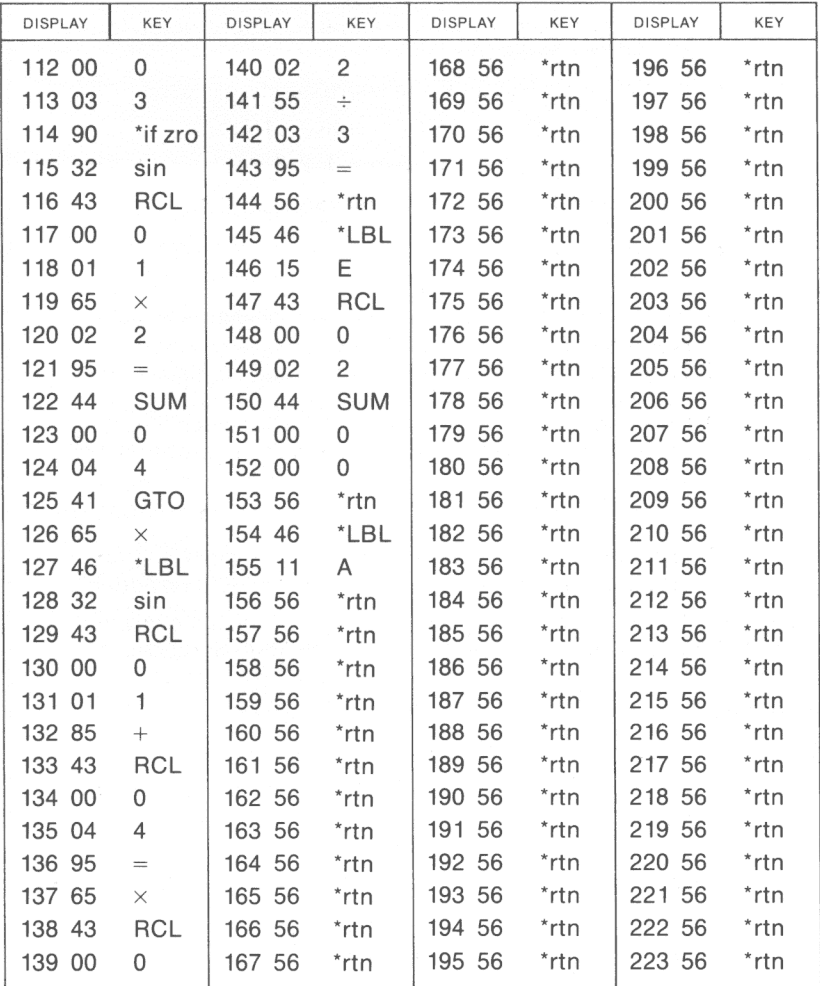

\*Denotes 2nd function key

# **FIRST ORDER DIFFERENTIAL EQUATIONS**

This program solves a number of differential equations of the form :  $y' = f(x,y)$  with initial condition  $x_0, y_0$ .

A numerical, third-order Runge-Kutta approximation is used.

$$
Y_{n+1} = y_n + 1/6K_1 + 2/3K_2 + 1/6K_3
$$

For  $x_n = x_0 + nh$  (n = 1, 2, 3...)

where:  $h = an increment specified by the user$ 

 $K_1 = hf(x_n, y_n)$ 

 $K_2 = hf(x_n + 1/2h, y_n + 1/2K_1)$ 

 $K_3 = hf(x_n + h, y_n - K_1 + 2K_2)$ 

NOTES: 1.  $f(x_n, y_n)$  must be defined by a series of keystrokes assuming  $R_{01}$  contains x and  $R_{02}$  contains y.

- 2. There are 114 program locations, 14 data registers , and 4 user defined labels available for  $f(x_n, y_n)$  input.
- 3. Only one level of subroutine can be used when inputting f(x), however f(x) input must not end in a subroutine if one is used.
- 4.  $f(x_n, y_n)$  must be defined for all  $n = 0, 1, 2, \ldots$
- 5.  $h > 0$ .
- 6. The code 56 for a return should be in the display after inputting the last entry of  $f(x)$ . If not, it should be added.

Reference : Handbook of Mathematical Functions, Abramowitz and Stegun, National Bureau of Standards, Applied Math Series No. 55, August 1966.

Example: Solve  $y' = e^x - y$ , for  $h = 0.5$ ,  $x_0 = 0$ ,  $y_0 = 0$ 

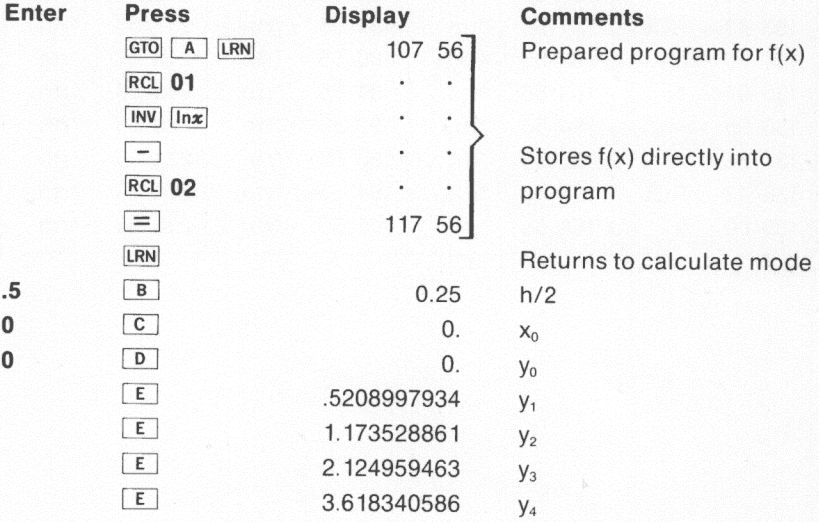

<sup>A</sup>table showing Runge-Kutta method versus the classical solution ,  $y = -1/2(e^{-x} - e^{x})$ , follows.

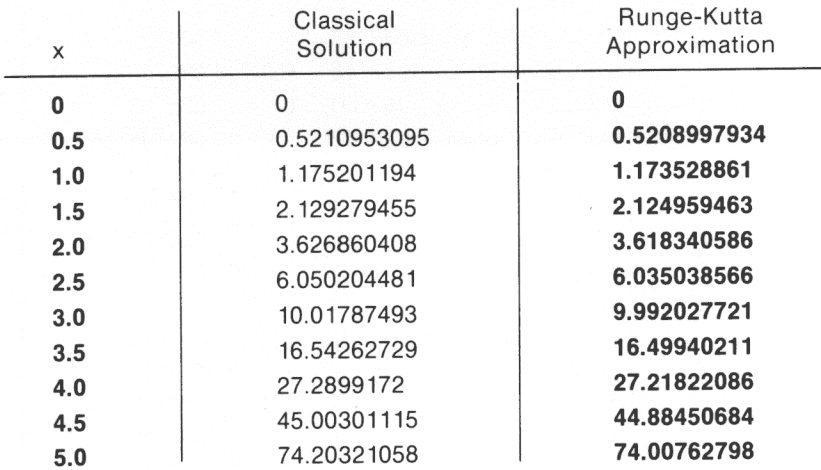

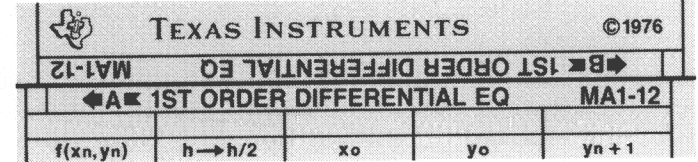

#### **USER INSTRUCTIONS**

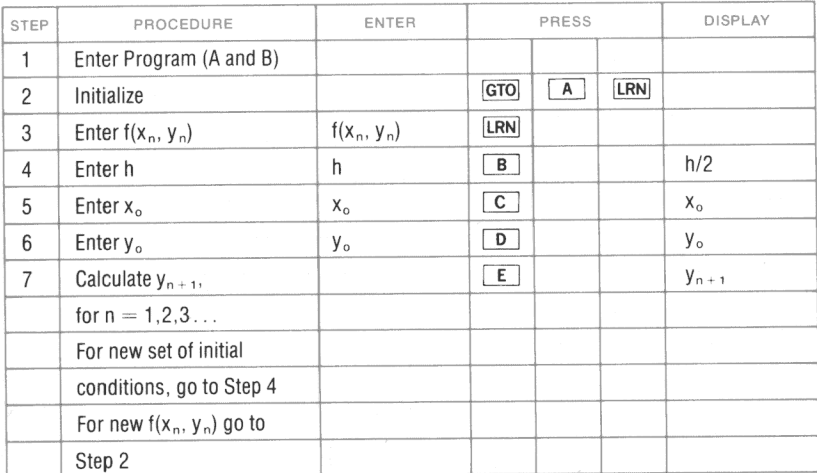

## **PROGRAM LISTING**

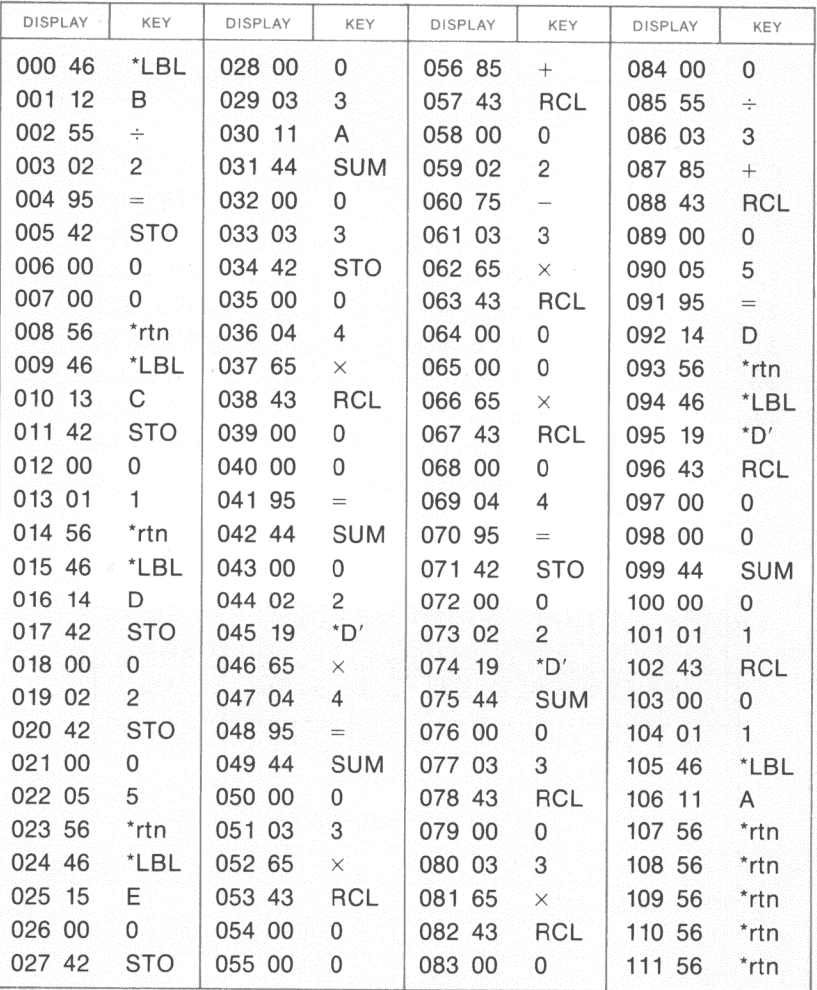

\*Denotes 2nd function key

## **REGISTERS**

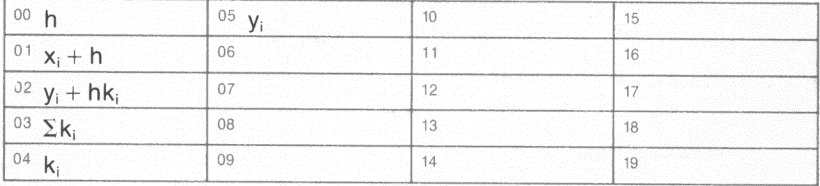

# **FLAGS**

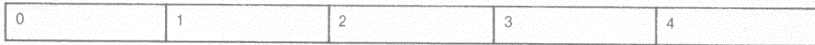

## **PROGRAM LISTING**

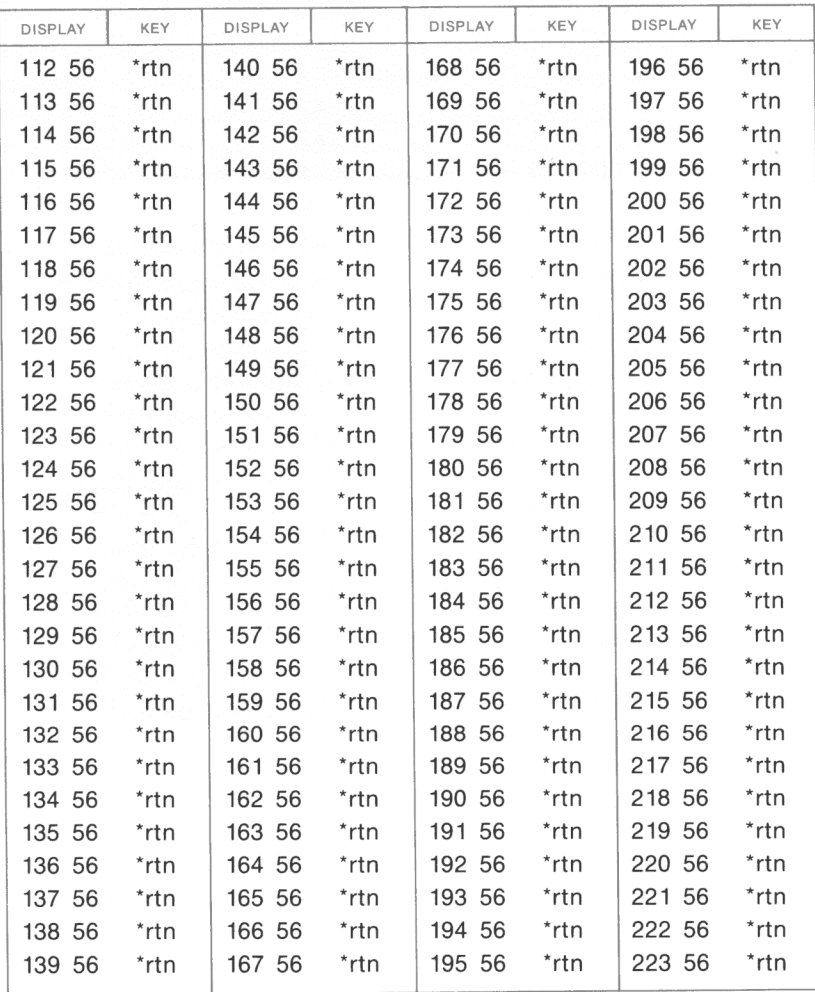

"Denotes 2nd function key

# **MATRIX INVERSION AND DETERMINANT (2 x 2)**

This program will evaluate and take the inverse of a  $2 \times 2$  matrix. Also, it will multiply  $2 - (2 \times 2)$  matrices together.

Matrix A = 
$$
\begin{pmatrix} a_{11} & a_{12} \ a_{21} & a_{22} \end{pmatrix}
$$

The determinant of matrix A is  $|A| = a_{11} \times a_{22} - a_{12} \times a_{21}$ 

The inverse of the matrix B is A<sup>-1</sup> so that A  $\times$  A<sup>-1</sup> = 1.

The product of two matrices is  $C = A \times D$ , where

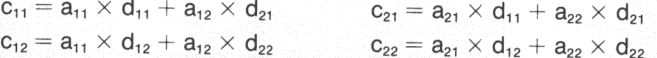

NOTES: 1. The determinant must be calculated before its inverse. 2. If the value of a determinant is 0, a flashing 0 is displayed.

Example: Let  $A = \begin{pmatrix} 1 & 3 \\ 5 & 7 \end{pmatrix}$ . Evaluate  $|A|$  and find  $A^{-1}$ 

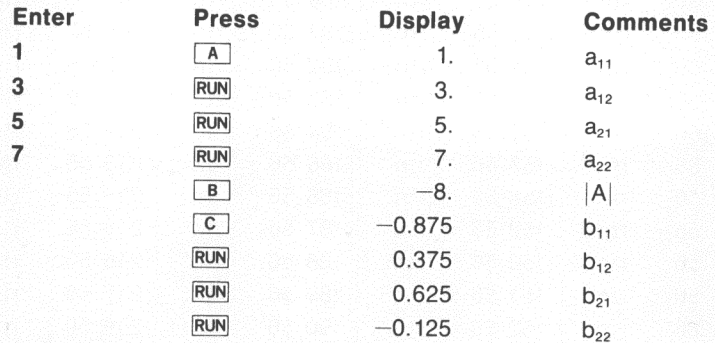

Example: Find the product  $\left(\frac{1}{5}, \frac{3}{7}\right) \times \left(\frac{2}{6}, \frac{4}{8}\right)$ .

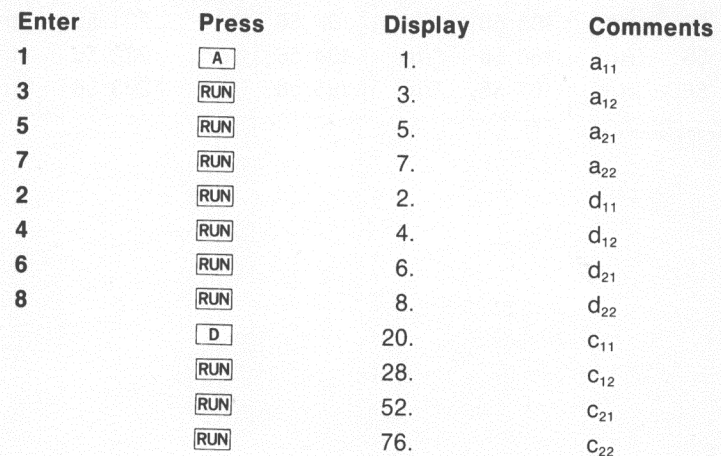

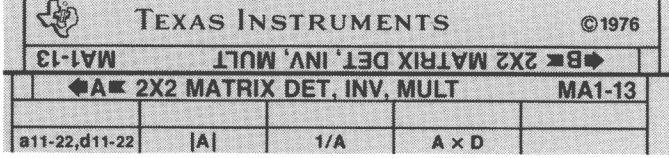

### **USER INSTRUCTIONS**

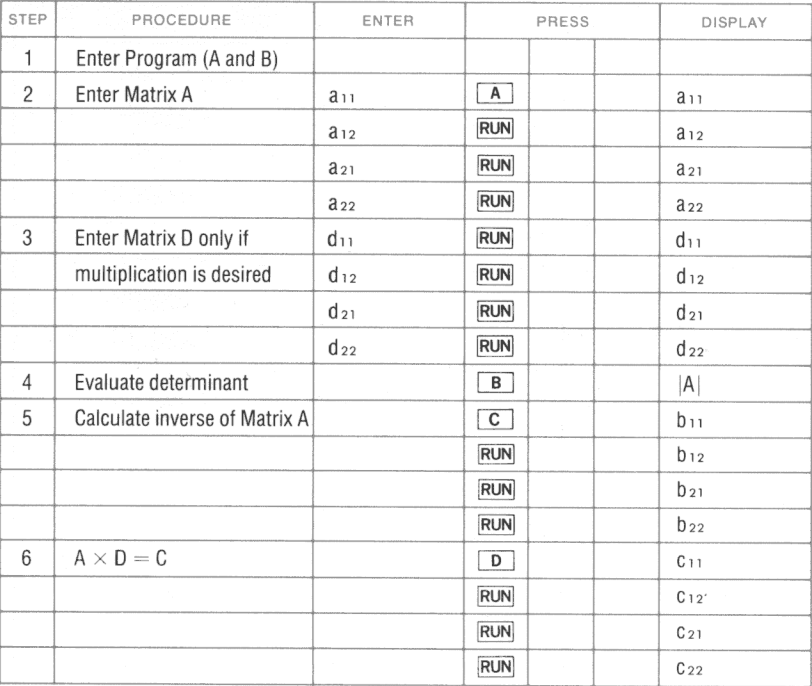

**PROGRAM LISTING** 

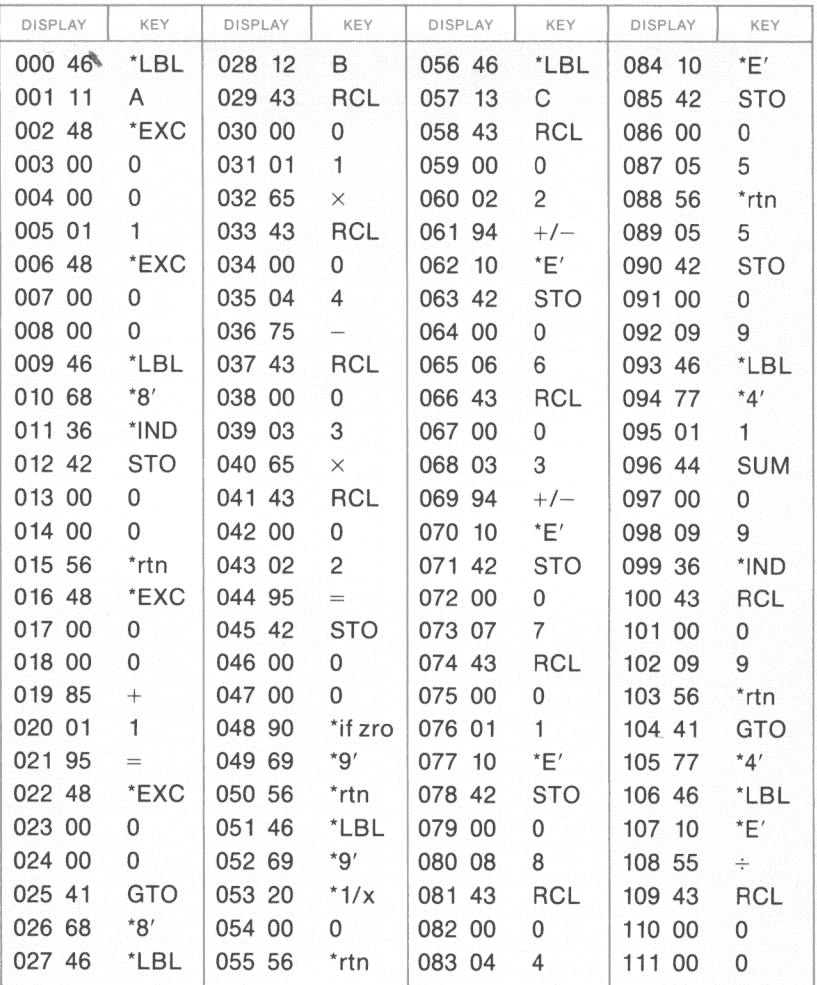

\*Denotes 2nd function key

#### **REGISTERS**

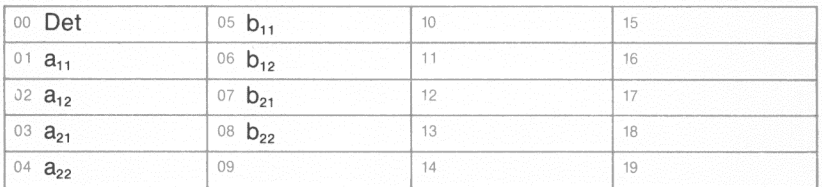

### **FLAGS**

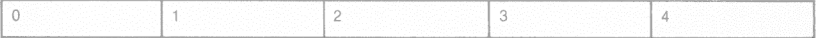

### **PROGRAM LISTING**

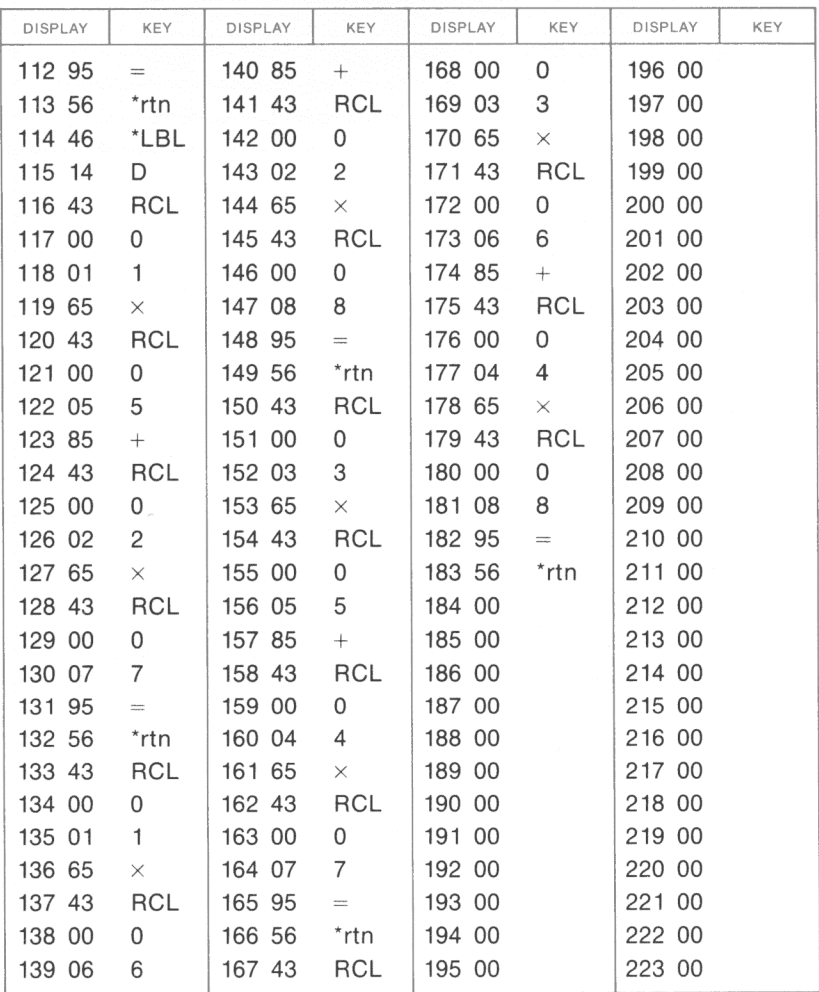

\*Denotes 2nd function key

# **MATRIX INVERSION AND DETERMINANT** (3 x 3)

This program will evaluate and take the inverse of a 3 x 3 matrix.

Matrix A = 
$$
\begin{pmatrix} a_{11} & a_{12} & a_{13} \ a_{21} & a_{22} & a_{23} \ a_{31} & a_{32} & a_{33} \end{pmatrix}
$$

The determinant of matrix A is:

 $|A| = a_{11} a_{22} a_{33} + a_{12} a_{23} a_{31} + a_{13} a_{21} a_{32} - a_{13} a_{22} a_{31} - a_{11} a_{23} a_{32} - a_{12} a_{21} a_{33}$ The inverse of matrix A is  $B = A^{-1}$ , where  $A \times A^{-1} = 1$ . The elements of inverted matrix B are:

> $b_{11} = (a_{22}a_{33} - a_{32}a_{23}) / |A|$  $b_{21} = (a_{32}a_{13} - a_{12}a_{33}) / |A|$  $b_{31} = (a_{12}a_{23} - a_{22}a_{13}) / |A|$  $b_{12} = (a_{31}a_{23} - a_{21}a_{33}) / |A|$  $b_{22} = (a_{11}a_{33} - a_{31}a_{13}) / |A|$  $b_{32} = (a_{21}a_{13} - a_{11}a_{23}) / |A|$  $b_{13} = (a_{21}a_{32} - a_{31}a_{22}) / |A|$  $b_{23} = (a_{31}a_{12} - a_{11}a_{32}) / |A|$  $b_{33} = (a_{11}a_{22} - a_{21}a_{12}) / |A|$

NOTES: 1. If  $|A| = 0$ , the display will flash 0 when  $\boxed{C}$  is pressed. 2. The determinant must be calculated before its inverse.

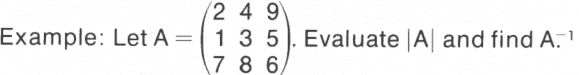

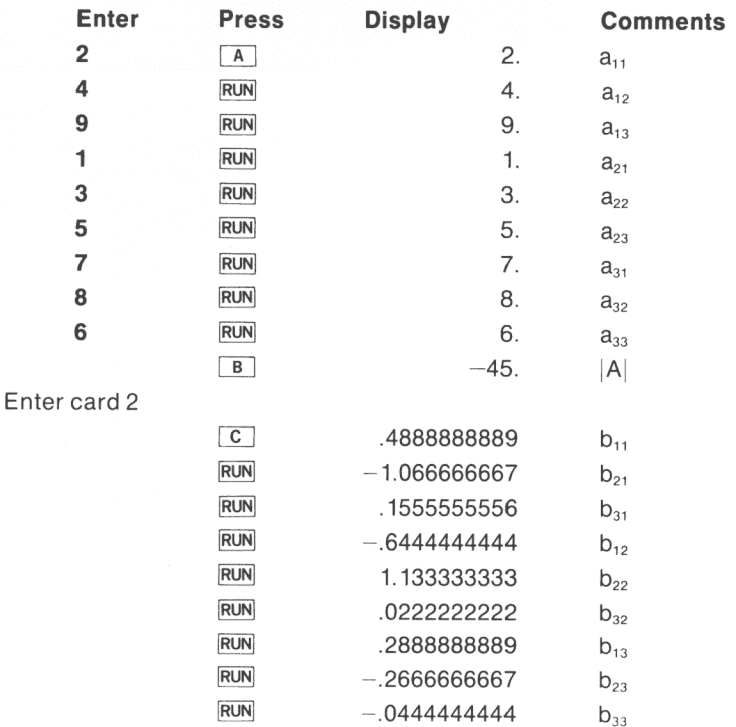

**MA1-14-1,2** 

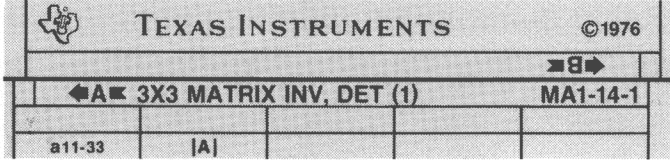

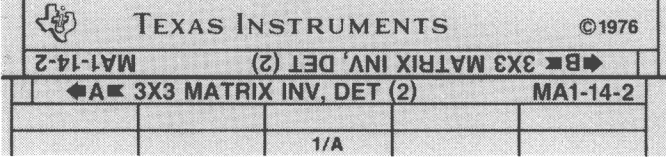

# **USER INSTRUCTIONS**

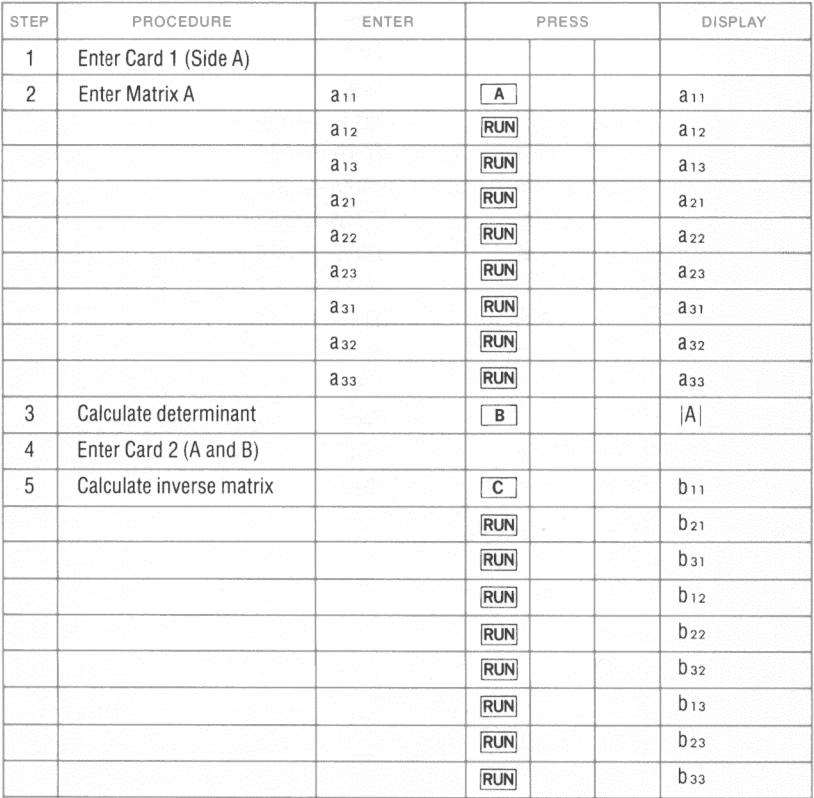

58

 $MA1-14-1$ 

## **PROGRAM LISTING**

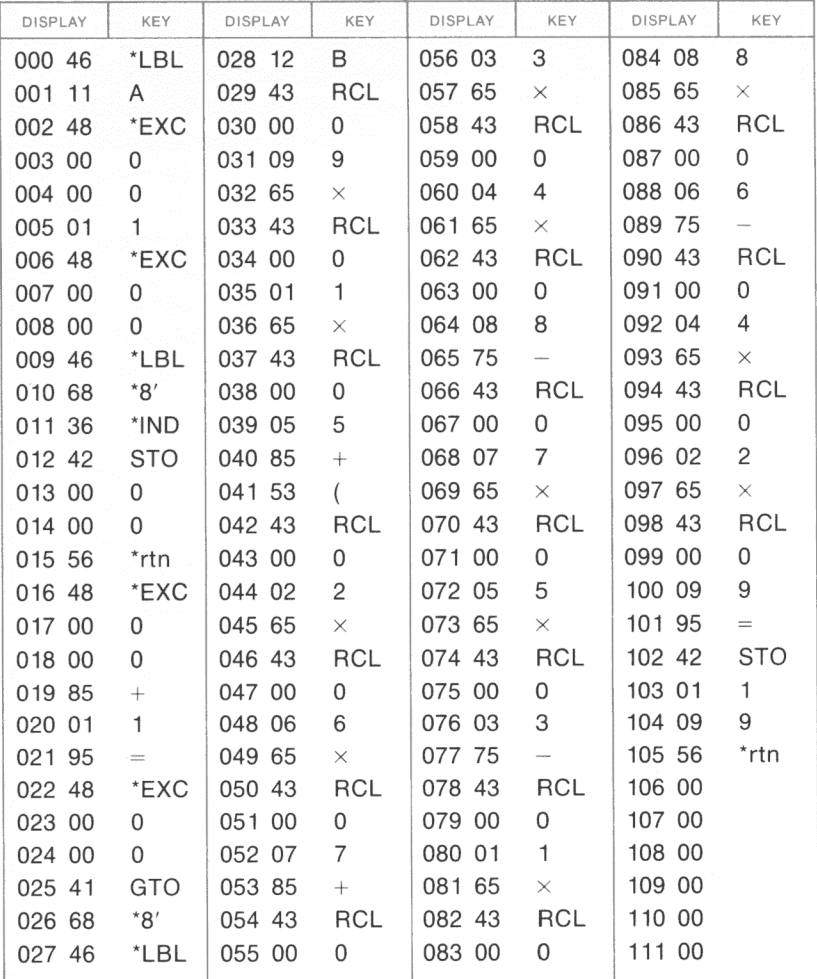

\*Denotes 2nd function key

### **REGISTERS**

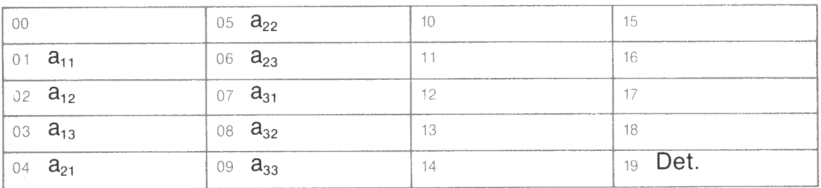

### **FLAGS**

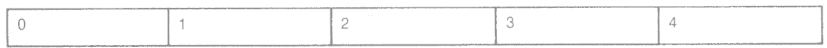

MA1-14-2

Ï

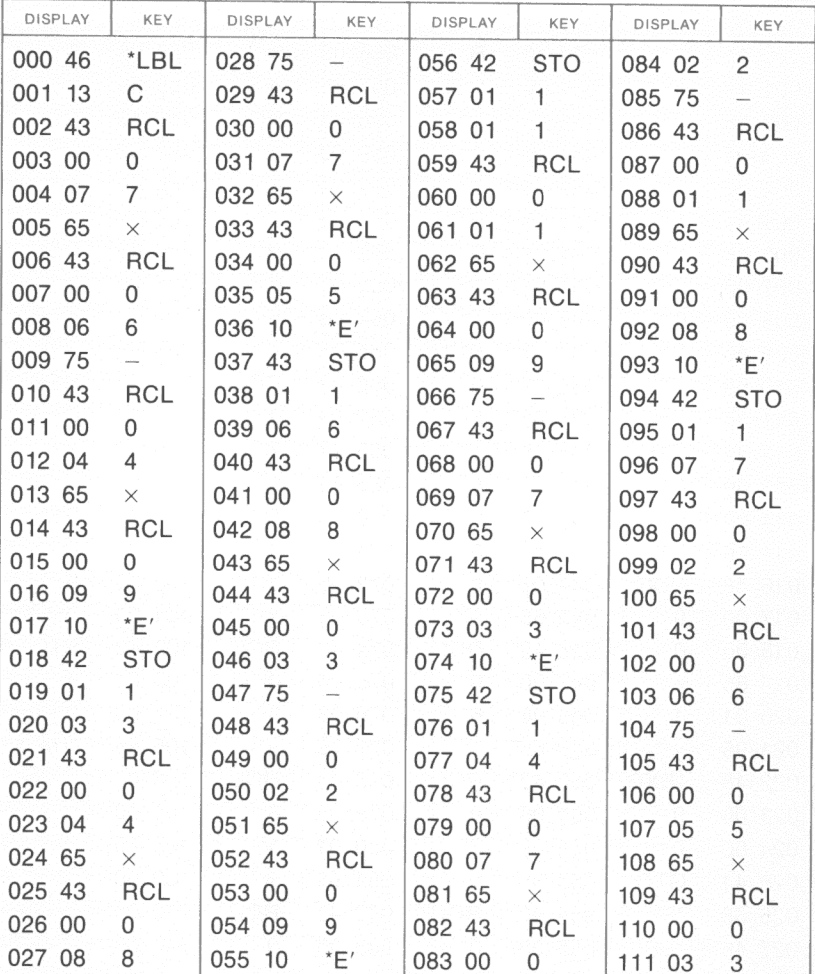

**PROGRAM LISTING** 

'Denotes 2nd function key

#### **REGISTERS**

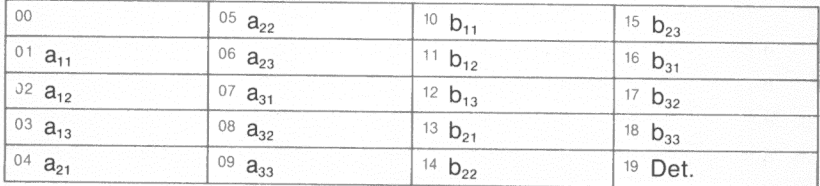

# **FLAGS**

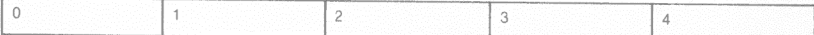

MA1-14-2

**PROGRAM LISTING** 

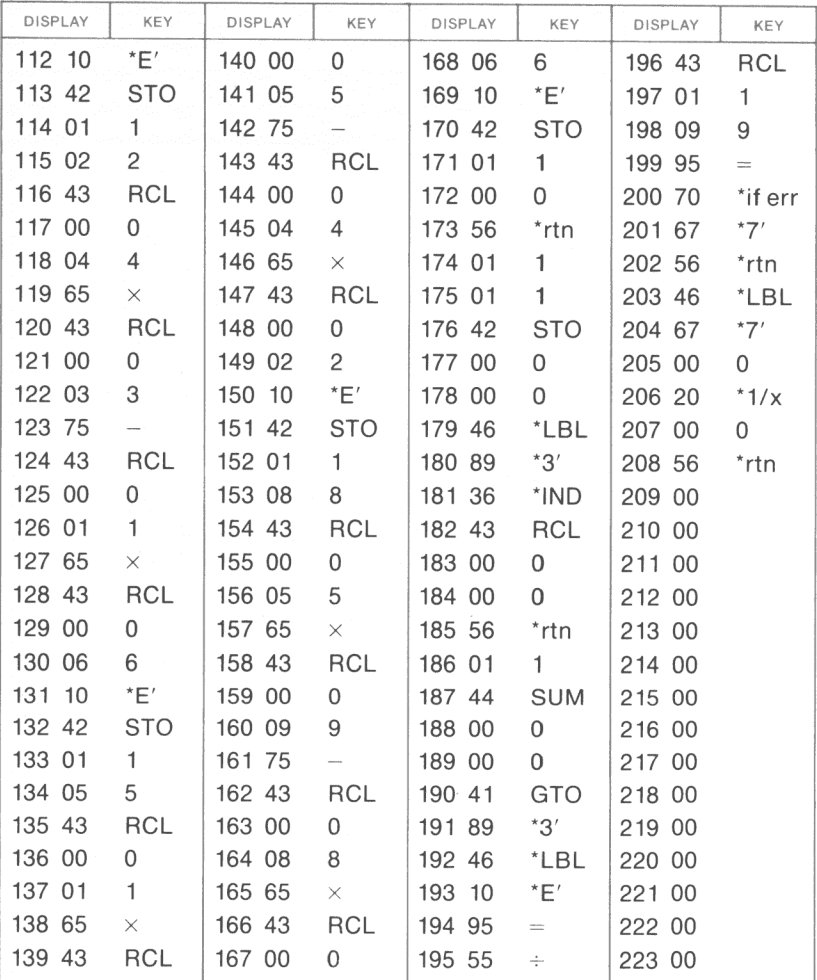

\*Denotes 2nd function key

MA 1-15

# **MATRIX ARITHMETIC (1)**

Let  $A = [a_{ij}]$  and  $B = [b_{ij}]$  be two (m x n) matrices where  $1 \le m \le 4, 1 \le n \le 4$ .

Then  $pA + qB = C = [C_{ii}]$  is an (m x n) matrix such that

 $\left[\n\begin{array}{c}\n a_{11} & a_{12} & a_{13} \\
a_{21} & a_{22} & a_{23} & a_{24} \\
a_{31} & a_{32} & a_{33} & a_{34}\n\end{array}\n\right]$   $+$   $\left[\n\begin{array}{c}\n b_{11} & b_{12} & b_{13} & b_{14} \\
b_{21} & b_{22} & b_{23} & b_{24}\n\end{array}\n\right]$  $a_{31}$   $a_{32}$   $a_{33}$   $a_{34}$  |  $\blacksquare$  |  $b_{31}$   $b_{32}$   $b_{33}$   $b_{34}$  $a_{41} a_{42} a_{43} a_{44}$   $b_{41} b_{42} b_{43} b_{44}$ [  $pa_{11} + qb_{11}$   $pa_{12} + qb_{12}$   $pa_{13} + qb_{13}$   $pa_{14} + qb_{14}$  $\Box$  pa<sub>21</sub> + qb<sub>21</sub> pa<sub>22</sub> + qb<sub>22</sub> pa<sub>23</sub> + qb<sub>23</sub> pa<sub>24</sub> + qb<sub>24</sub>  $-$  pa<sub>31</sub> + qb<sub>31</sub> pa<sub>32</sub> + qb<sub>32</sub> pa<sub>33</sub> + qb<sub>33</sub> pa<sub>34</sub> + qb<sub>34</sub>  $\mathsf{pa}_{\mathsf{41}} + \mathsf{qb}_{\mathsf{41}}$  pa $\mathsf{a}_{\mathsf{42}} + \mathsf{qb}_{\mathsf{42}}$  pa $_{\mathsf{43}} + \mathsf{qb}_{\mathsf{43}}$  pa $_{\mathsf{44}} + \mathsf{qb}_{\mathsf{44}}$ 

where p and q are constants.

- NOTES: 1. If p or q is unity, enter a 1 on  $E$ . If B is to be subtracted from A, enter  $a - 1$  on  $\boxed{E}$  prior to entering the matrix B.
	- 2. It is not necessary to enter zeros for elements outside the (m x n) matrix if  $m < 4$  or  $n < 4$ .
	- 3. Chain addition/subtraction of matrices is possible by repeating steps 3-19 for each additional matrix.
	- 4. The elements  $c_{ii}$  of the resulting matrix C are not destroyed during the recall operation.

Reference: Computer Methods for Science and Engineering, Robert L. LaFara, Hayden Book Company, 1973.

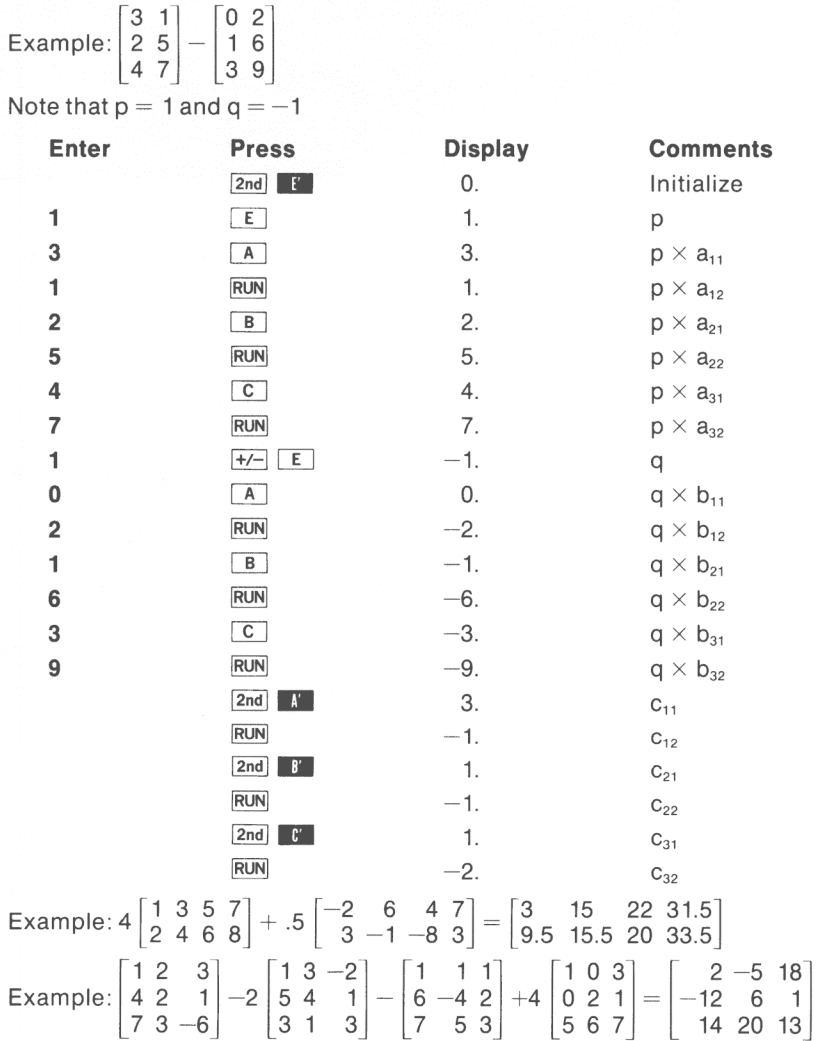

 $\mathcal{A}$ 

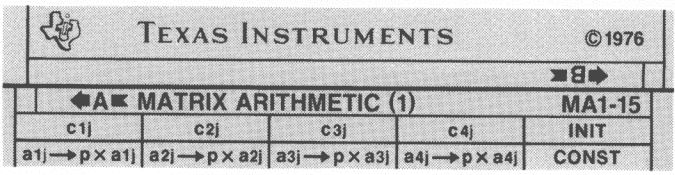

# **USER INSTRUCTIONS**

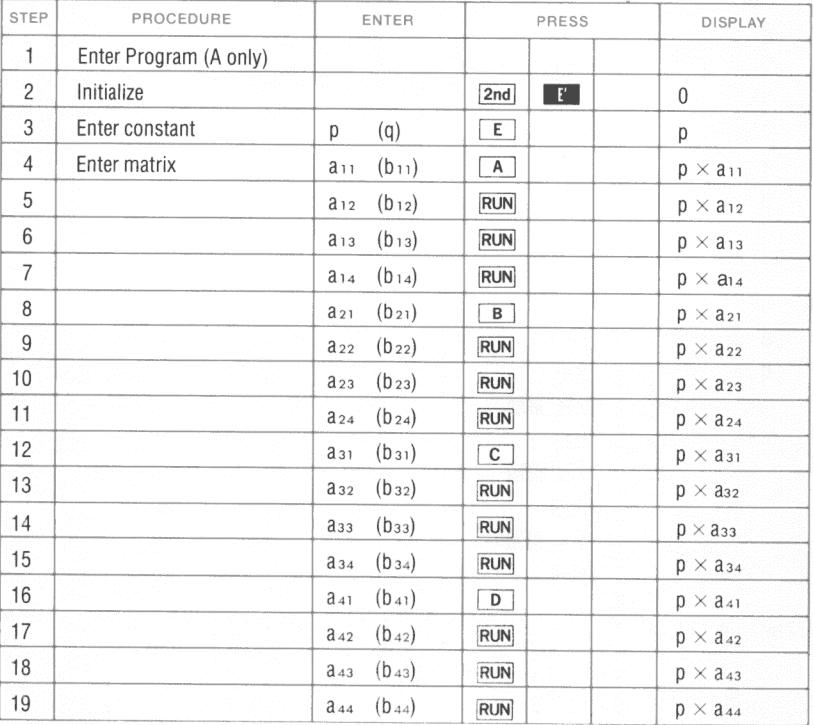

(Repeat 3-19 for second and additional matrices)

Continued on next page

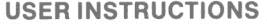

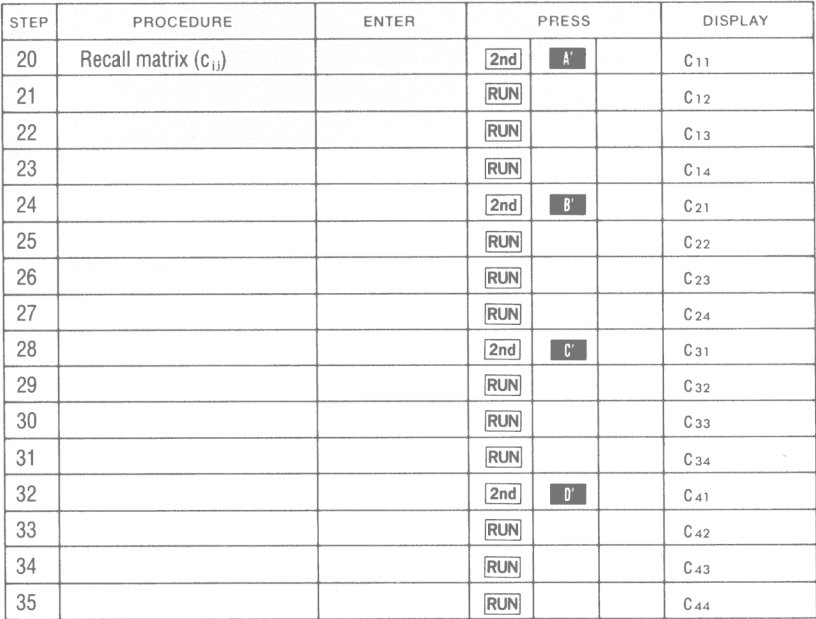
**PROGRAM LISTING** 

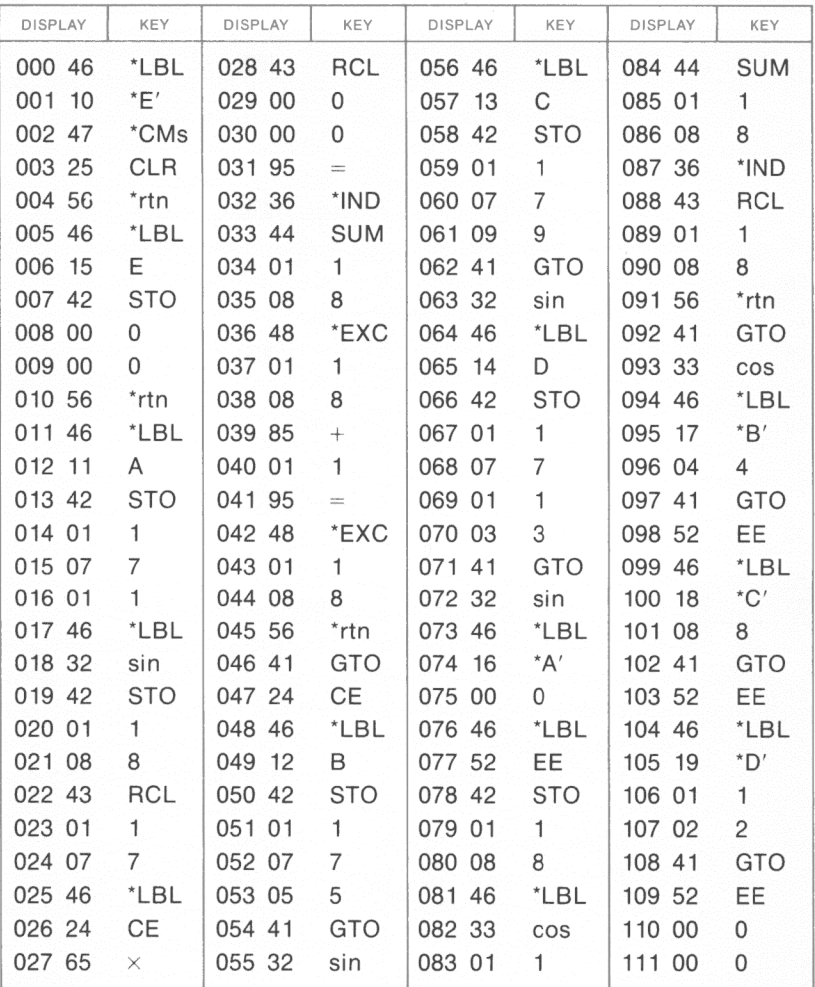

\*Denotes 2nd function key

#### **REGISTERS**

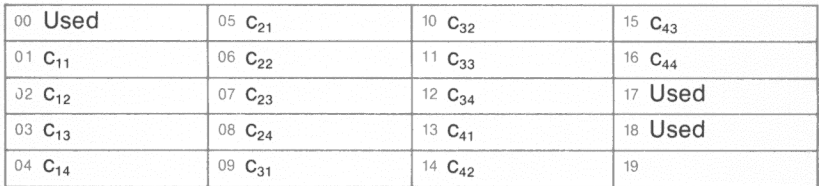

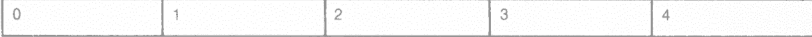

# **MATRIX ARITHMETIC (2)**

The product AB in that order of the m x p matrix  $A = [a_{ii}]$  and the p x n matrix  $B = [b_{ii}]$  is the m x n matrix  $C = [c_{ii}]$  where  $0 \le m \le 3$ ,  $0 \le n \le 3, 0 \le p \le 3.$ 

$$
AB = \begin{bmatrix} a_{11} & a_{12} & a_{13} \\ a_{21} & a_{22} & a_{23} \\ a_{32} & a_{32} & a_{33} \end{bmatrix} \begin{bmatrix} b_{11} & b_{12} & b_{13} \\ b_{21} & b_{22} & b_{23} \\ b_{31} & b_{32} & b_{33} \end{bmatrix}
$$

 $a_{11}b_{11} + a_{12}b_{21} + a_{13}b_{31}$   $a_{11}b_{12} + a_{12}b_{22} + a_{13}b_{32}$   $a_{11}b_{13} + a_{12}b_{23} + a_{13}b_{33}$  $= |a_{21}b_{11} + a_{22}b_{21} + a_{23}b_{31} + a_{21}b_{12} + a_{22}b_{22} + a_{23}b_{32} + a_{21}b_{13} + a_{22}b_{23} + a_{23}b_{33}$  $a_{31}b_{11} + a_{32}b_{21} + a_{33}b_{31} + a_{31}b_{12} + a_{32}b_{22} + a_{33}b_{32} + a_{31}b_{13} + a_{32}b_{23} + a_{33}b_{33}$ 

$$
=\begin{bmatrix} C_{11} & C_{12} & C_{13} \\ C_{21} & C_{22} & C_{23} \\ C_{31} & C_{32} & C_{33} \end{bmatrix} = C
$$

NOTE: if  $m < 3$ ,  $n < 3$ ,  $p < 3$ , it is not necessary to enter zeros for the remainder of the matrix elements. Matrix 'A' is not destroyed, thus you may do constant multiplication by matrix 'A'.

Reference: Computer Methods for Science and Engineering, Robert L. LaFara, Hayden Book Company, 1973.

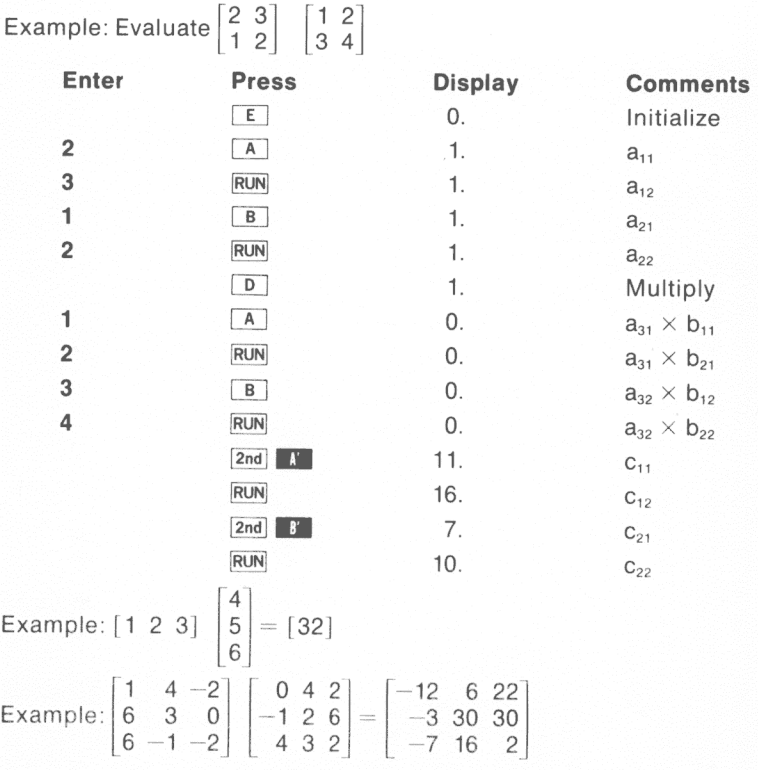

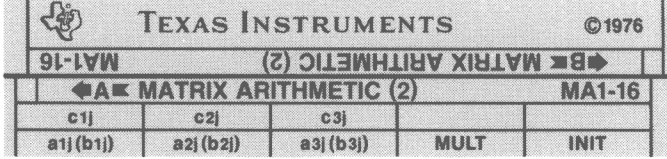

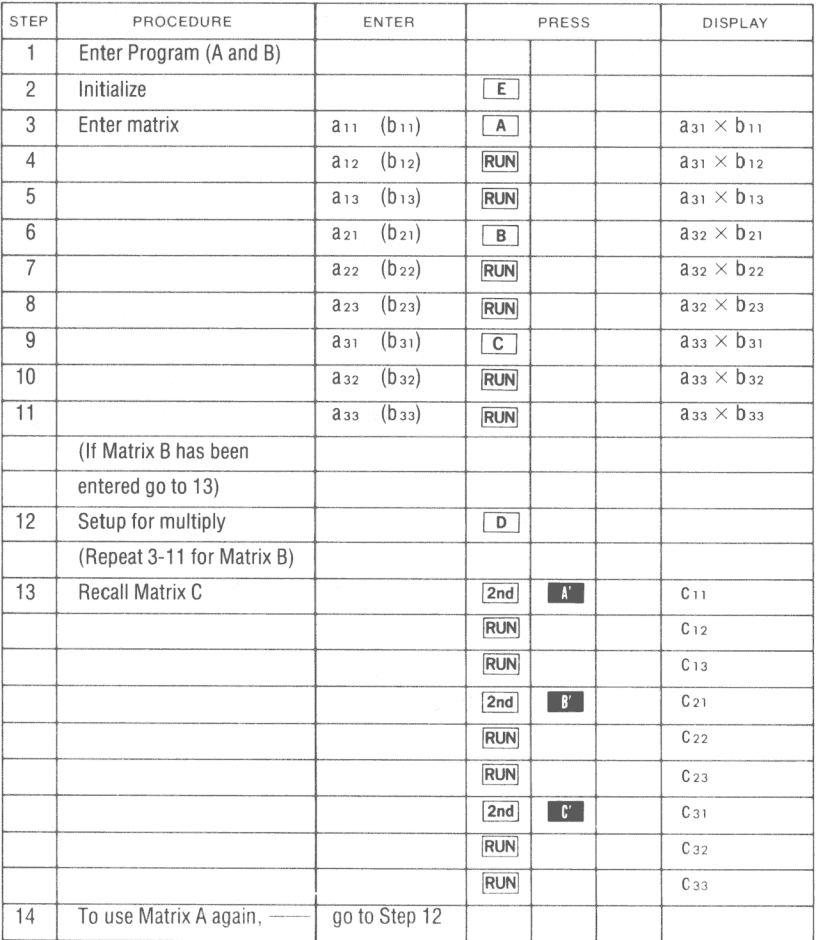

**PROGRAM LISTING** 

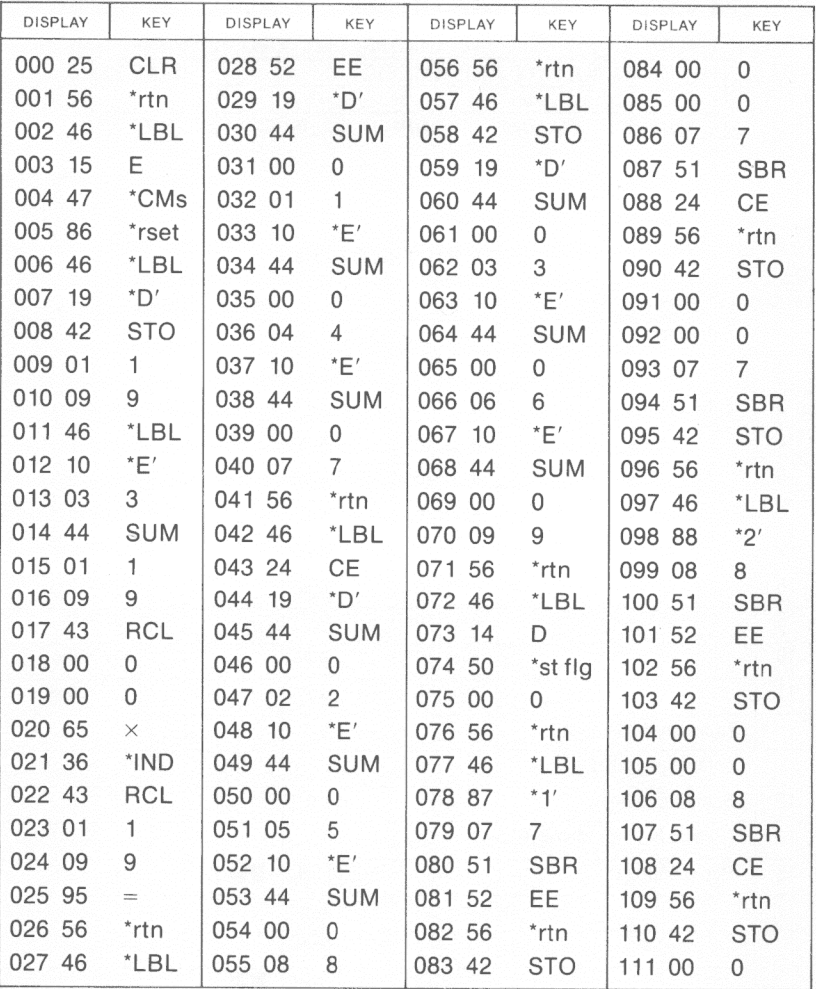

\*Denotes 2nd function key

# **REGISTERS**

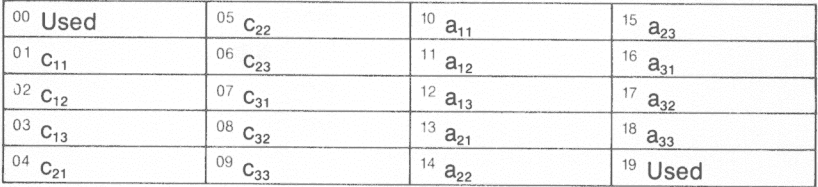

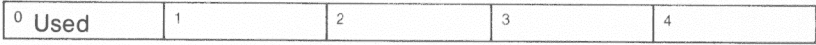

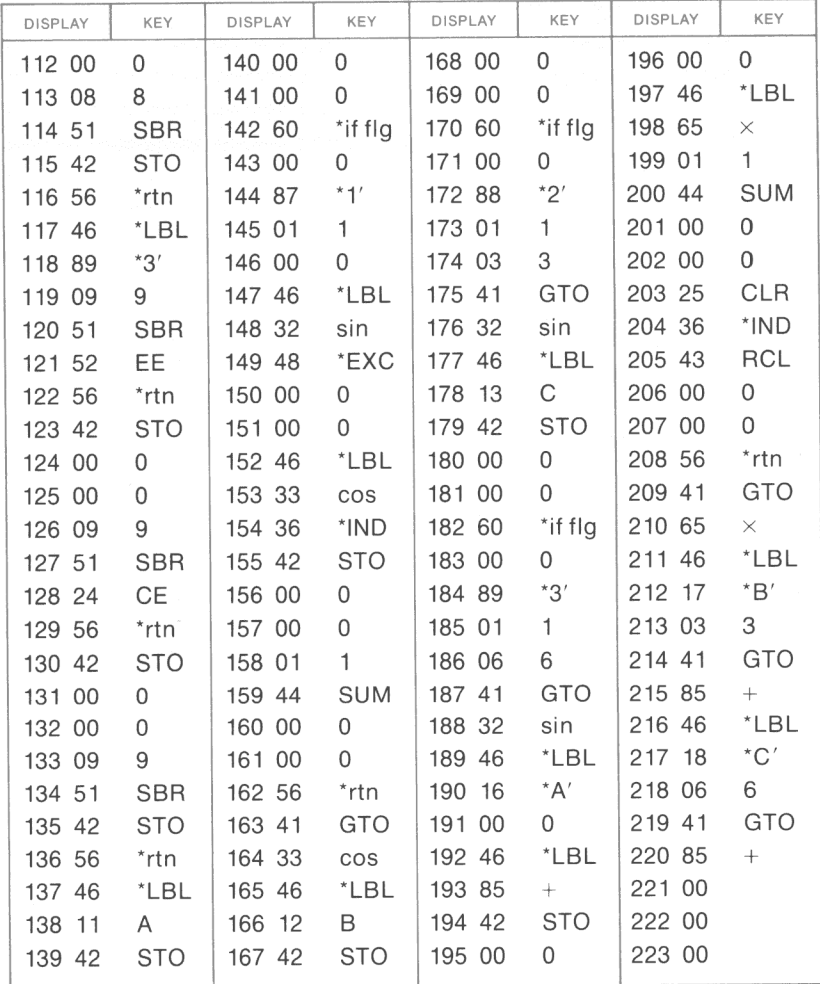

\*Denotes 2nd function key

MA 1-17

# **GENERAL MATRIX PRODUCT**

This program will calculate the product AB in that order of the  $m \times p$ matrix  $A = [a_{ii}]$  and the p x n matrix  $B = [b_{ii}]$ , where  $0 \le p \le 18$ . The result is the m x n matrix  $C = [c_{ii}]$ .

Procedure: Enter row i of matrix A and column j of matrix B. The result is element c<sub>ii</sub>. Once entered, row i of matrix A is stored so only one entry of row i is necessary to calculate the c<sub>ii</sub>'s associated with row i.

Reference: Computer Methods for Science and Engineering, Robert L. LaFara, Hayden Book Company, 1973.

Example: 
$$
\begin{bmatrix} 2 & -1 & 3 & 4 & 7 & 12 \\ 0 & 5 & 4 & 3 & 2 & 1 \\ 8 & 4 & 7 & 3 & 10 & -4 \\ 6 & 11 & 4 & 21 & -4 & -3 \end{bmatrix} \begin{bmatrix} 1 & 6 & 0 & -1 \\ 7 & 5 & 4 & -3 \\ 3 & 4 & 2 & 4 \\ -4 & 1 & 1 & -7 \\ 11 & 2 & -8 & 6 \\ 2 & 3 & -2 & 5 \end{bmatrix} = \begin{bmatrix} 89 & 73 & -74 & 87 \\ 59 & 51 & 13 & -3 \\ 147 & 107 & -39 & 27 \\ -39 & 111 & 111 & -209 \end{bmatrix}
$$

Solving for the row 1, matrix A versus column 1, matrix B:

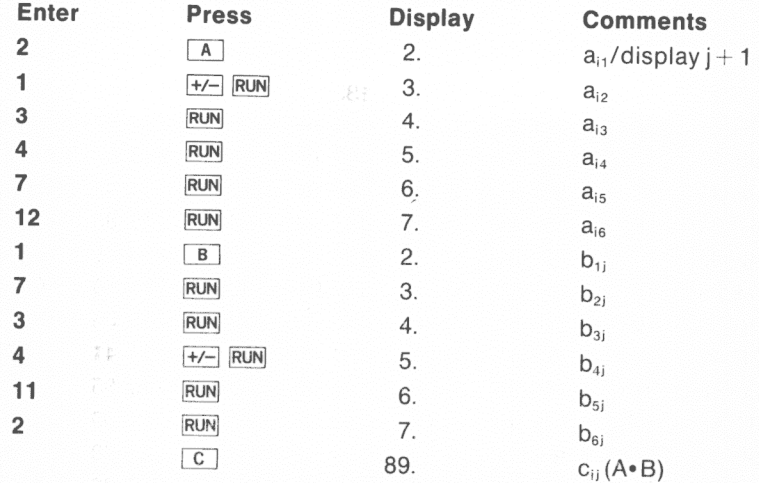

The complete results are listed beside the problem above.

s.

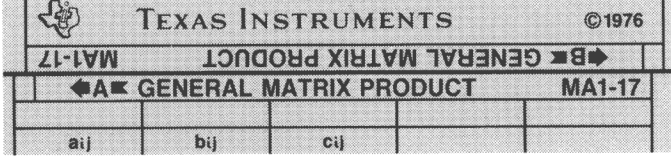

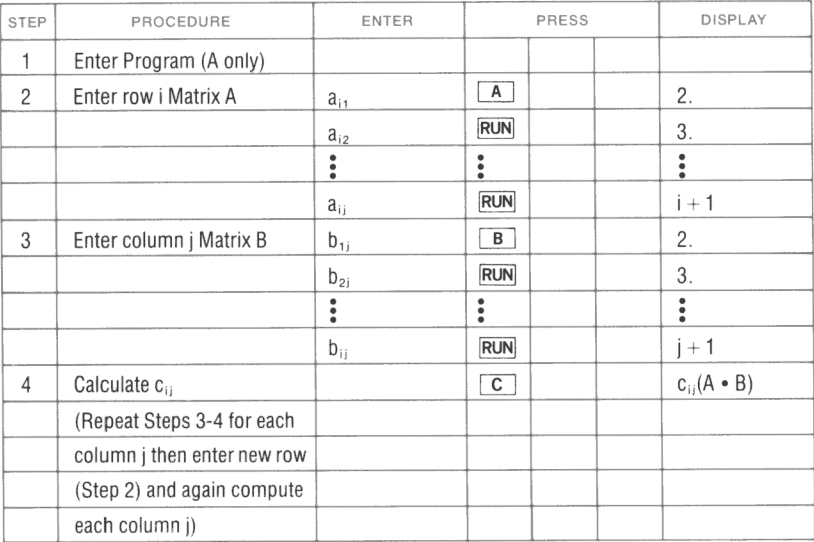

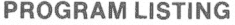

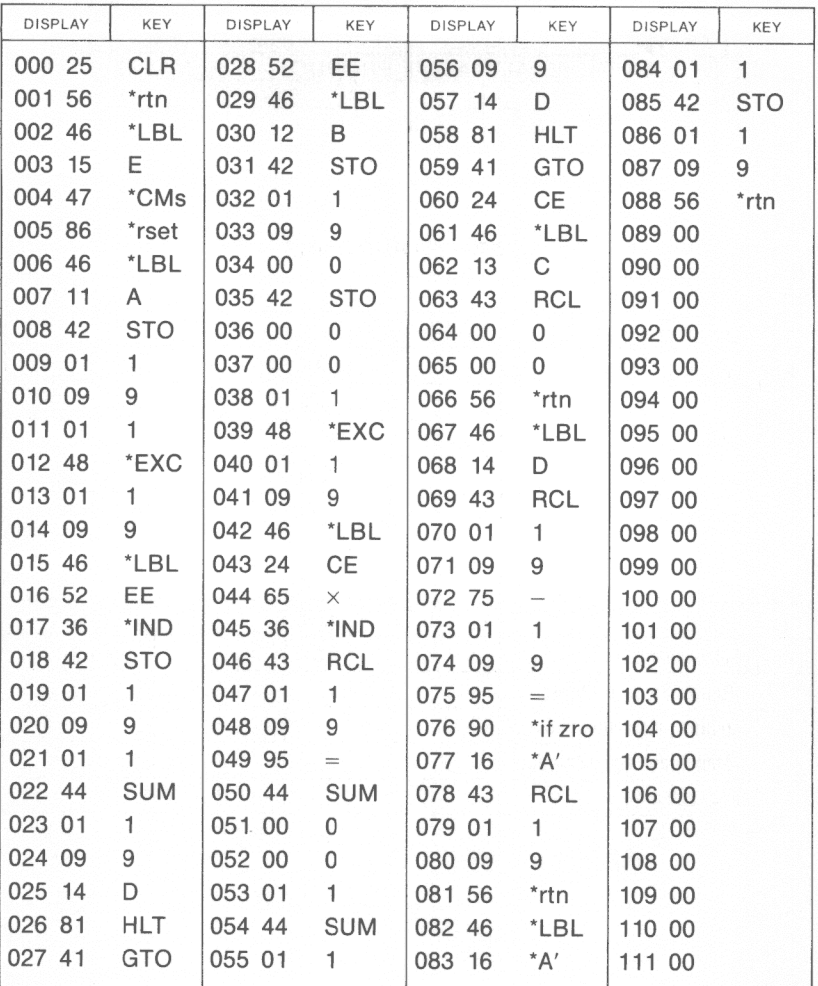

\*Denotes 2nd function key

#### **REGISTERS**

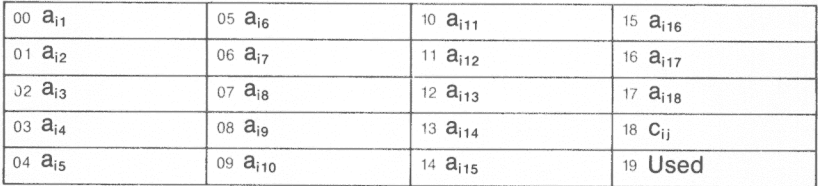

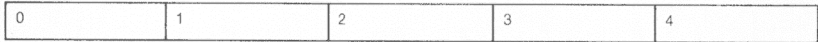

# **VECTOR OPERATIONS**

Given 2 three-dimensional vectors, this program will compute:

- •The magnitude of each vector
- The cross product
- The dot product.

Let A be a vector in space and  $A_1$ ,  $A_2$ ,  $A_3$  be the magnitudes of the projections of A along three mutually perpendicular lines (the coordinate axes). Then

$$
A = A_1 i + A_2 j + A_3 k
$$

where i, j, and k are 3 vectors of unit magnitude along the coordinate axes.

To compute the magnitude:

$$
|A| = \sqrt{{A_1}^2 + {A_2}^2 + {A_3}^2}
$$

To compute the dot product:

$$
A \cdot B = A_1 \cdot B_1 + A_2 \cdot B_2 + A_3 \cdot B_3
$$

To compute the cross product:

 $A \times B = C = (A_2B_3 - A_3B_2, A_3B_1 - A_1B_3, A_1B_2 - A_2B_1) = (C_1, C_2, C_3)$ Example: Given  $A = 2i + 3j + 6k$  $B = 1i + 4j + 8k$ 

Find: Magnitude, cross product, dot product.

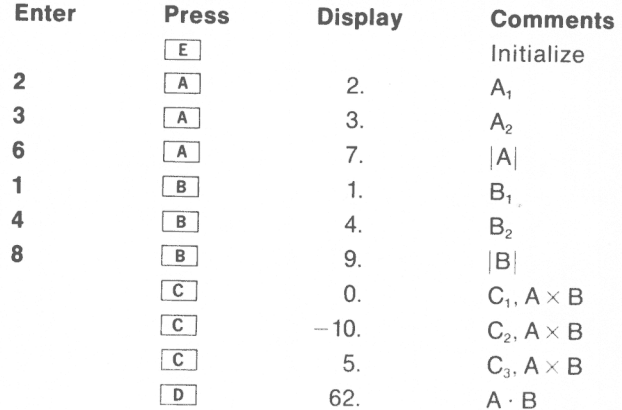

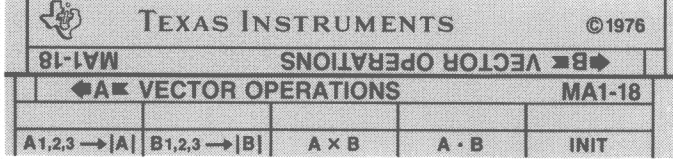

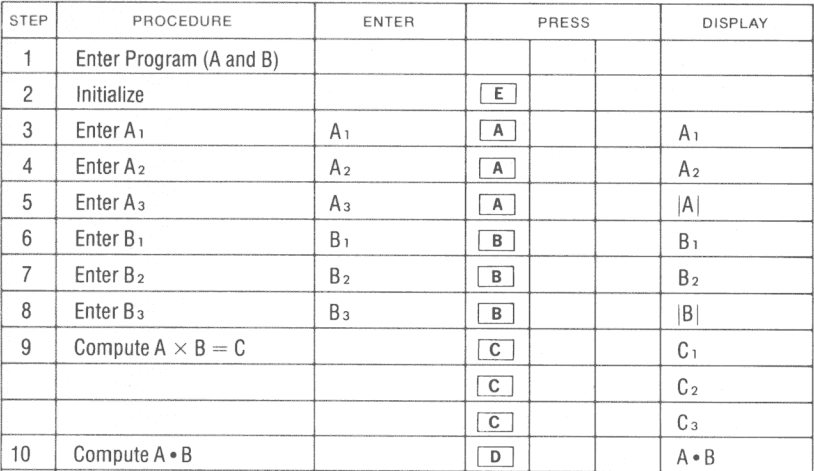

**PROGRAM LISTING** 

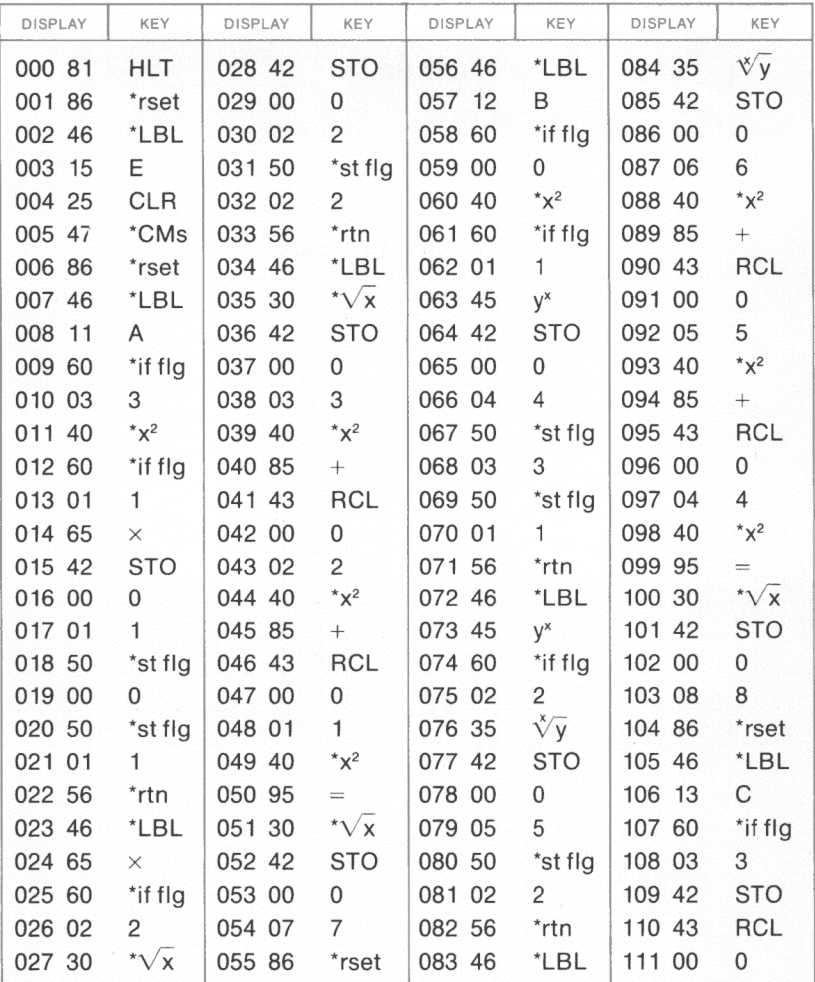

\*Denotes 2nd function key

#### **REGISTERS**

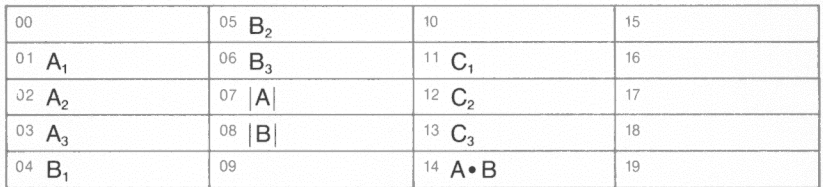

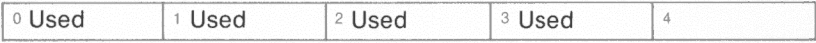

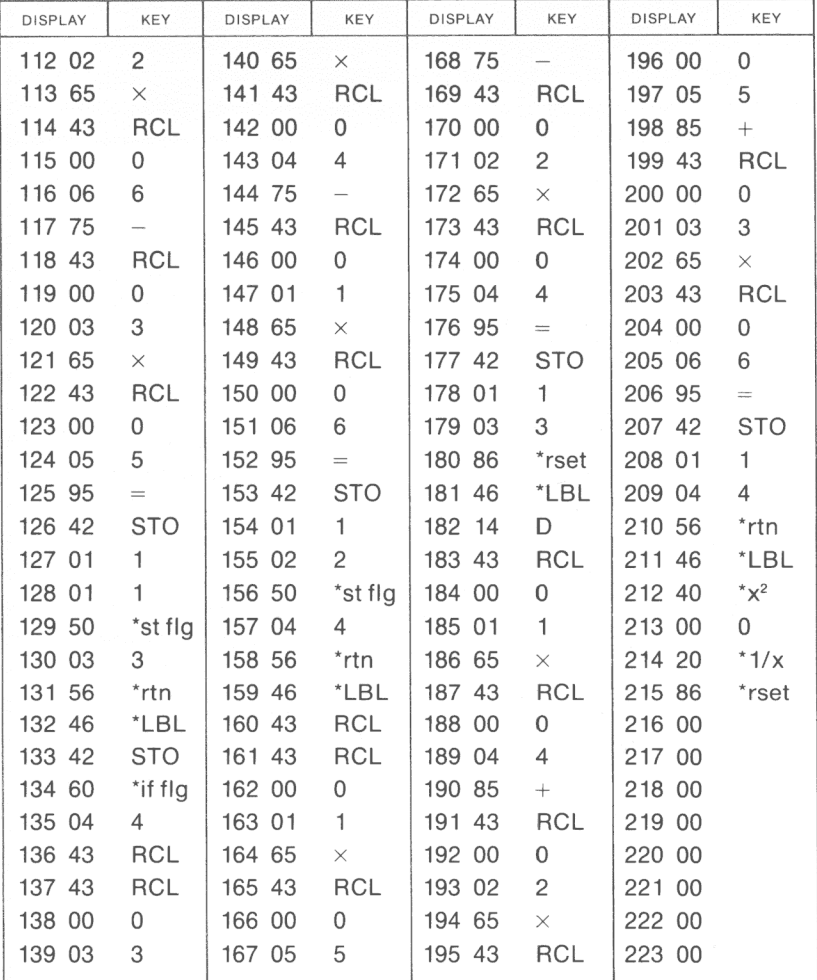

\*Denotes 2nd function key

# **PARTIAL SUMS AND PRODUCTS**

This program is designed to calculate

$$
\sum_{k= n}^{N} f(k, x) \text{ or } \prod_{k= n}^{N} f(k, x)
$$

where:  $n = 0, 1, 2...$  $N = 0, 1, 2, ...$  $N \geq n$ 

5<br>Example: Evaluate ∑ (3)<sup>k</sup>

N and n must be integers.

NOTES: 1. f(x) must be defined by a series of keystrokes .

- 2. There are 125 program locations, 17 data registers  $(R_{03}-R_{19})$ , and 6 user defined labels available for  $f(k,x)$  input,  $k$  is in the display register when f(k,x) is being input.
- 3. f(k,x) input must not end in a subroutine if one is used to define f(k,x)
- 4. The code (56) for a **1111** should be in the display after inputting the last entry for f(k,x). If not, it should be added.
- 5. Only one level of subroutine can be used for inputting  $f(k, x)$ .

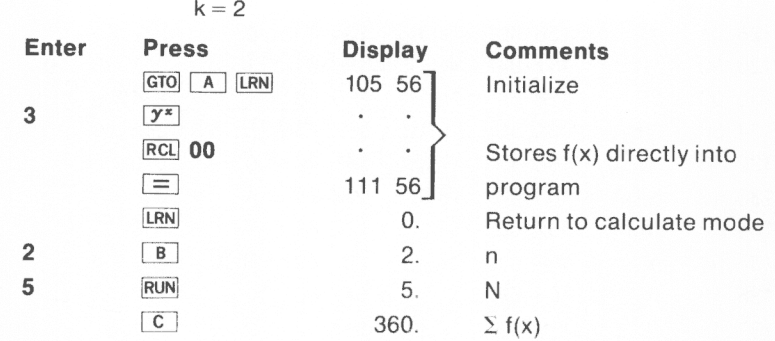

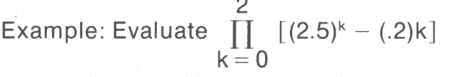

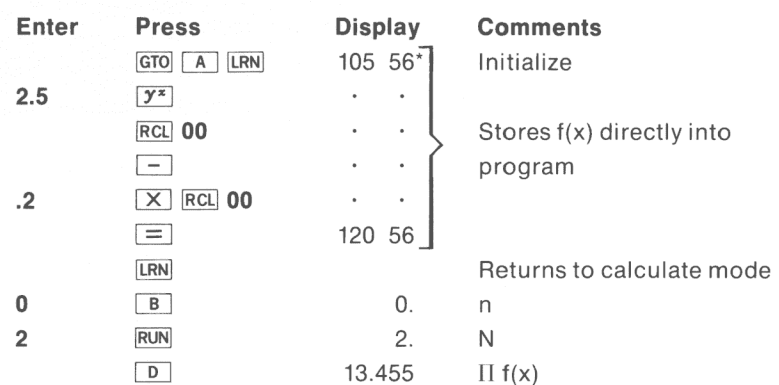

\*Instruction may be other than 56 after the program has been executed.

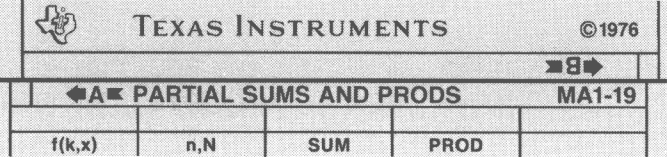

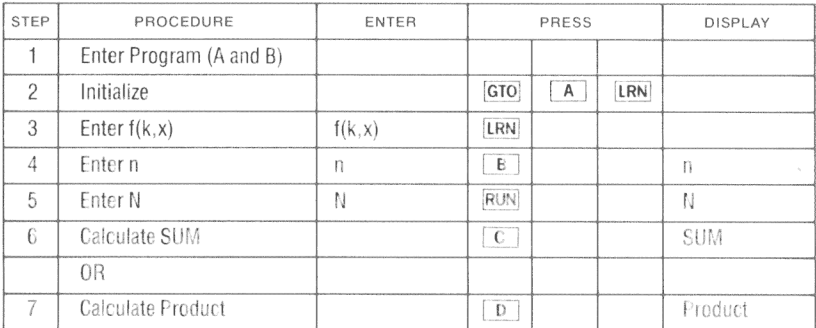

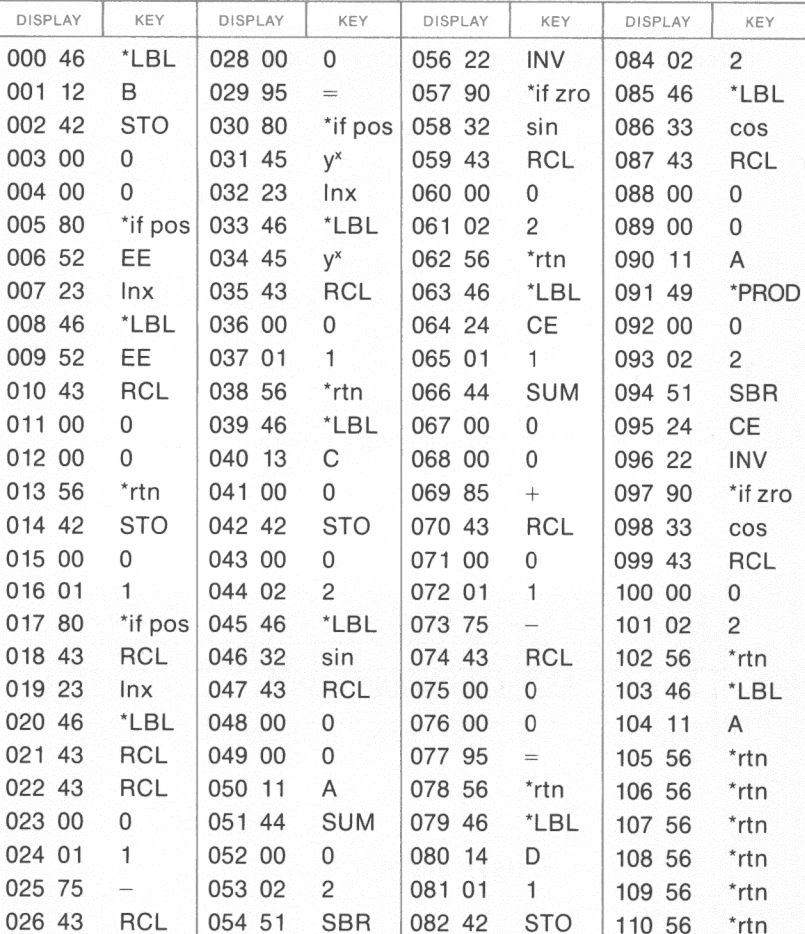

**PROGRAM LISTING** 

\*Denotes 2nd function key

 $\mathbf 0$ 

027 00

055 24

#### **REGISTERS**

083 00

 $\mathbf{0}$ 

 $CE$ 

111 56

\*rtn

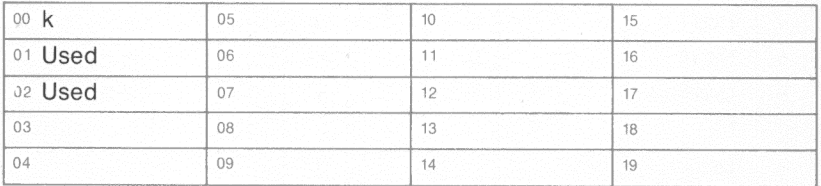

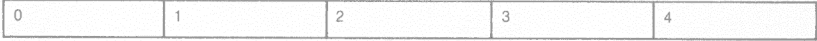

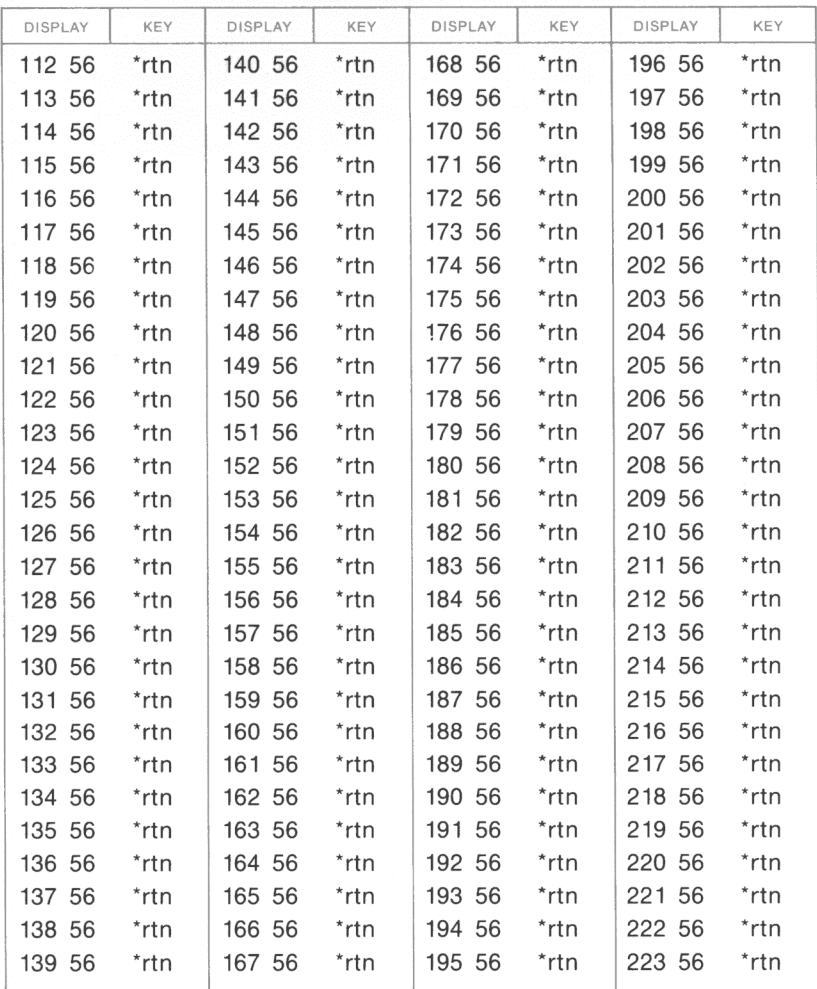

\*Denotes 2nd function key

 $\bar{\mathbf{z}}$ 

# **BASE CONVERSIONS**

This program will convert a decimal number,  $N_{10}$ , to  $N_b$  in a base b number system whose value agrees with that of  $N_{10}$ . The opposite conversion (from base b to base 10) can also be performed.

NOTES: 1. Base b has the possible range of  $2 \le b \le 99$ 

- 2. The program uses the absolute value of any value entered.
- 3. Representation of a number in a system having a base greater than 10 uses two character positions per digit. For example:  $8C7_{16} = 8$  12 07, where the 12 represents the C and the 8 is preceded by an unlit zero.
- 4. When an exponent appears in the display, it is always in base 10. It only serves to locate the decimal point. For example, in base 27, 3.211702 08 means 0321170200.21.

Example: Convert  $787<sub>10</sub>$  to base 16.

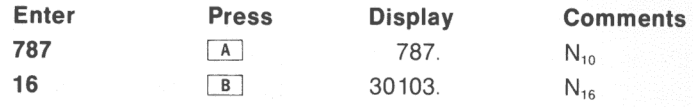

Example: Convert  $1.123506_{50}$  to base 10.

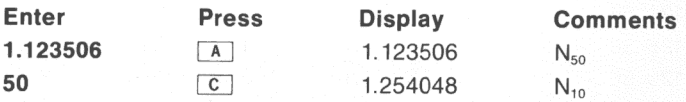

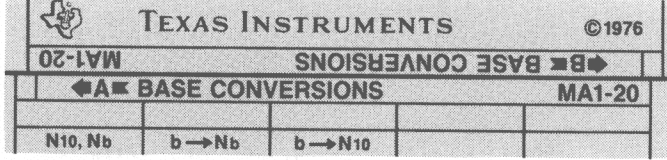

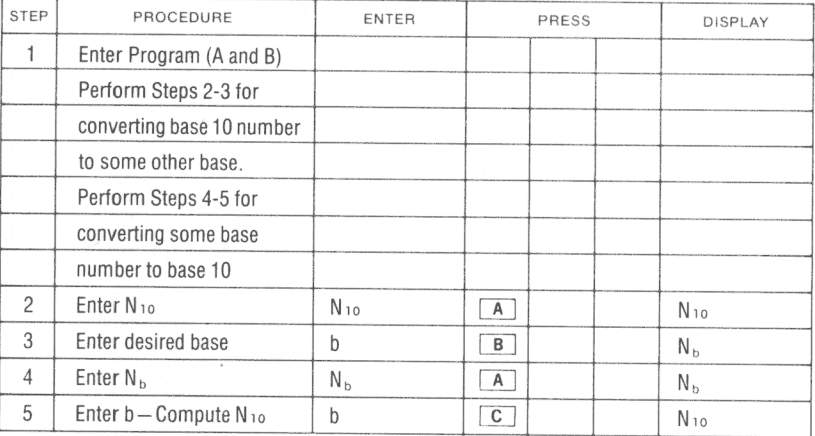

# **PROGRAM LISTING**

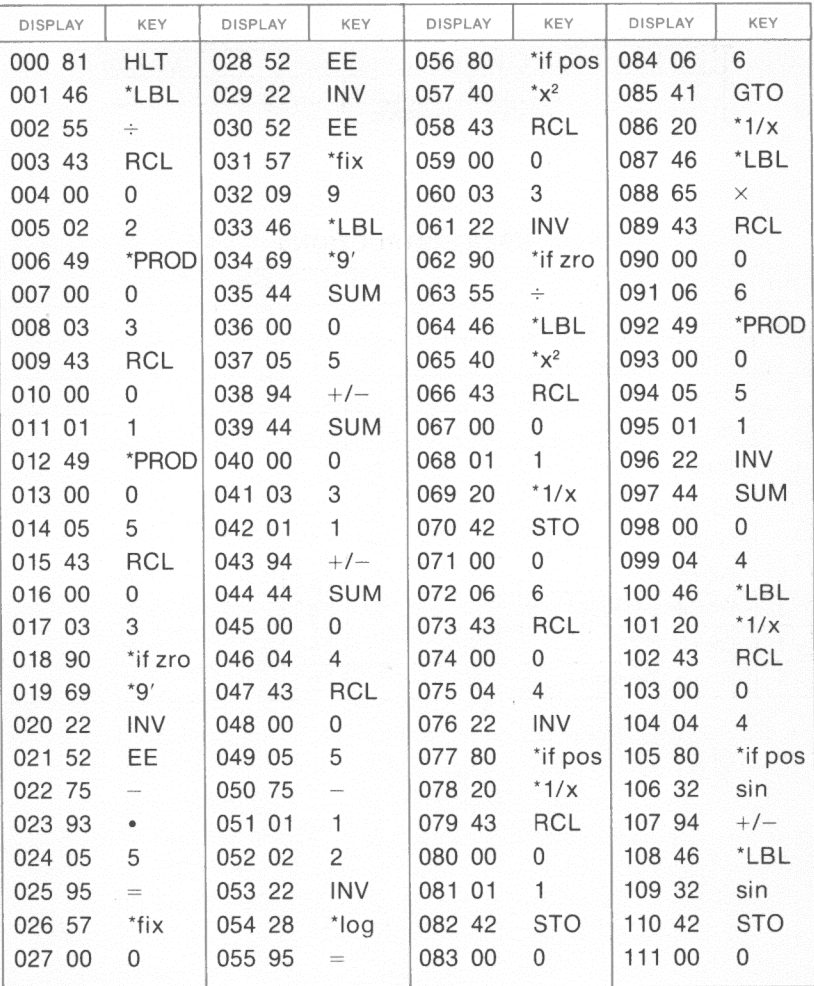

\*Denotes 2nd function key

# **REGISTERS**

| 00          | 05 Number 2 | 15 |
|-------------|-------------|----|
| 01 BASE 1   | 06 Used     | 16 |
| 02 BASE 2   | 07          |    |
| 03 Number 1 | 08          | ıя |
| 04 Used     | 09          | 19 |

FLAGS

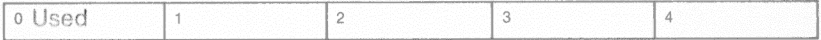

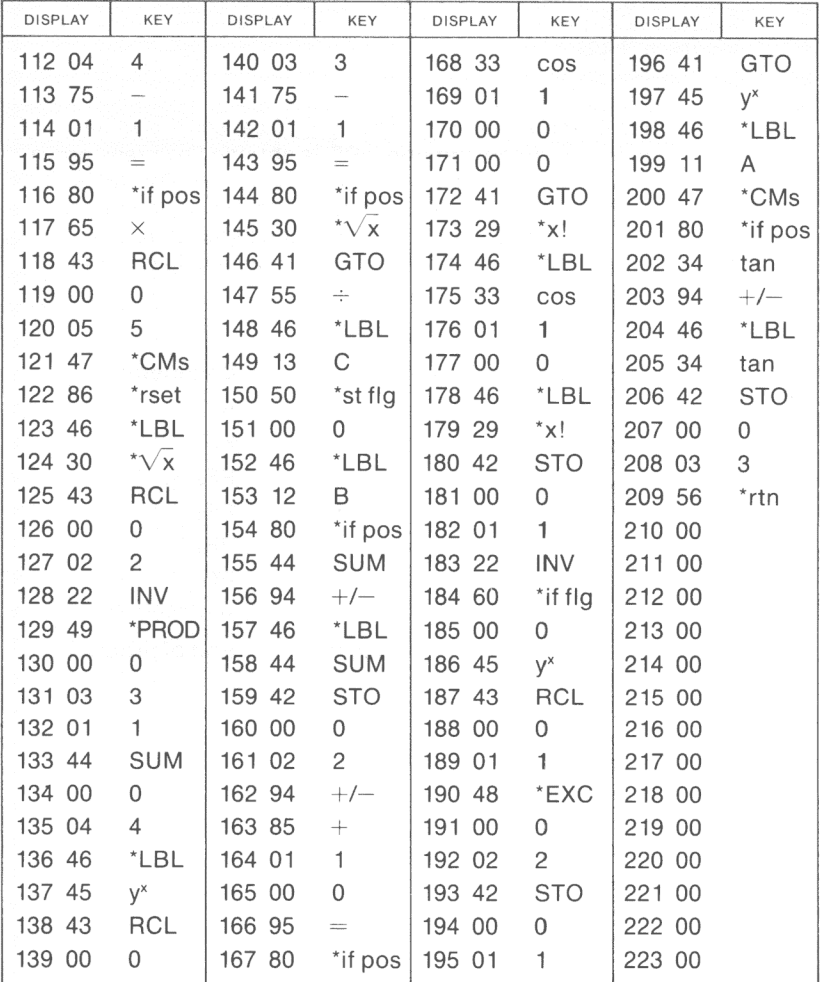

\*Denotes 2nd function key

# **PRIME FACTORS OF AN INTEGER**

Given integer N, this program determines all PF; where these are the prime factors of N and

 $N = \prod PF_i$ 

After entering N from the keyboard, pressing  $[A]$  causes the smallest PF; to appear on the display. Each additional PF; is obtained by pressing  $[B]$ . A flashing 1 on the display indicates that there are no more prime factors. If a negative N is entered, the above procedure is followed; however, the display flashes. The largest acceptable N is ten digits. If  $|N| < 2$ , N appears on the display after pressing  $\sqrt{a}$  and a flashing 1 after pressing  $\boxed{B}$ .

#### Example:

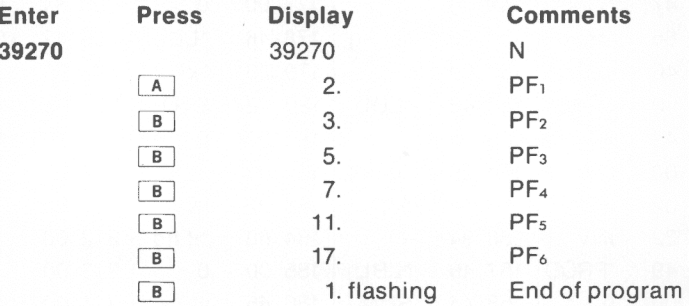

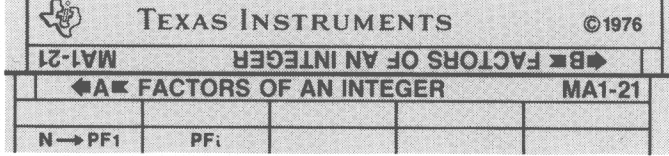

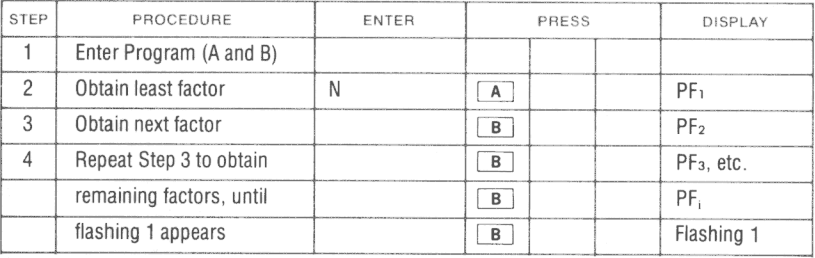

**PROGRAM LISTING** 

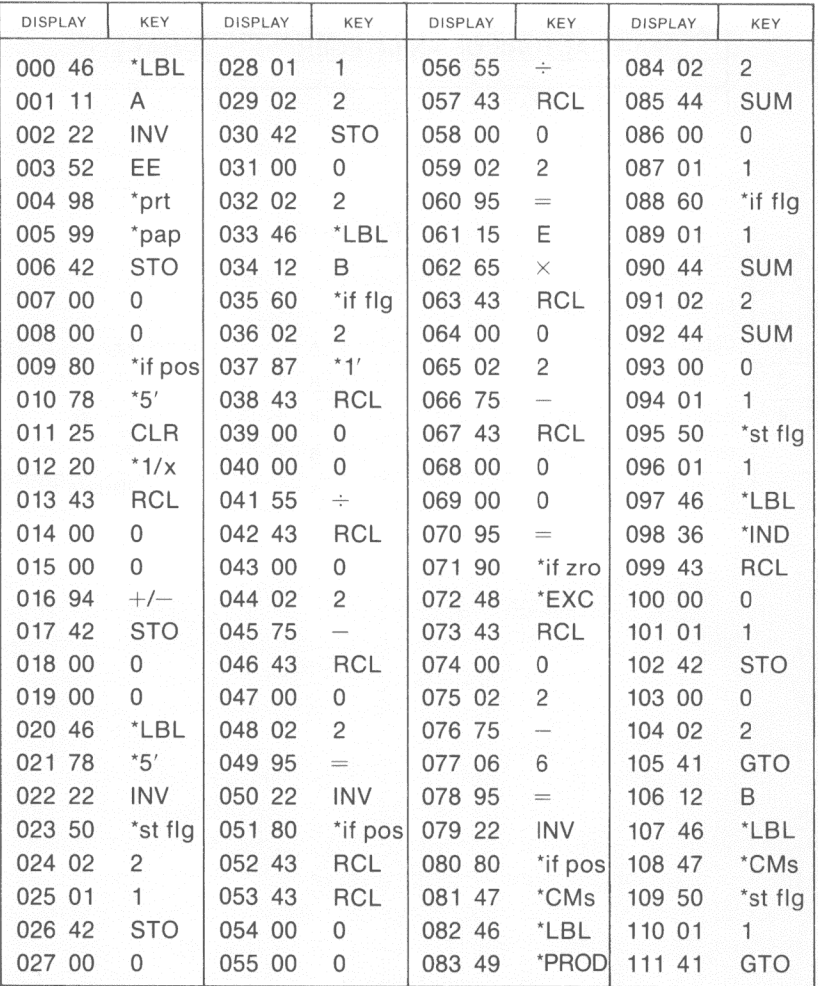

\*Denotes 2nd function key

# **REGISTERS**

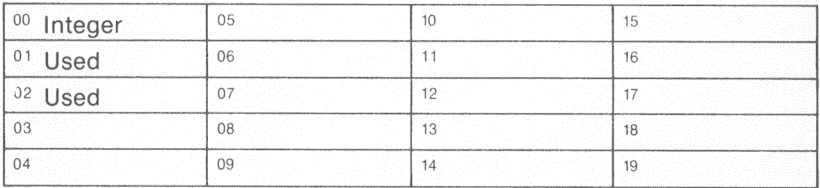

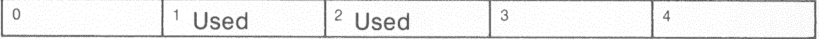

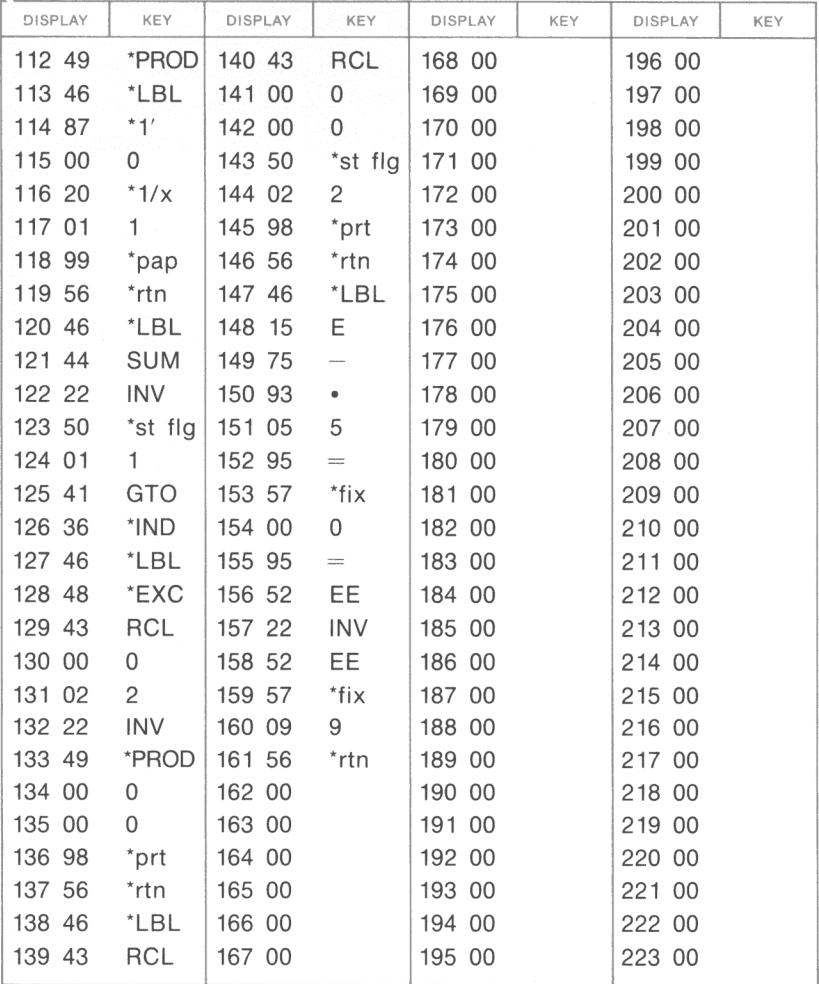

\*Denotes 2nd function key

MA 1-22

# **GREATEST COMMON DIVISOR LEAST COMMON MULTIPLE**

This program can be used to find the greatest common divisor (GCD) and the least common multiple (LCM) of integers U<sub>1</sub> and U<sub>2</sub>, U<sub>1</sub>  $\neq$  0, U<sub>2</sub>  $\neq$  0.

$$
LCM = \frac{U_1 \times U_2}{GCD\left(U_1 \times U_2\right)}
$$

Error conditions: 0 will flash if either  $U_1 = 0$  or  $U_2 = 0$ .

Reference: The Art of Computer Programming, D. E. Knuth, Addison-Wesley, 1969.

Example: Find the GCD and the LCM of 480 and 1024.

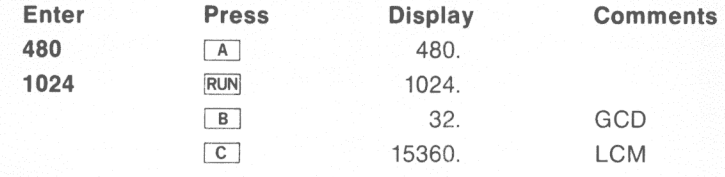

Example:  $U_1 = 480$ ,  $U_2 = 1024$  $GCD(480, 1024) = 32$  $LCM$  (480, 1024) = 15360

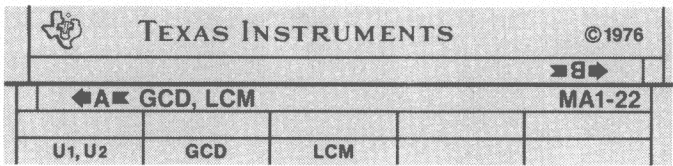

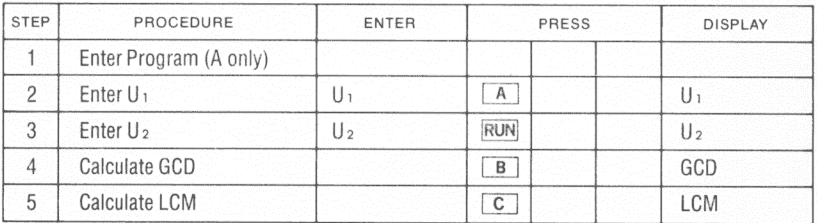

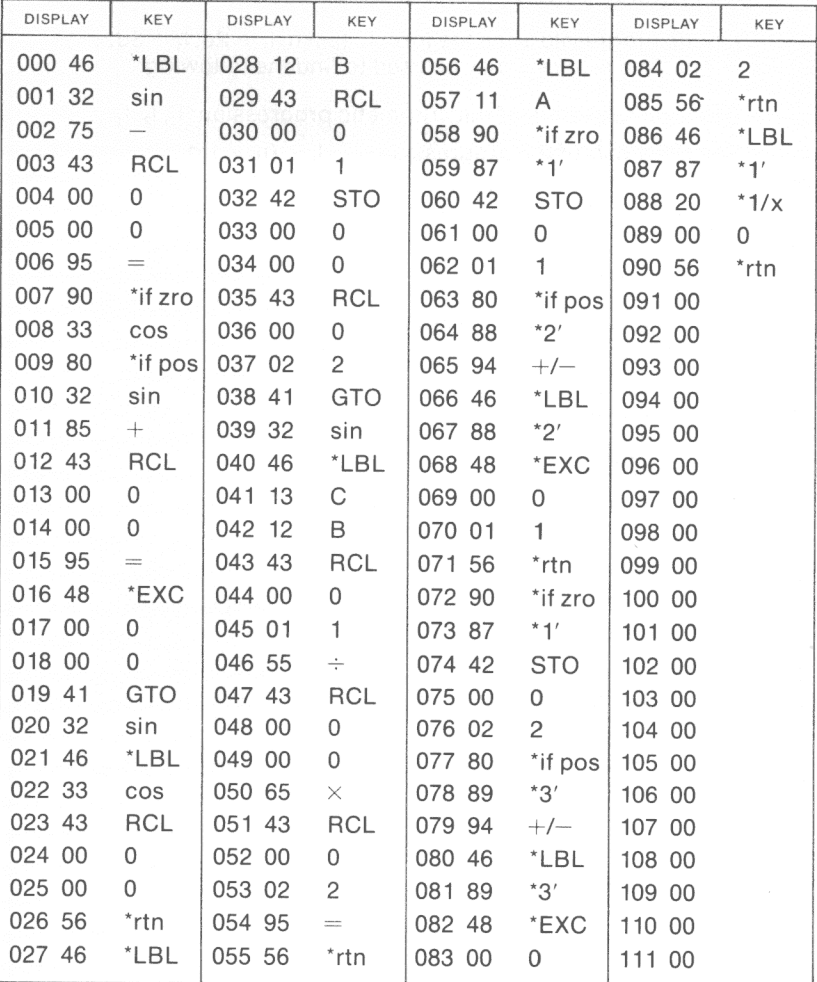

\*Denotes 2nd function key

# **REGISTERS**

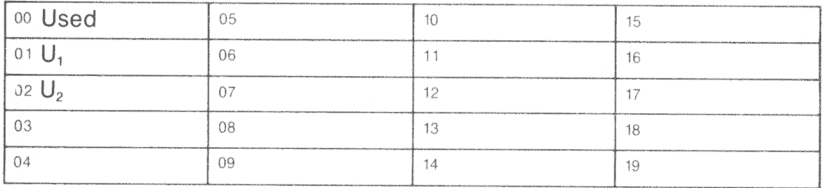

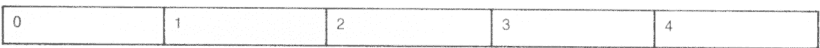

# **ARITHMETIC AND HARMONIC PROGRESSIONS**

An arithmetic progression has the form  $I_1$ ,  $I_1 + d$ ,  $I_1 + 2d$ ,  $I_1 + 3d$ , ...  $1_1 + (n - 1)d$ . This program may be used to find the following:

1. Describe each term of the arithmetic progression:  $I_1, I_2, I_3, \ldots$ 

2. The n<sup>th</sup> term I<sub>n</sub> of the progression  $I_n = I_1 + (n - 1)d$ 

3. The sum of the first n terms of an arithmetic progression:

a. S<sub>n</sub> (I<sub>n</sub>) = 
$$
\frac{n}{2}
$$
(I<sub>1</sub> + I<sub>n</sub>), given n, I<sub>1</sub>, I<sub>n</sub> or

b.  $S_n(d) = \frac{n}{2}[2l_1 + (n-1)d]$ , given n, l<sub>1</sub>, d

where:  $I_1$  = first term  $d$  = common difference<br> $I_2$  = last term  $n$  = number of terms  $n =$  number of terms

A harmonic progression is a sequence whose termwise reciprocals form an arithmetic progression. It has the form:

 $\frac{a}{b}$ ,  $\frac{a}{b+c}$ ,  $\frac{a}{b+2c}$ , etc.

4. The x<sup>th</sup> term of a harmonic progression

$$
h_x = \frac{a}{b + (x - 1)c}
$$
, where  $b + (x - 1)c \neq 0$ 

5. Each term of the harmonic progression described by

$$
h_i = \frac{a}{b + (i - 1)c}
$$
, where  $i = 1, 2, ... b + (i - 1)c \neq 0$ 

Reference: Standard Mathematical Tables, Chemical Rubber Publishing Company, Cleveland, Ohio, 1960.

Example: Describe the arithmetic progression of a series that starts at 3 and increments by 12.

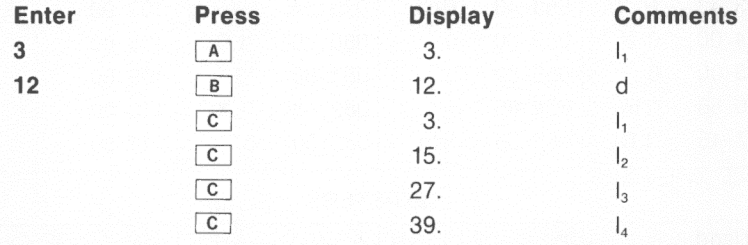

Example: Find the sum of the first 7 terms of an arithmetic progression with the first term being 2 with an increment of 4.

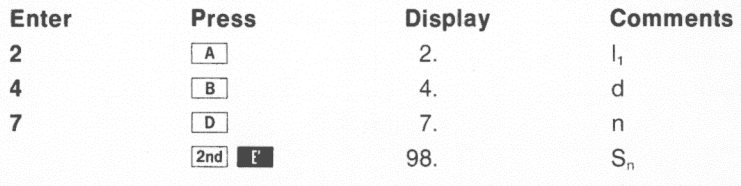

Example: Find the 16<sup>th</sup> term of the harmonic progression 1/3, 1/8, 1/13,... Note that  $a = 1$ ,  $b = 3$ ,  $c = 5$ .

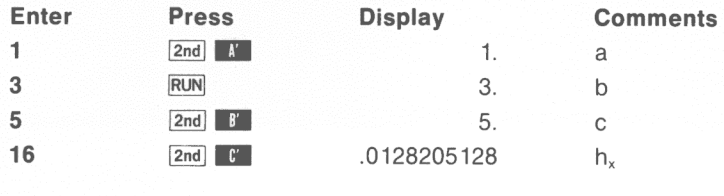

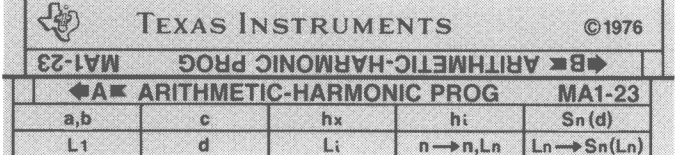

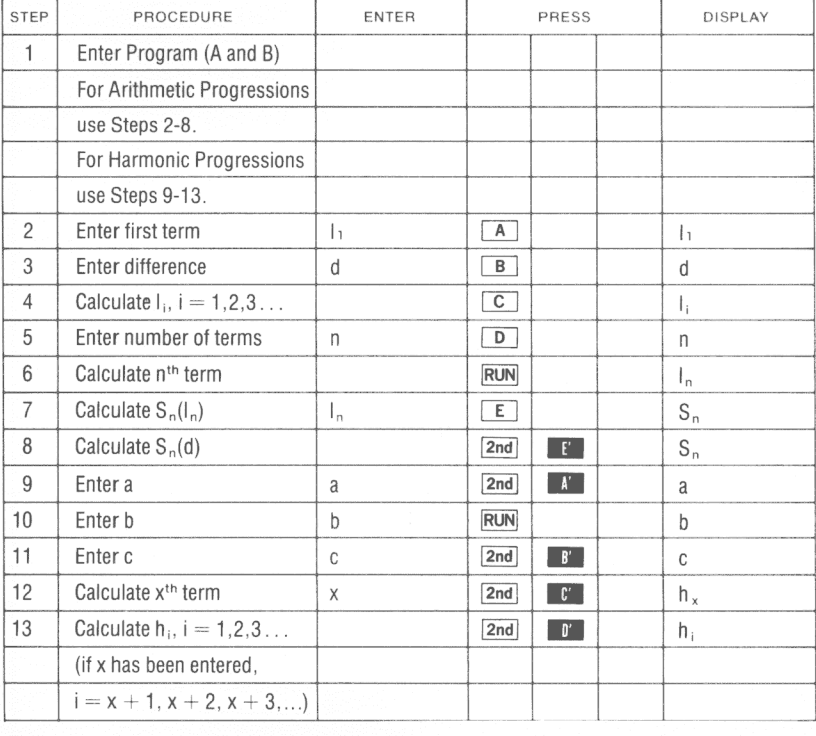

**PROGRAM LISTING** 

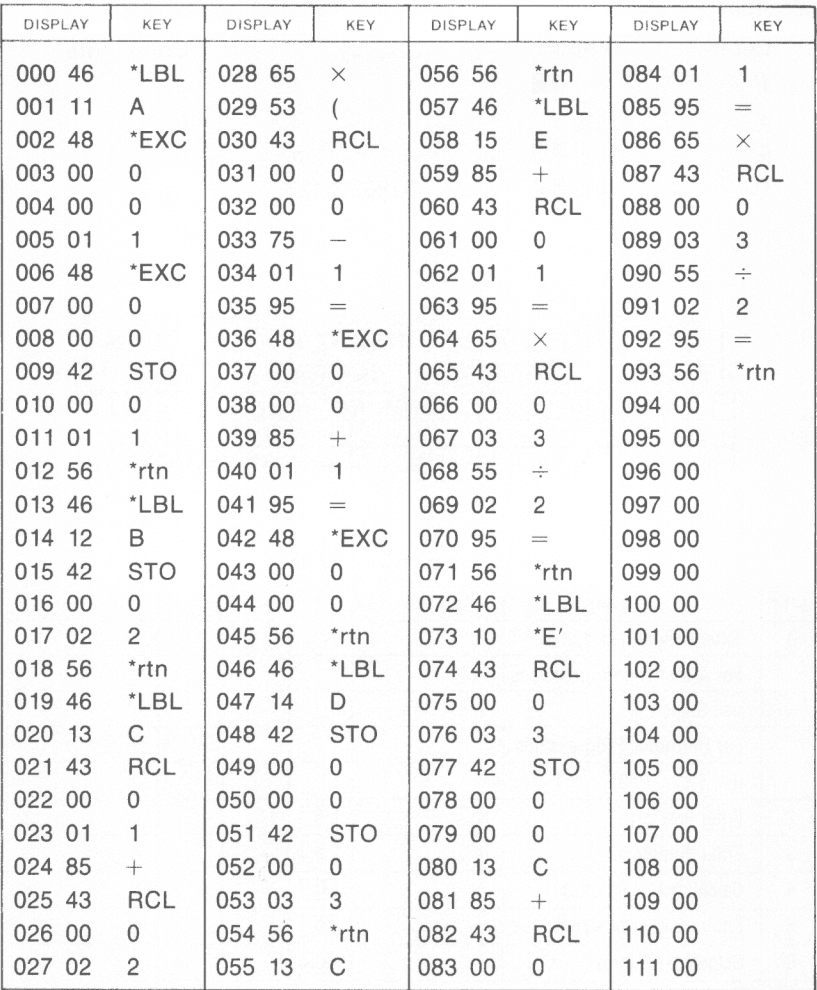

\*Denotes 2nd function key

#### **REGISTERS**

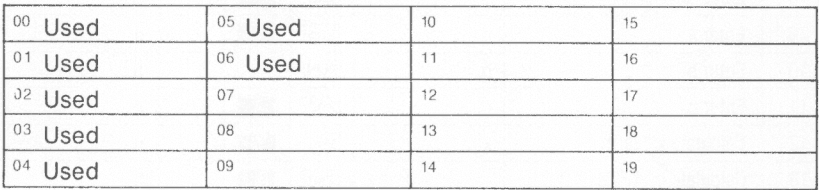

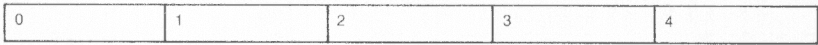

# **PROGRAM LISTING**

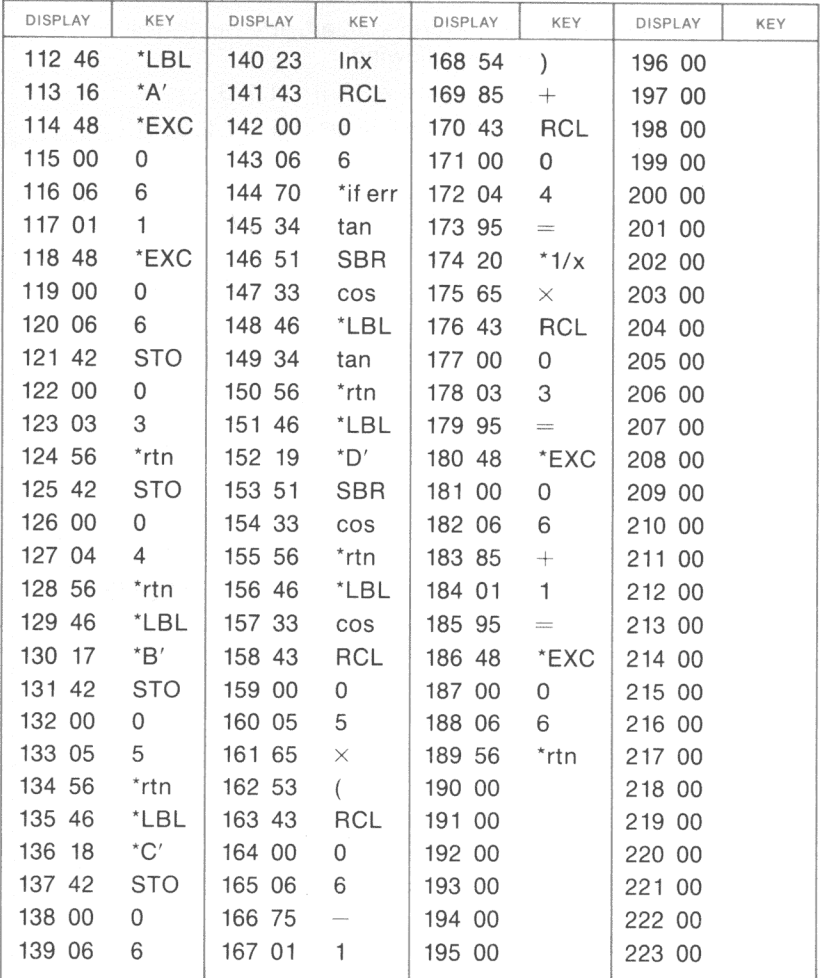

\*Denotes 2nd function key

MA 1-24

# **GEOMETRIC PROGRESSION**

A geometric progression has the form a,  $ar, ar^2, ar^3... ar^{i-1}$ . This program may be used to find the following:

1. The geometric progression  $I_i = ar^{i-1}$ ,  $(i = 1, 2, 3, ...)$ 

2. The n<sup>th</sup> term of the progression  $I_n = ar^{n-1}(n = 1, 2, 3...)$ 

3. The sum S<sub>n</sub> of the first n terms of the progression<br> $S_n = a\left(\frac{r^n-1}{r-1}\right)$ 

$$
S_n = a\left(\frac{r^n-1}{r-1}\right)
$$

4. The infinite sum  $S<sub>x</sub>$  of the progression.

$$
S_{\infty}=\frac{a}{1-r},\,r^2<1
$$

where:  $a =$  first term

 $r =$  common ratio

 $n =$  number of terms ( $n = 1, 2, 3, ...$ )

Error conditions:

 $1 n \leq 1$ 

2.  $r^2 \geq 1$  for S<sub>r</sub> calculation

Example: Describe the geometric progression for  $(4)$   $(3)^{i-1}$ ,  $i = 1, 2, 3...$ 

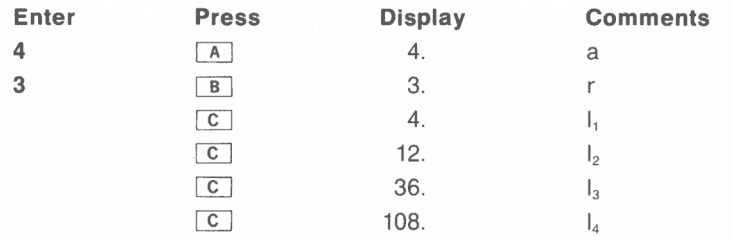

Example: Find the 18<sup>th</sup> term of (2) ( $-1.5$ )<sup>n-1</sup>

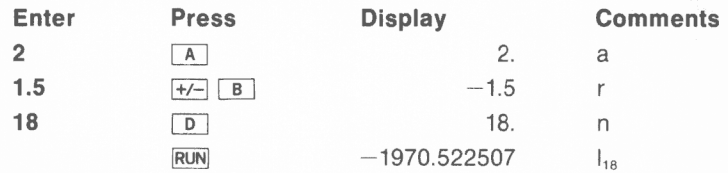

Example: Find the sum of the first 8 terms of  $4^{n-1}$ 

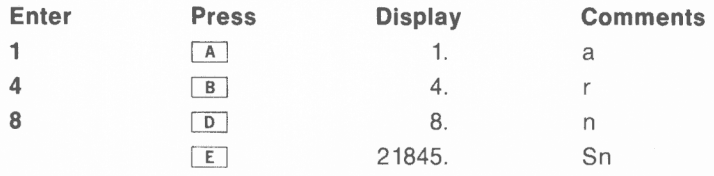

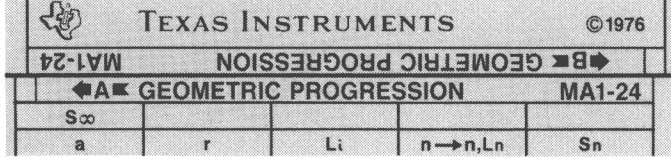

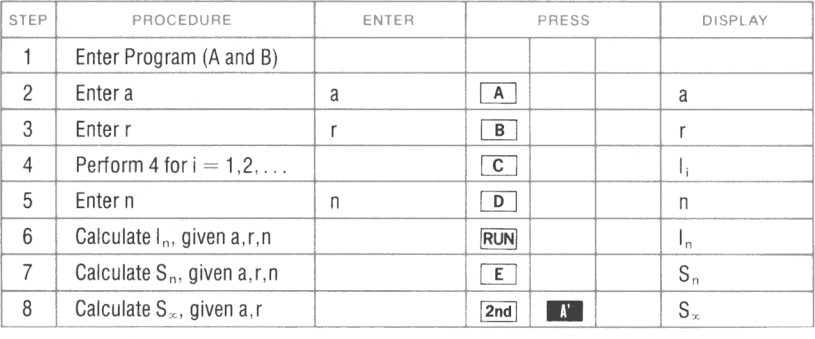

DISPLAY KEY DISPLAY KEY **DISPLAY DISPLAY KEY** KEY 000 46  $*LBL$ 028 00  $\Omega$ 056 00  $\Omega$ 084 43 **RCL** 001 11 029 01 057 00 A  $\mathbf{1}$  $\Omega$ 085 00  $\Omega$ 002 42 **STO** 030 45  $V^{\times}$ 058 42 **STO** 086 04  $\overline{4}$ 003 00 0 031 43 **RCL** 059 00  $\overline{0}$ 087 94  $+/-$ 004 00 032 00  $\Omega$  $\mathbf 0$ 060 03 3 088 56 \*rtn 005 50 \*st fla 033 03 3 061 43 **RCL** 089 46 \*LBL 006 00  $\Omega$ 034 65 062 00  $\times$  $\Omega$ 090 44 **SUM** 007 56  $*$ rtn 035 43 **RCL** 063 00 091 43 **RCL** 0 008 46 \*LBL 036 00  $\Omega$ 064 56 \*rtn 092 00  $\Omega$ 009 12 B 037 00 065 46 \*LBL  $\overline{0}$ 093 03 3 010 42 **STO** 038 95 066 33 094 55  $\frac{1}{2}$ cos  $\div$ 011 00  $\Omega$ 039 46 \*LBL 067 43 **RCL** 095 02  $\overline{c}$ 012 01 1 040 65  $\times$ 068 00  $\Omega$ 096 95  $=$ 013 50 \*st flg 041 42 **STO** 069 01 097 17  $*_{B'}$ 1 014 00  $\Omega$ 042 00  $\Omega$ 070 80 \*if pos 098 65  $\times$ 015 56  $*$ rtn 043 04 071 52 EE 4 099 02  $\overline{2}$ 016 46 \*LBL 044 70 072 25 \*if err CLR 100 95  $=$ 017 13 C 045 33 cos 073 43 **RCL** 101 75 يلينا 018 60 \*if fla 046 46 \*LBL 074 00 0 102 43 **RCL** 019 00 047 52 EE.  $\Omega$ 075 03 3 103 00  $\mathbf{0}$ 020 34 tan 048 43 RCL 076 75 ÷. 104 03 3 021 01 1 049 00 0 077 01 1 105 95  $=$ 022 44 050 04 **SUM** 4 078 95 106 90 \*if zro  $\overline{\phantom{a}}$ 023 00 051 56  $\Omega$ \*rtn 079 22 107 52 EE **INV** 024 03 3 052 46  $*LBL$ 080 90 \*if zro 108 41 **GTO** 025 46 \*LBL 053 34 tan 081 44 **SUM** 109 43 **RCL** 026 32 054 22 sin **INV** 082 46 \*LBL 110 46 \*LBL 027 43 **RCL** 055 50 083 43 **RCL** 111 17  $*_{B'}$ \*st flg

**PROGRAM LISTING** 

\*Denotes 2nd function key

#### **REGISTERS**

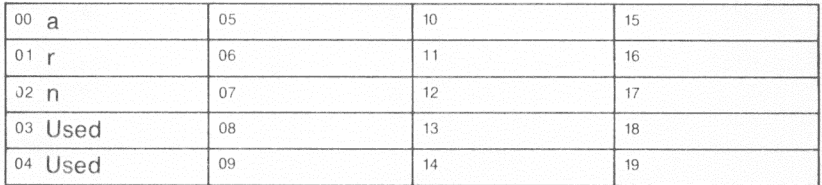

#### **FLAGS**

<sup>0</sup> Used  $\overline{1}$  $\overline{c}$ 3  $\overline{4}$ 

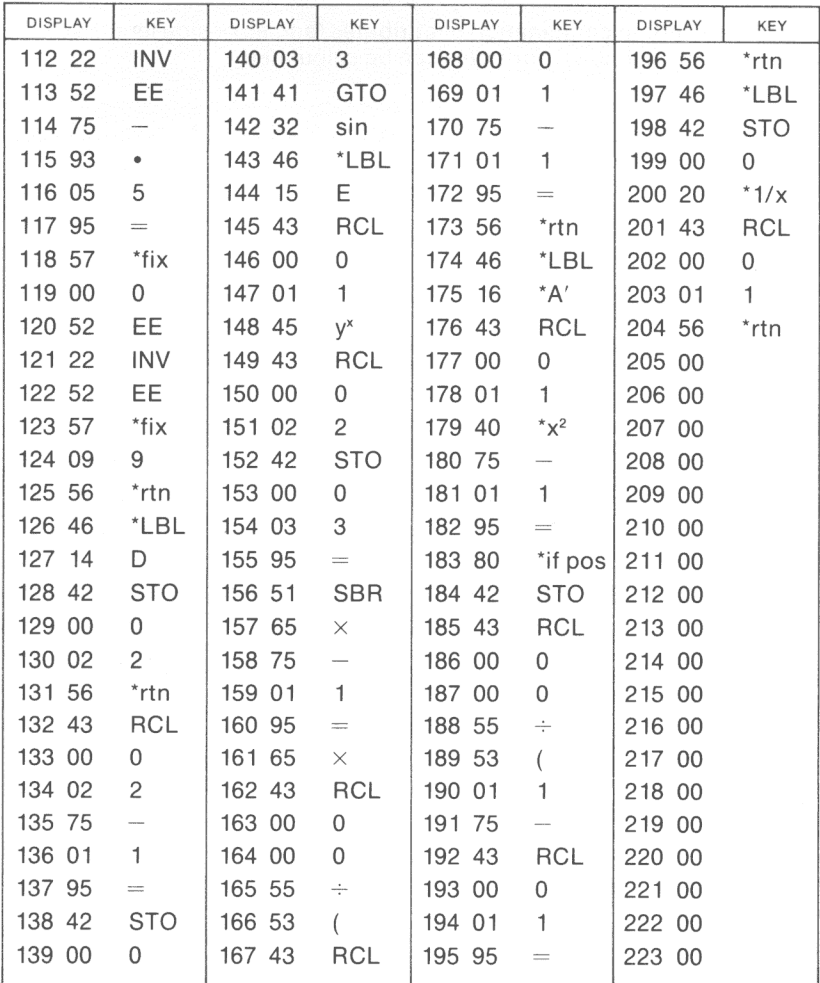

\*Denotes 2nd function key
MA 1-25

**TRIANGLE SOLUTION (1)** 

Knowing a certain combination of attributes (angles or side lengths) of a triangle, the unknown attributes can be calculated.

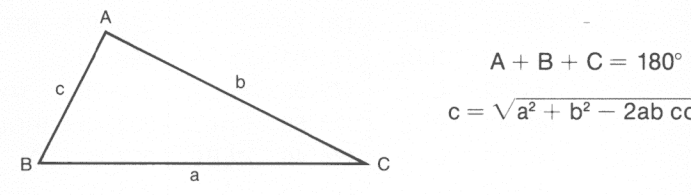

 $c = \sqrt{a^2 + b^2 - 2ab \cos \theta}$ 

This program will perform the following:

Knowing SSS (sides a, b, c), compute angles A, B, C

Knowing SSA (sides a, b, angle A), compute angles B, C, side c

Knowing SAS (sides a, b, angle C), compute angles A, B, side c

See program TRIANGLE SOLUTION (2) MA 1-26 tor more combinations.

- NOTES: 1. All angles should be submitted in the same units, either degrees or radians.
	- 2. Once all the sides have been determined, they are stored in the proper registers  $(R_{00} - R_{02})$  for calculation of area by MA1-26.
	- 3. The resulting solution to a particular problem may not be that problem 's unique solution.
	- 4. A flashing display indicates that there is no triangle satisfying the entered values.

Example: Given  $a = 4.1$ ,  $b = 2.7$ ,  $c = 1.6$ , calculate the angles.

 $Angle = degrees$ 

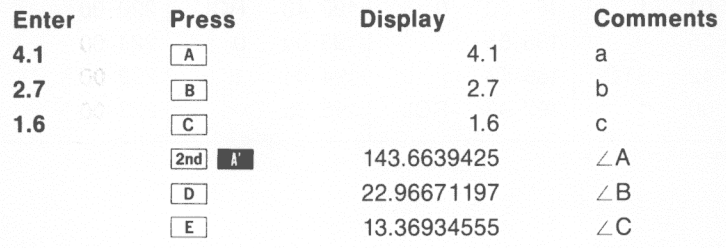

Example: Given a = 38.4, b = 16.8,  $\angle A = 42^\circ$ , calculate c,  $\angle B$ ,  $\angle C$  $Angle = degrees$ 

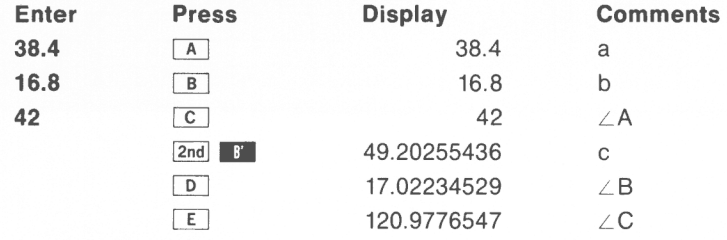

Example: Given a = 2, b =  $\sqrt{3}$ ,  $\angle$  C = .5235987756 radians, calculate c,  $\angle B, \angle A$ 

 $Angle = radians$ 

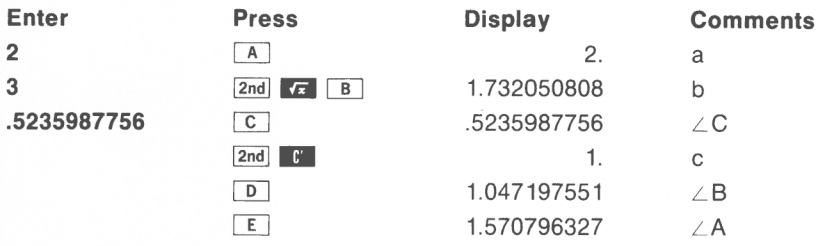

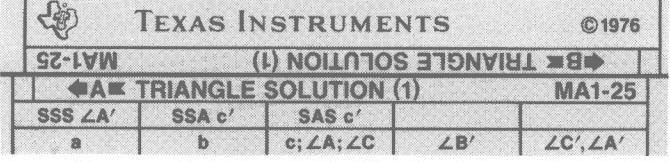

### **USER INSTRUCTIONS**

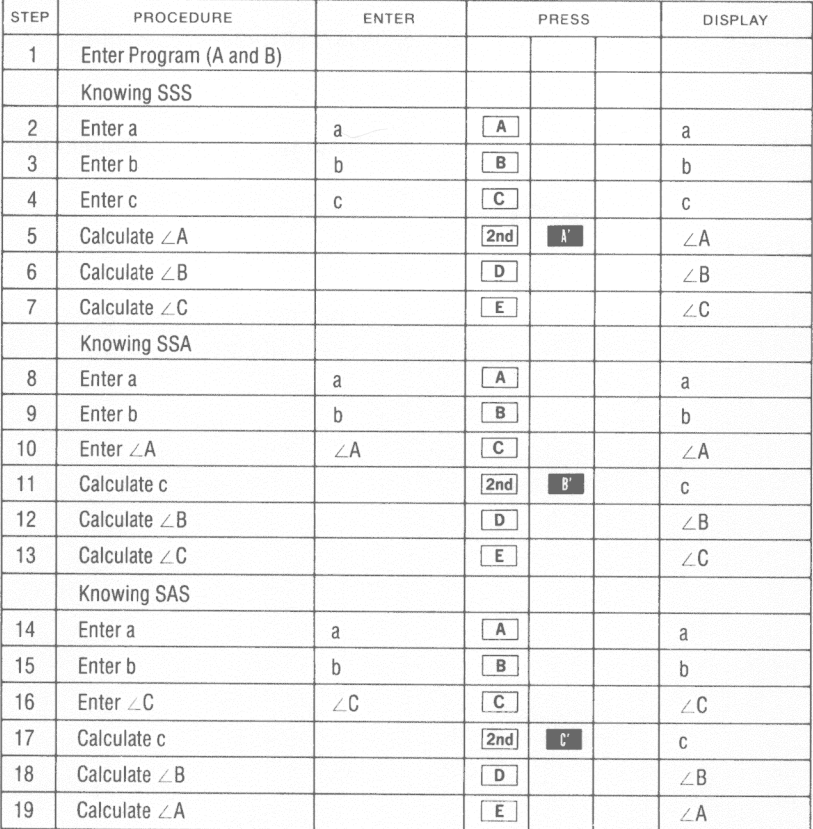

MA<sub>1</sub>-25

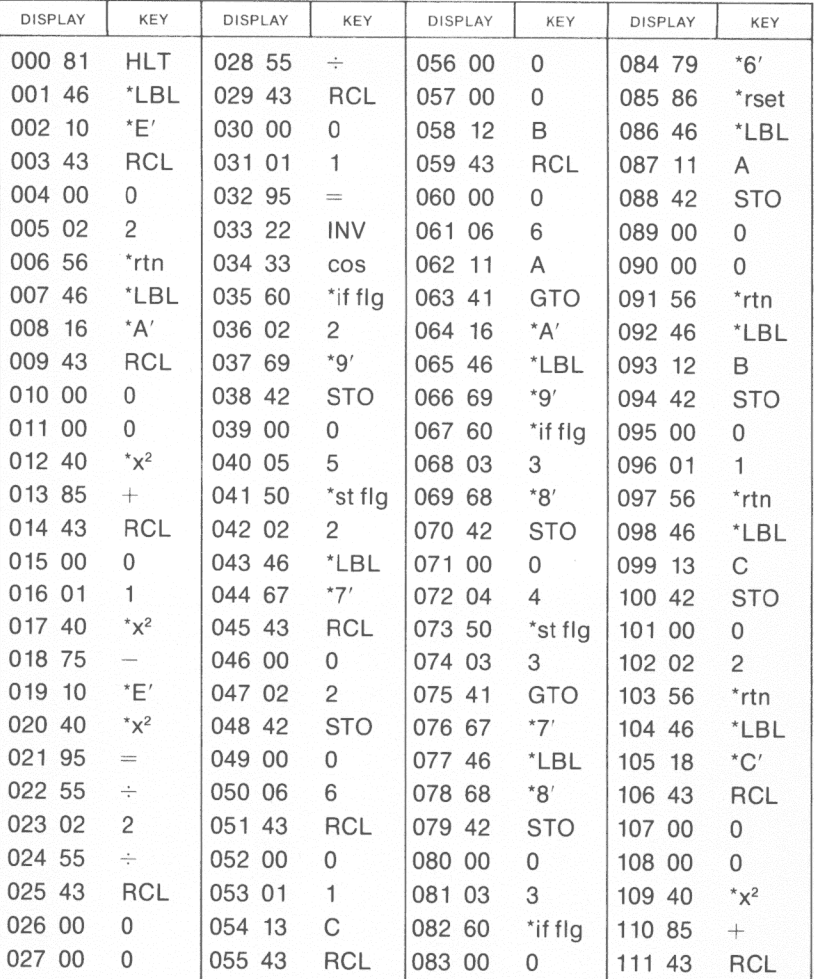

**PROGRAM LISTING** 

#### **REGISTERS**

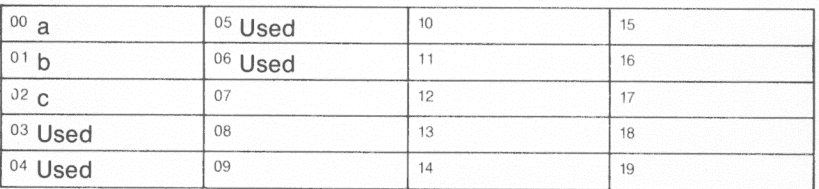

## **FLAGS**

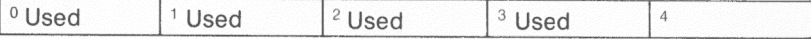

## **PROGRAM LISTING**

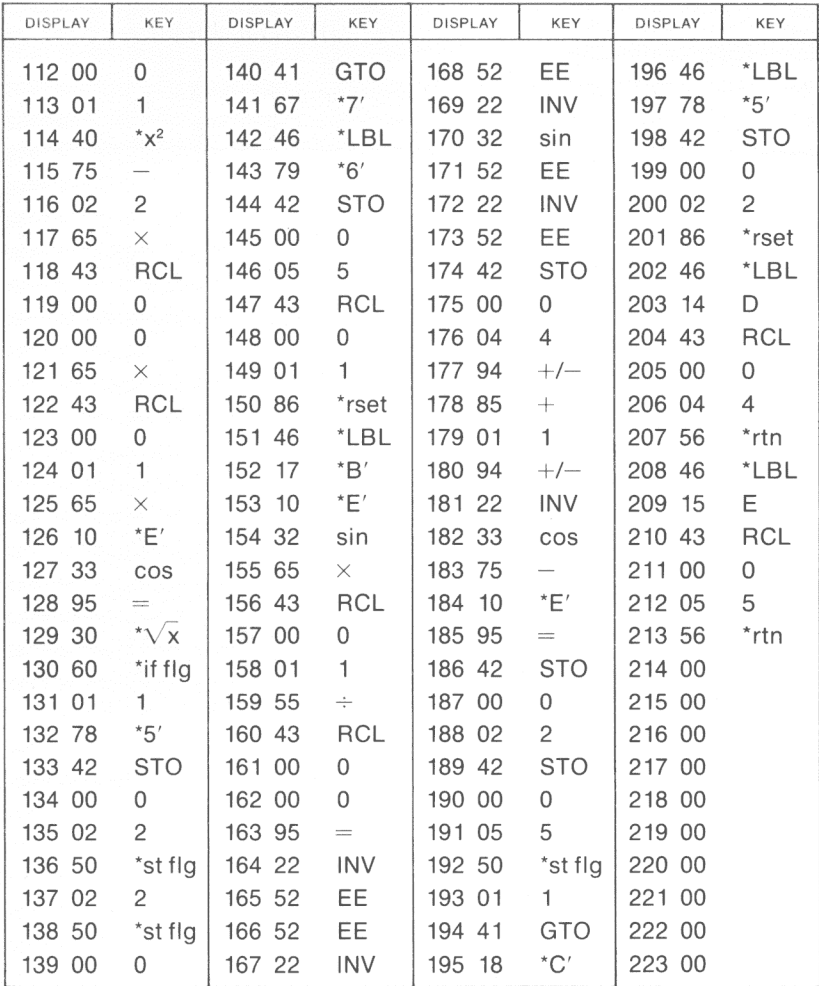

# **TRIANGLE SOLUTION (2)**

<sup>A</sup>continuation of MA1 -25, TRIANGLE SOLUTION (1), this program will compute the following :

Knowing ASA (angles B, C, side a), compute b, c, *<sup>L</sup> <sup>A</sup>*

Knowing SAA (side a, angles A, C), compute b, c,  $\angle B$ 

The area of any triangle input to either this program or MA1-25

Area of 
$$
\Delta = \sqrt{s(s-a)(s-b)(s-c)}
$$
,  $s = \frac{a+b+c}{2}$ 

- NOTES: 1. All angles should be submitted in the same units, eithe<sup>r</sup> degrees or radians.
	- 2. The sum of the inputted angles must be less than 180° or  $\pi$  radians.

Example: Given  $a = 15$ ,  $\angle B = 74.2^{\circ}$ ,  $\angle C = 31.6^{\circ}$ , calculate b, c,  $\angle A$ .

#### **Angle = degrees**

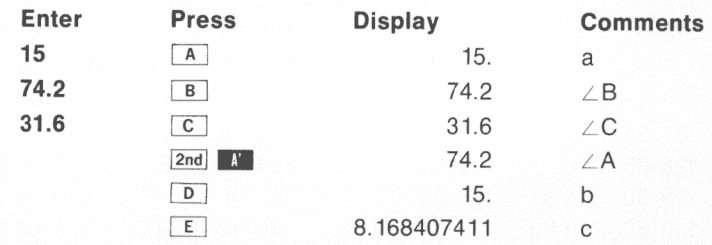

Example: Given  $a = 26.6$ ,  $\angle A = 50.2^{\circ}$ ,  $\angle C = 95.4^{\circ}$ , compute the area.

#### **Angle = degrees**

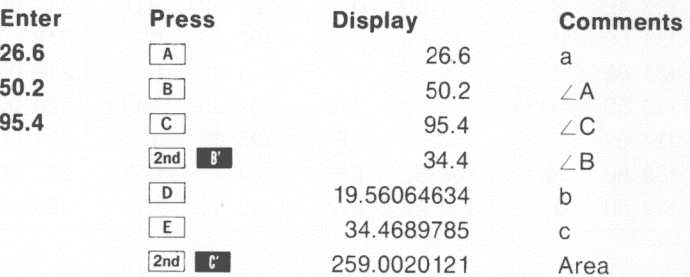

Example: Compute the area of the triangle evaluated in the first example of MA 1-25. After all sides have been entered (or calculated as the case may be) they are automatically stored in  $R_{00}$ - $R_{02}$ . Now load MA1-26 and press  $\boxed{2nd}$   $\boxed{r}$ , the area is 1.27984374.

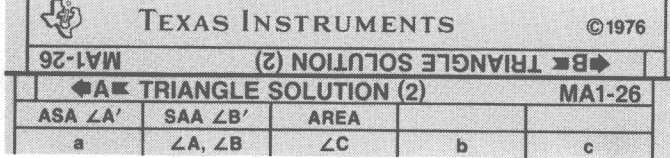

### **USER INSTRUCTIONS**

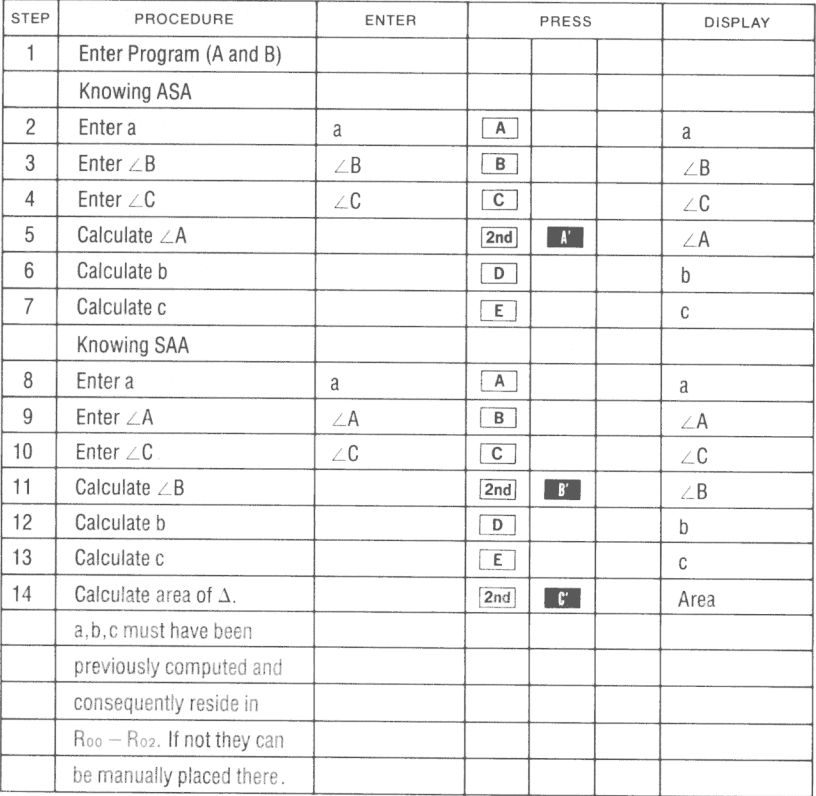

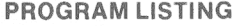

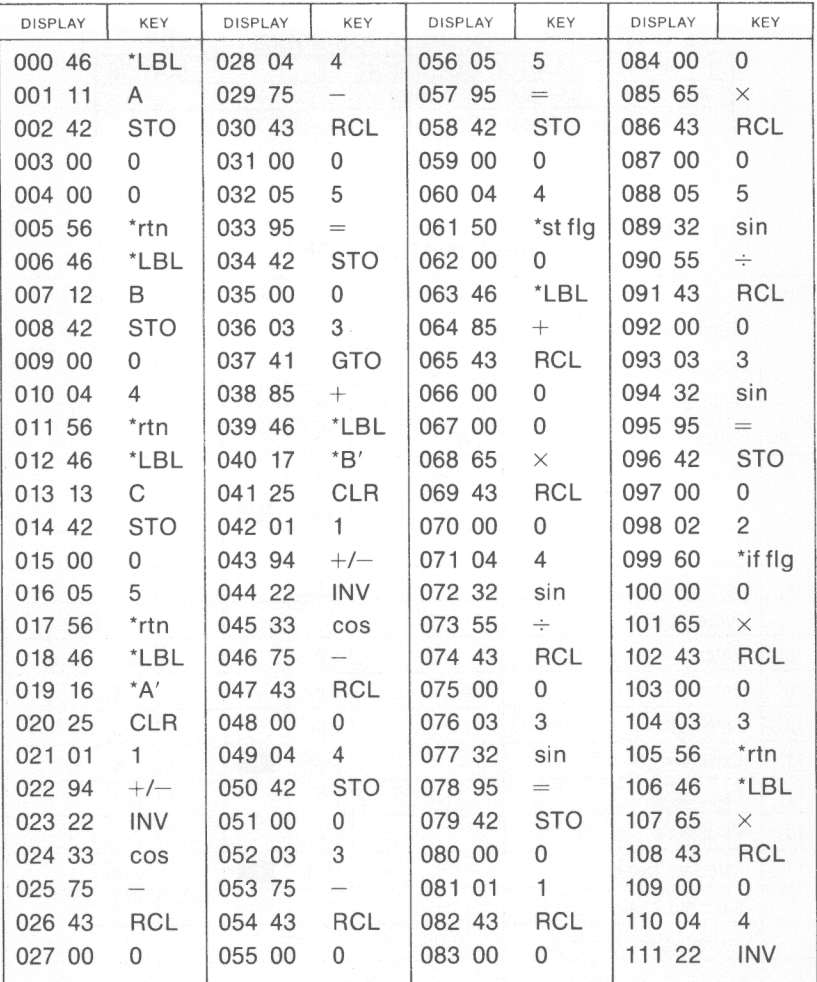

#### **REGISTERS**

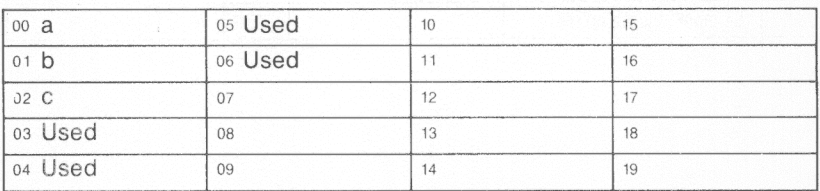

#### **FLAGS**

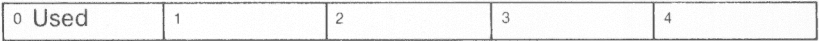

#### **PROGRAM LISTING**

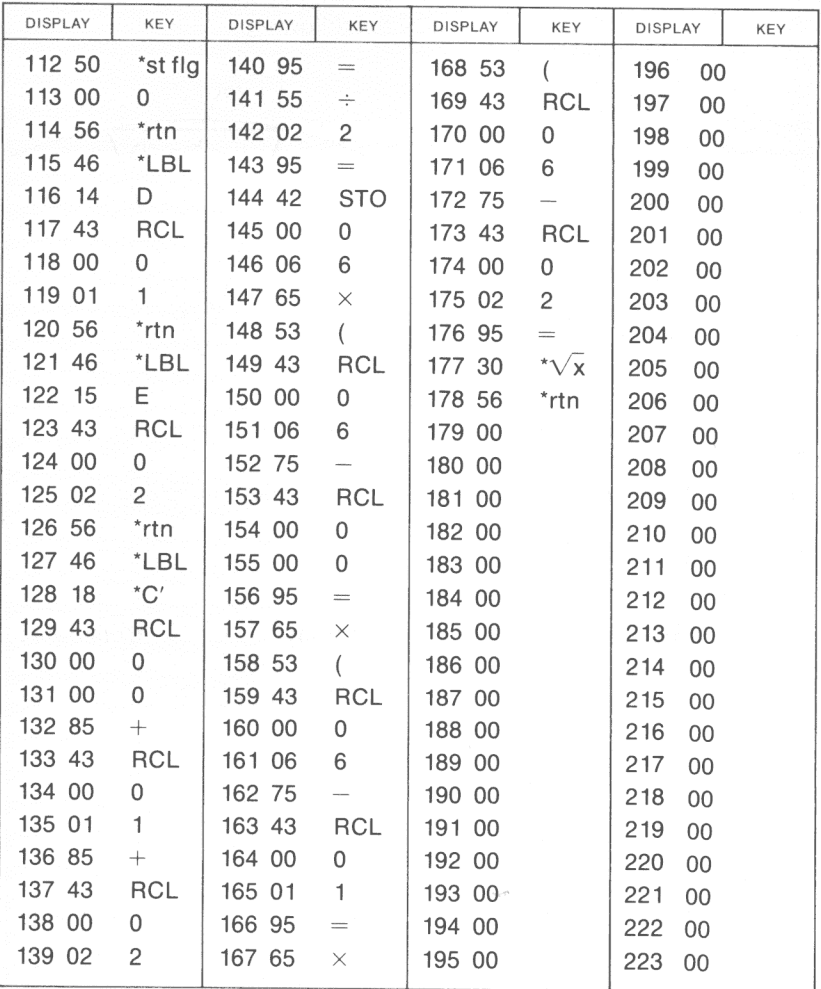

# **CURVE SOLUTION**

This program can be used to calculate the following:

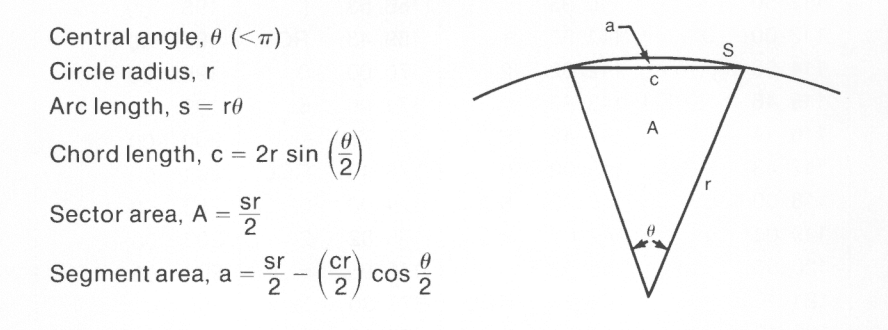

Knowing certain pairs of  $\theta$ , r, s, or c the other information can be calculated.

Reference: Standard Math Tables, Chemical Rubber Publishing Company, 1960.

 $Angle = radians$ 

Example:  $r = 2$ ,  $\theta = .5$ 

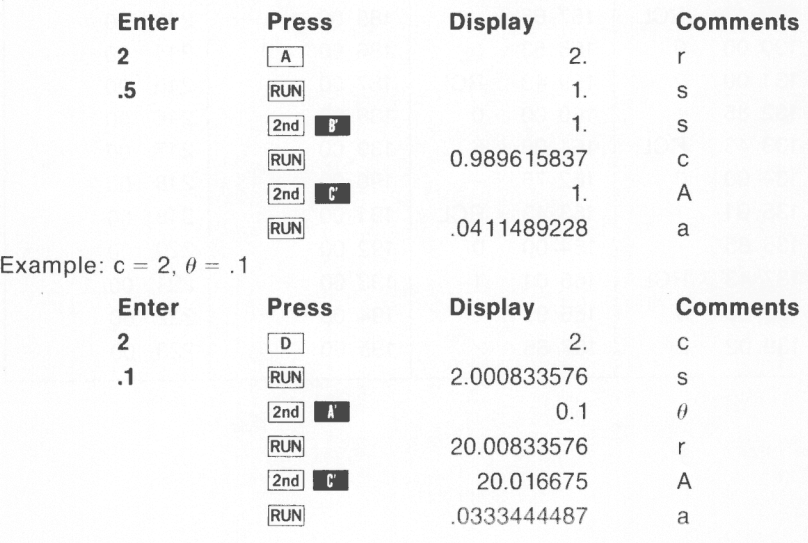

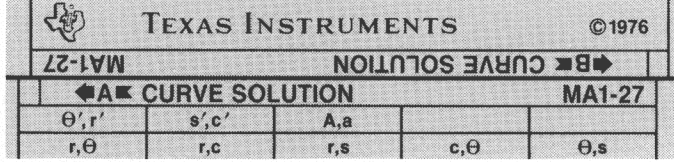

# **USER INSTRUCTIONS**

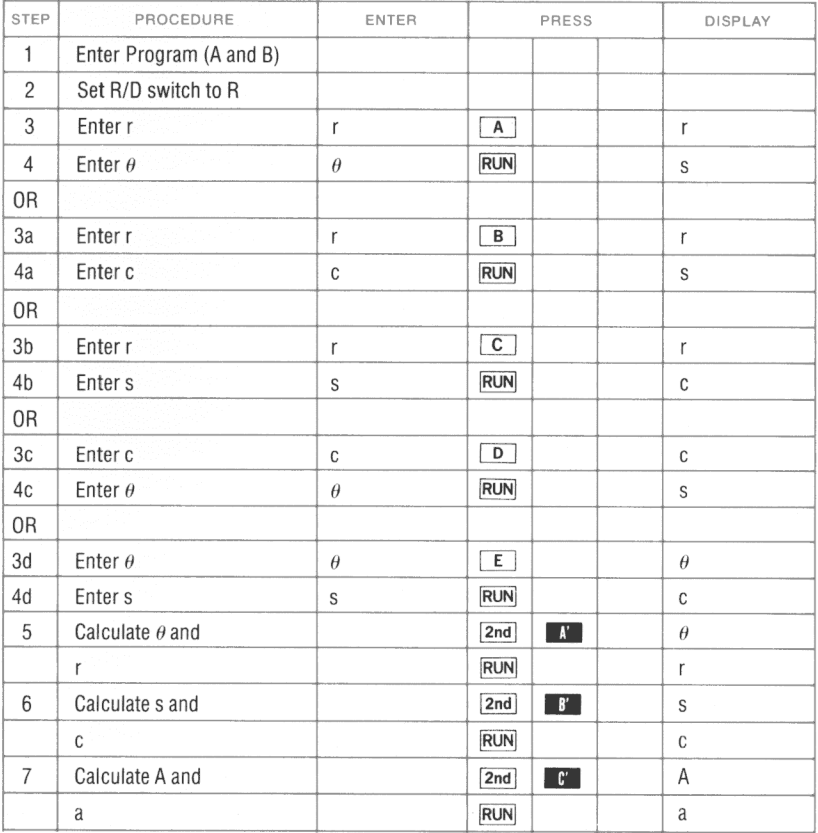

# **PROGRAM LISTING**

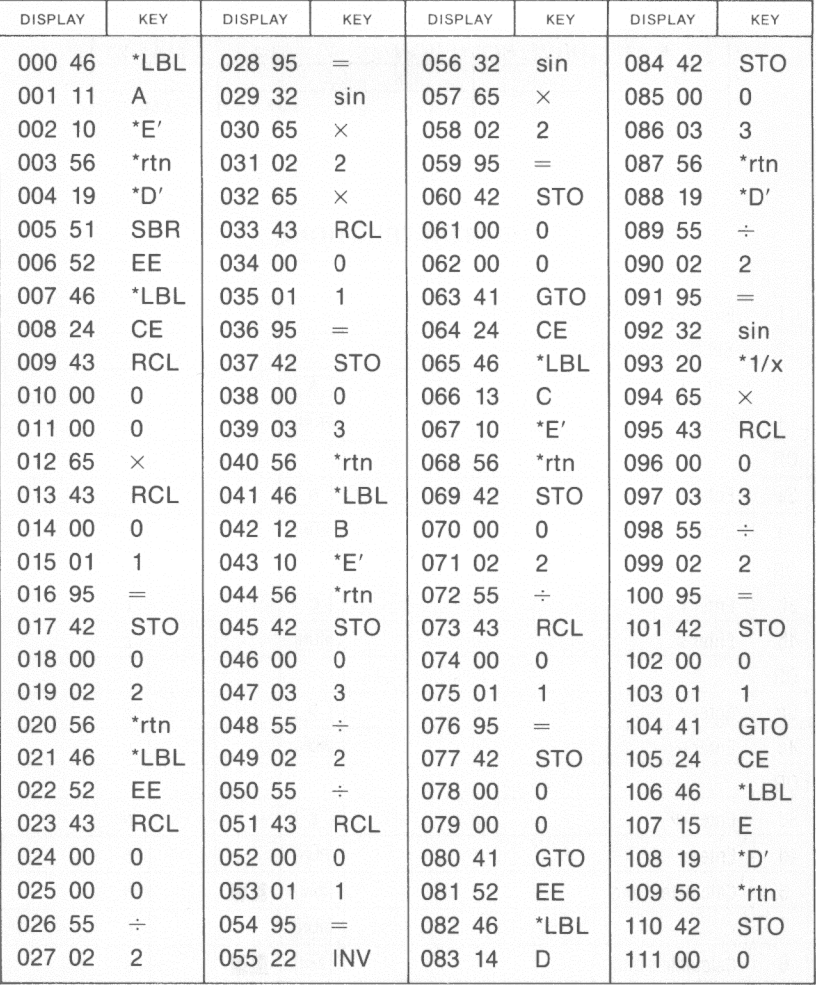

\*Denotes 2nd function key

### **REGISTERS**

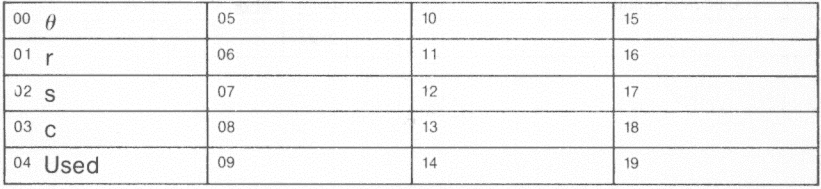

### **FLAGS**

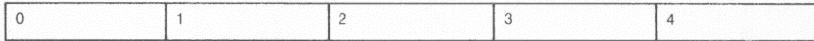

#### **PROGRAM LISTING**

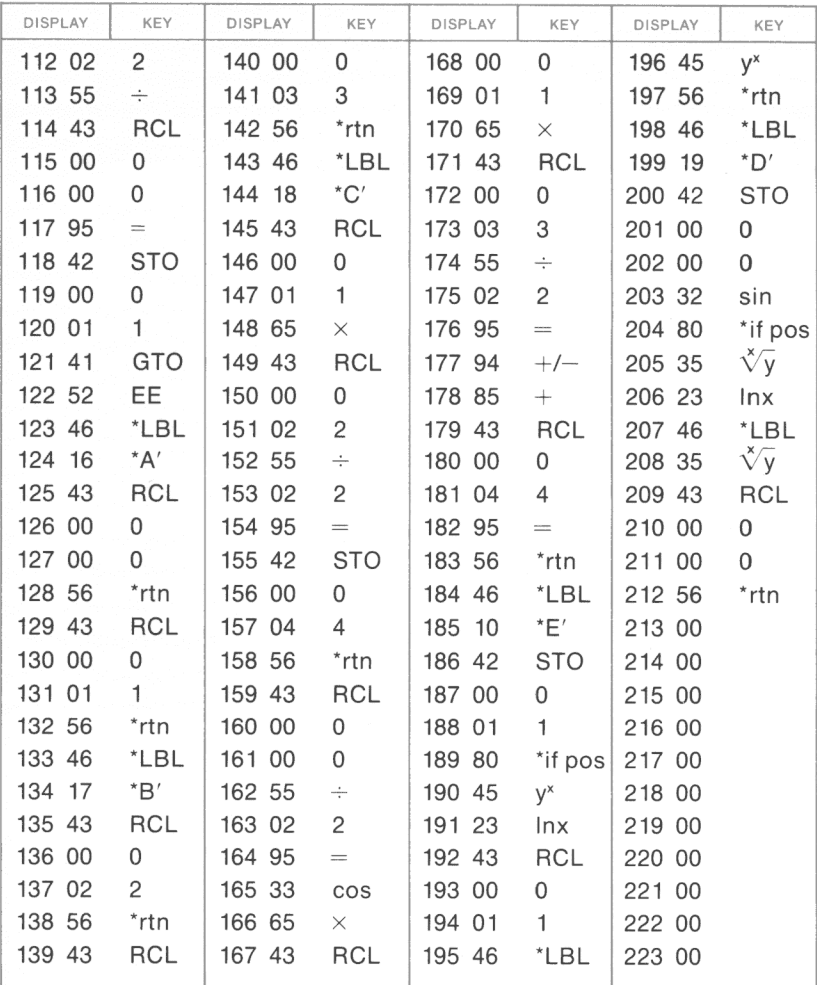

\*Denotes 2nd function key

# **POLYNOMIAL EVALUATION**

This program evaluates a polynomial of the form:

$$
y = a_0 + a_1 x + a_2 x^2 + a_3 x^3 + \ldots + a_n x^n
$$

given values for  $a_i$ ,  $i = 0, 1, 2, \ldots$  n, and for x. y is limited to a 13th degree polynomial ( $n \leq 13$ ).

Example:  $a_0 = 1$ ,  $a_1 = 1$ ,  $a_2 = 2$ ,  $a_3 = 3$ ,  $a_4 = 4$ ,  $x = 2$ ,  $x = -2$ 

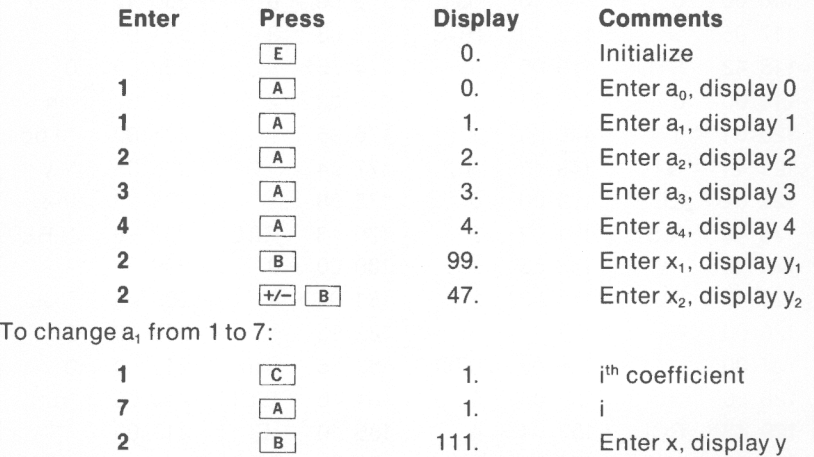

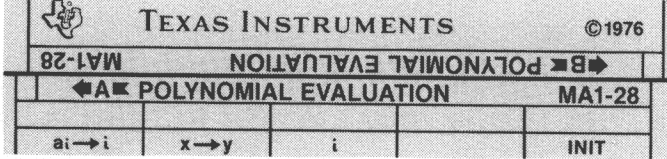

## **USER INSTRUCTIONS**

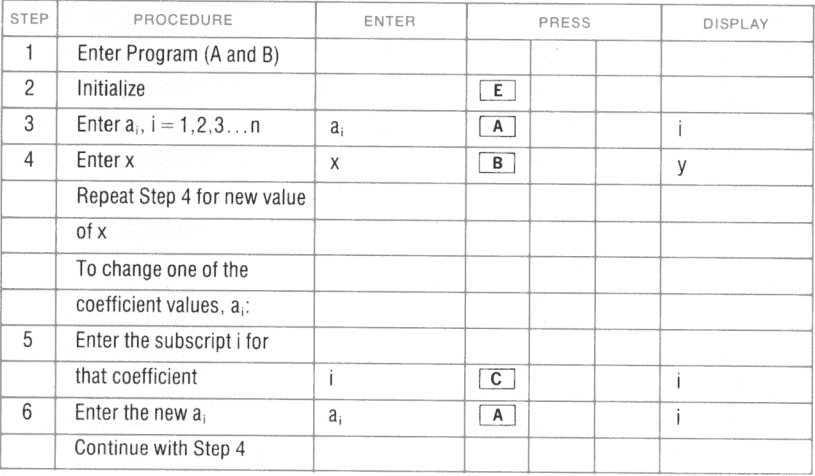

**PROGRAM LISTING** 

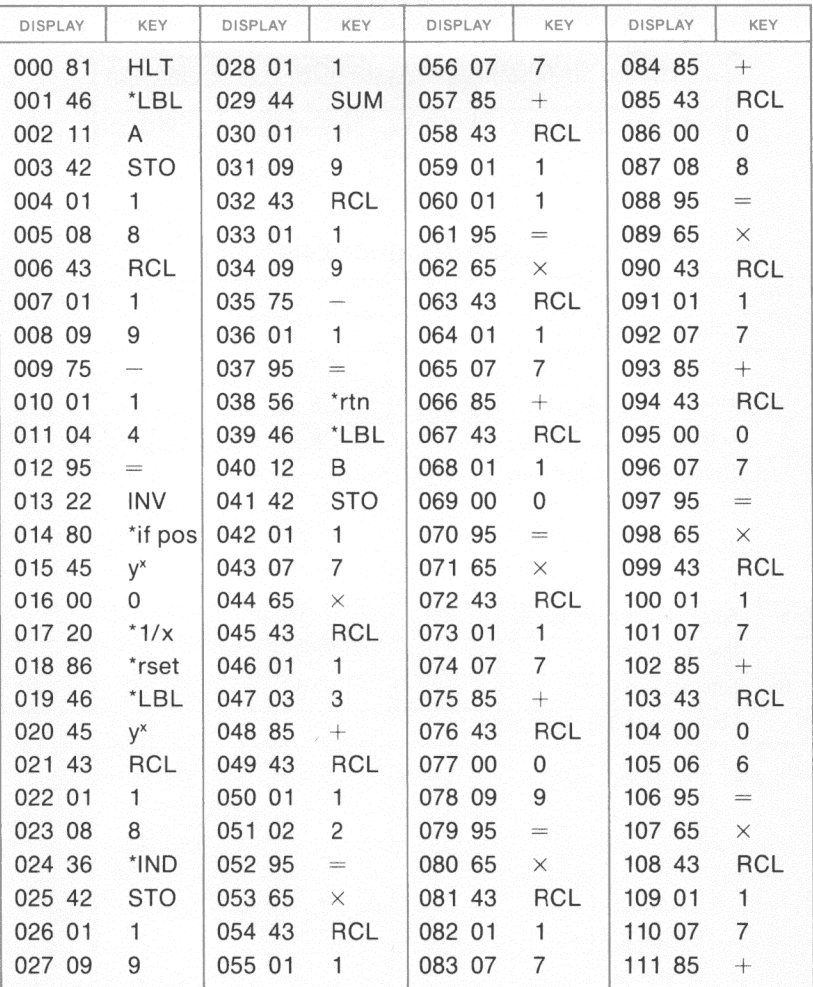

\*Denotes 2nd function key

**REGISTERS** 

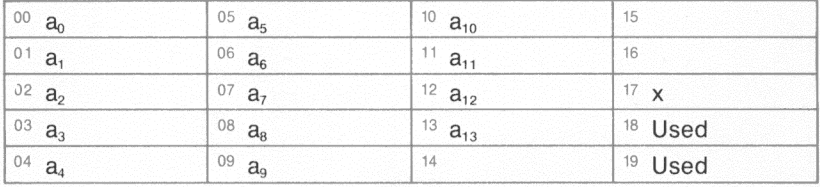

#### **FLAGS**

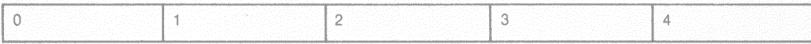

#### **PROGRAM LISTING**

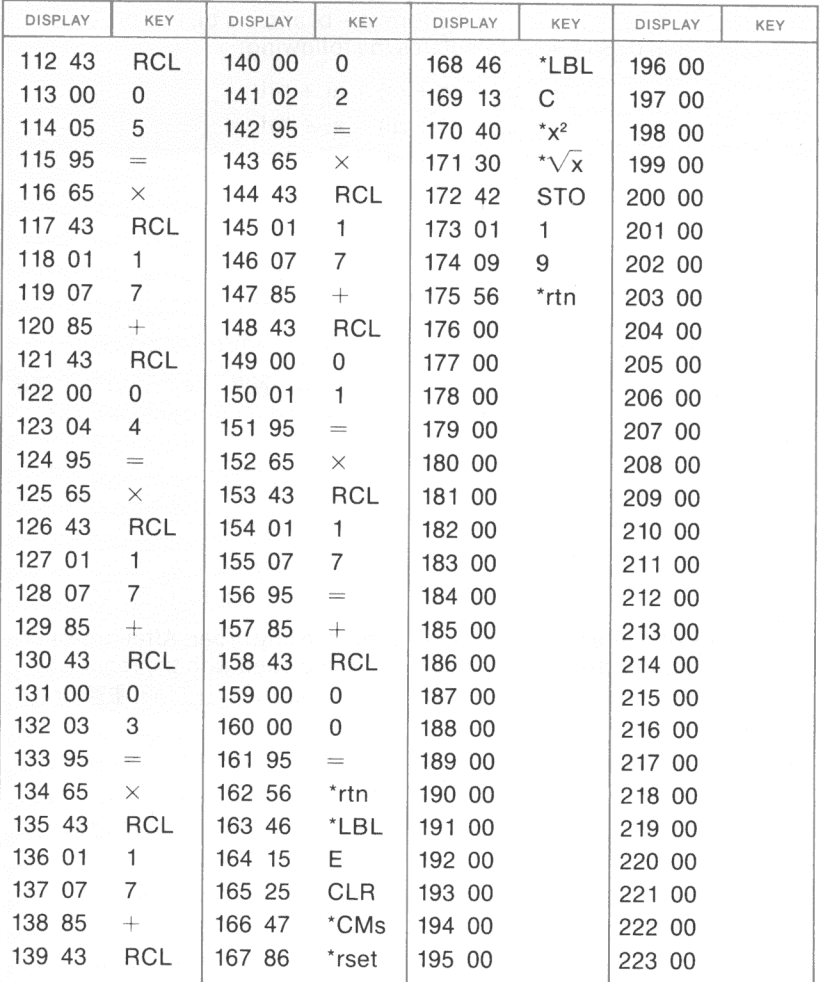

\*Denotes 2nd function key

# **COMPLEX ARITHMETIC**

Given two complex numbers in the form  $a + bi$  and  $c + di$ , this program, with a, b, c, and d as inputs, calculates the following:

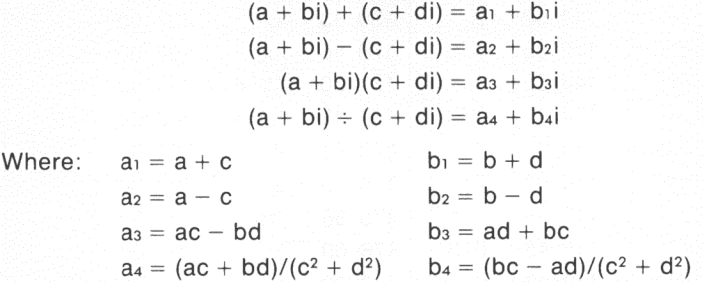

After entering a, b, c, and d by pressing  $\begin{bmatrix} A \end{bmatrix}$ ,  $\begin{bmatrix} 2nd & N \\ N & N \end{bmatrix}$ ,  $\begin{bmatrix} B \end{bmatrix}$ , and  $\begin{bmatrix} 2nd & B' \\ R'' & R'' \end{bmatrix}$ respectively,  $a_1$  and  $b_1$ ,  $a_2$  and  $b_2$ ,  $a_3$  and  $b_3$ ,  $a_4$  and  $b_4$  are calculated as follows:

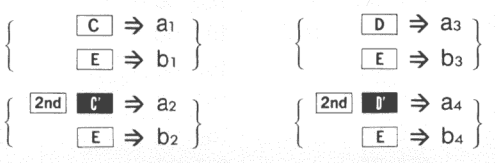

These pairs of operations may be performed in any order. After any of the above operations, the original input can be replaced with the results by pressing either  $\boxed{A}$  or  $\boxed{B}$  to enter the real part then  $\boxed{E}$   $\boxed{2nd}$   $\boxed{B}$  or  $\boxed{E}$ **End B** to enter the corresponding imaginary part.

The following example illustrates the arithmetic operations for the two complex numbers:  $(2 + 3i)$  and  $(4 - 5i)$ .

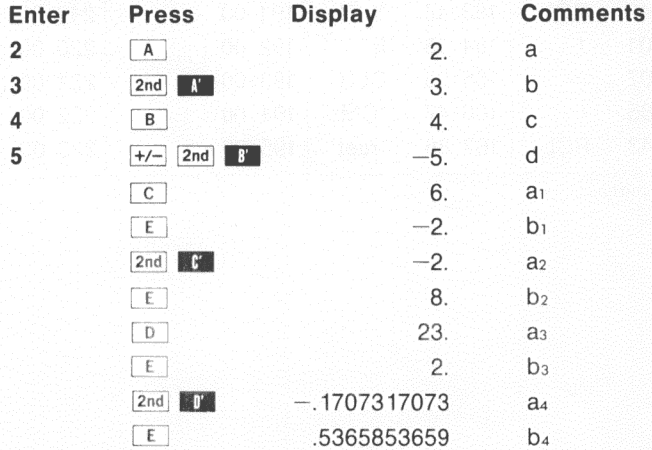

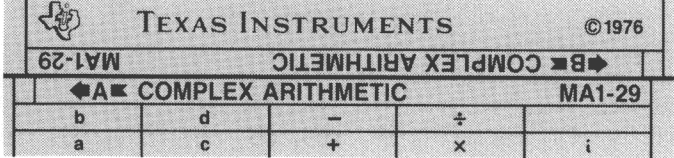

### **USER INSTRUCTIONS**

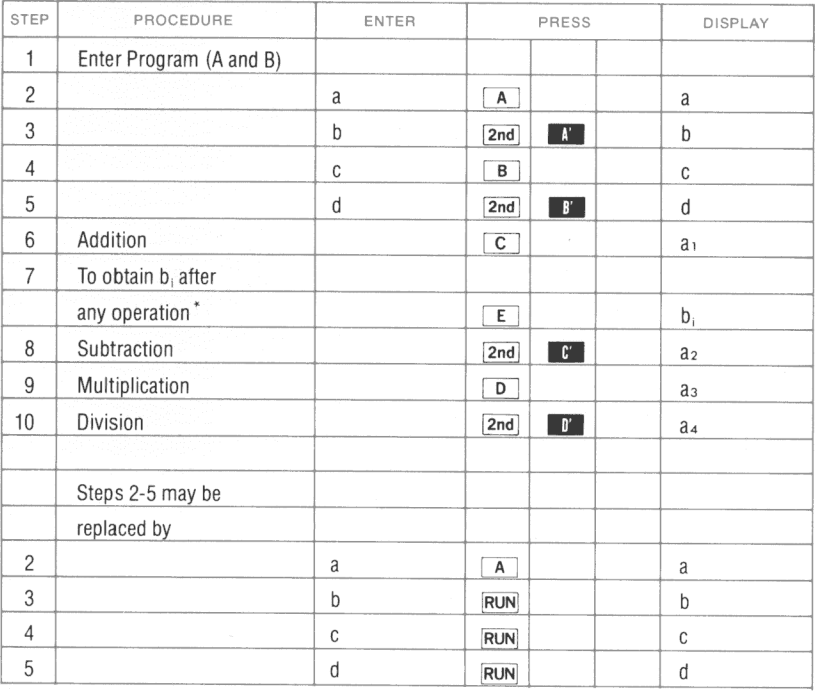

 $^*$   $\boxed{\epsilon}$  must directly follow  $\boxed{\text{C}}$ ,  $\boxed{2nd}$   $\boxed{\text{C}}$ ,  $\boxed{\text{D}}$  or  $\boxed{2nd}$   $\boxed{\text{C}}$  to obtain the imaginary part corresponding to that operation.

**PROGRAM LISTING** 

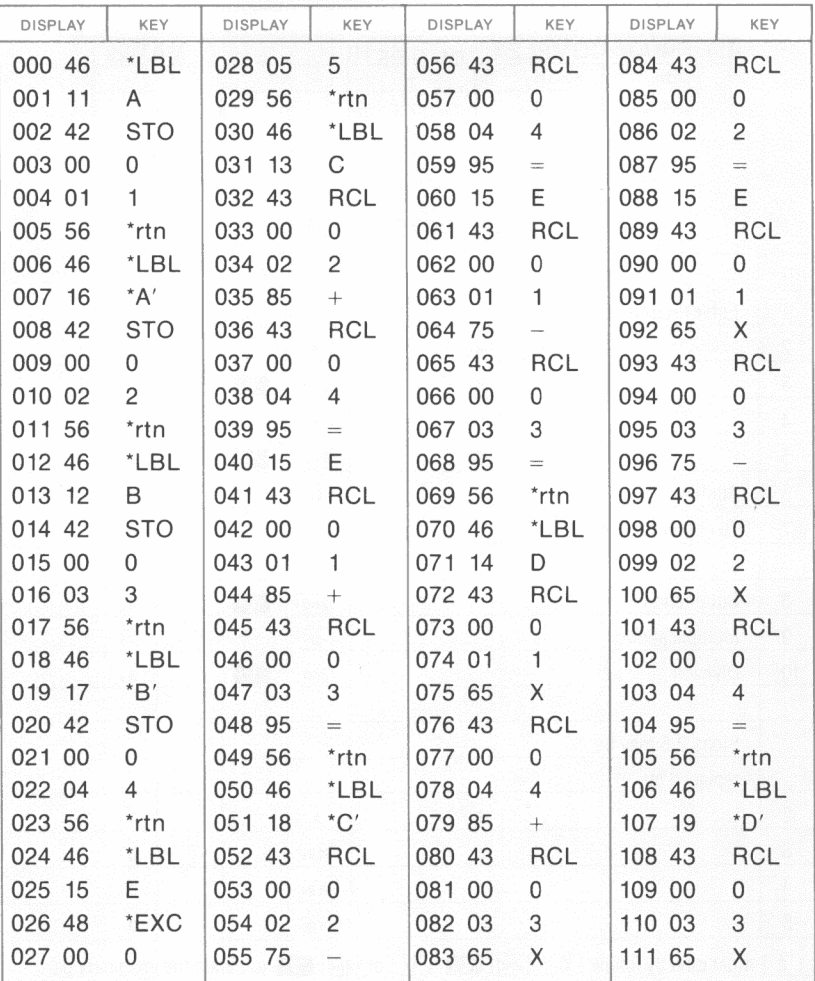

\*Denotes 2nd function key

#### **REGISTERS**

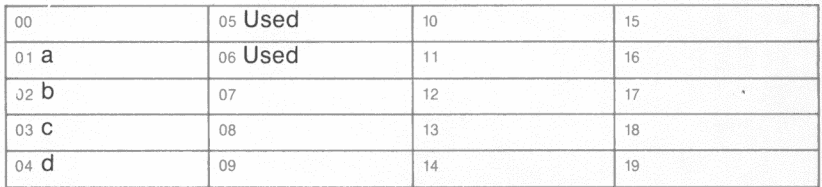

## **FLAGS**

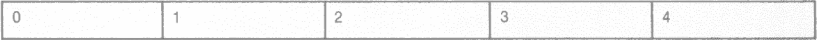

### **PROGRAM LISTING**

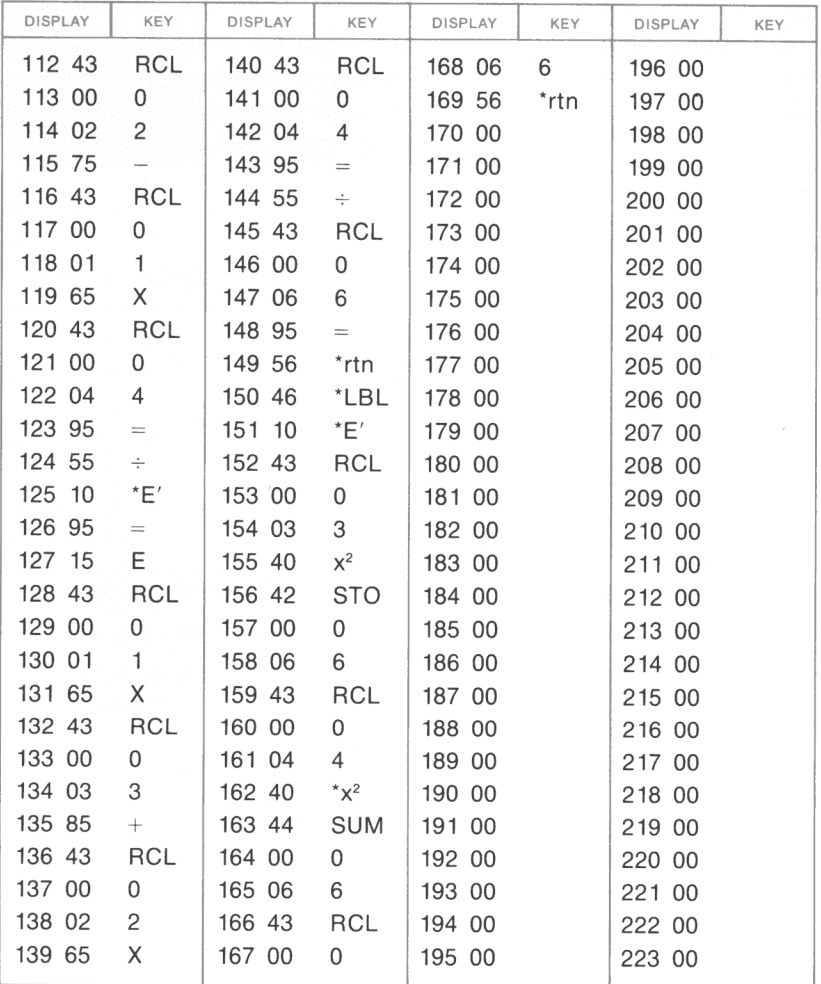

**'Denotes 2nd function key** 

# **COMPLEX FUNCTIONS (1)**

This program computes the following for  $z = a + bi$ .

$$
|z| = \sqrt{a^2 + b^2} = r, \theta = \tan^{-1}(b/a)
$$
  
\n
$$
z^2 = r^2 \exp(i2\theta)
$$
  
\n
$$
\sqrt{z} = \sqrt{r} \exp\left(\frac{\theta}{2}\right)
$$
  
\n
$$
1/z = 1/r \exp(-i\theta)
$$
  
\n
$$
z^n = r^n \exp(i n\theta)
$$
  
\n
$$
z^{1/n} = r^{1/n} \exp\left(i \frac{\theta + 2\pi k}{n}\right) = r^{1/n} \exp\left(i \frac{\theta + 360 k}{n}\right)
$$
  
\n
$$
= 0, 1, 2, ..., n - 1
$$

where: k

$$
= 0, 1, 2, ..., n -
$$

 $a \neq 0$ 

 $z \neq 0$ 

 $n \neq 0$ 

 $=$  polar coordinate radius  $\mathsf{r}$ 

 $\theta$  = polar coordinate angle

exp = base of Naperian system, e

More operations on complex functions are available in MA1-31, 32. Reference: Complex Variables and Applications, R. V. Churchill,

McGraw-Hill, 1960.

Angle  $=$  radians

Example: Evaluate  $|-3 + 12i|$ 

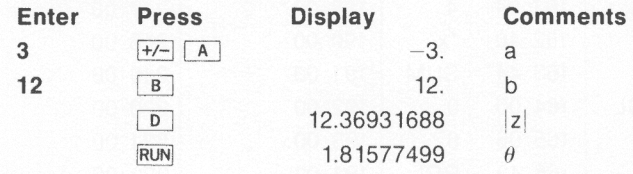

#### Example: Evaluate  $(4 + 2i)^2$

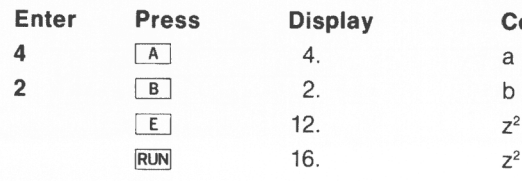

Example: Evaluate  $(4 + 5i)^{1/3}$ 

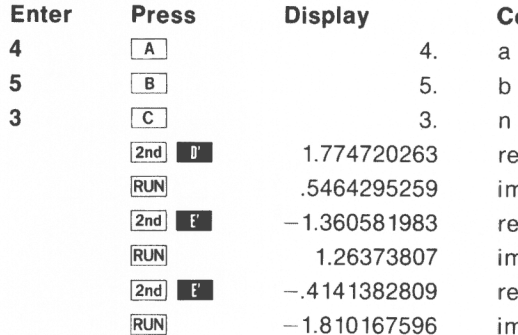

**Comments**  $z<sup>2</sup>$  (real component)  $z<sup>2</sup>$  (imag. component)

#### **Comments**

real component, root 1 imag. component, root 1 real component, root 2 imag. component, root 2 real component, root 3 imag. component, root 3

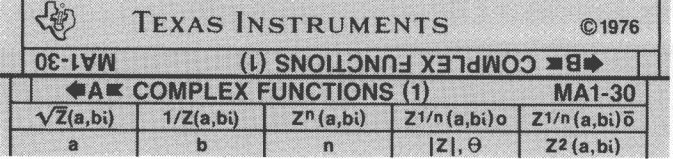

# **USER INSTRUCTIONS**

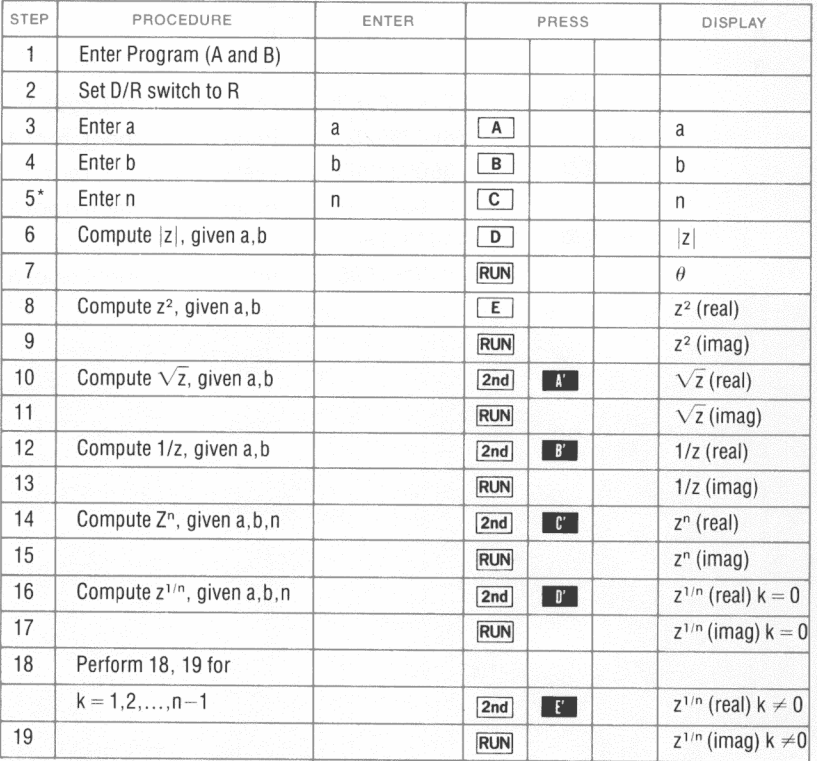

\*NOTE: It is not necessary to enter n for Steps 6-13

 $\overline{a}$ 

**PROGRAM LISTING** 

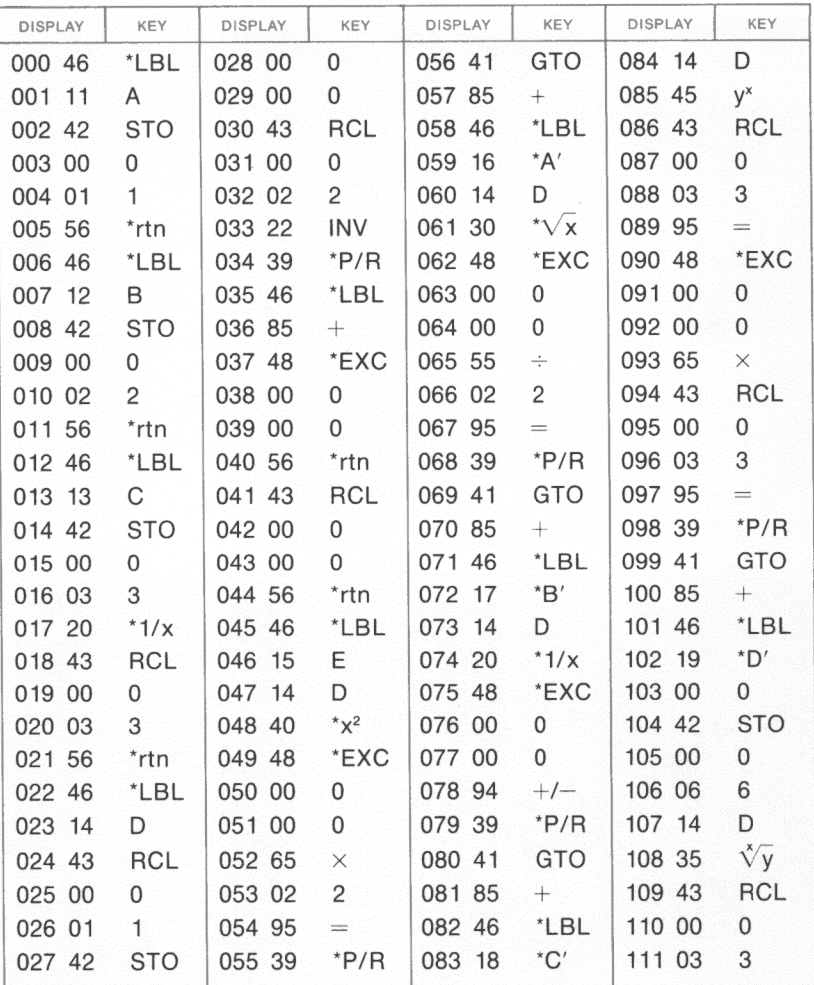

\*Denotes 2nd function key

 $\overline{\circ}$ 

#### **REGISTERS**

| 00 Used         | 05 Used | 10 | 15 |
|-----------------|---------|----|----|
| 01a             | 06 Used |    | 16 |
| 02 b            | 07 Used | 12 |    |
| 03 <sub>n</sub> | 08      | 13 | 18 |
| 04 Used         | 09      | 14 | 19 |

**FLAGS** 

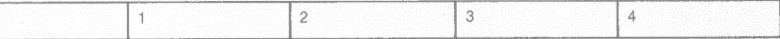

128

**PROGRAM LISTING** 

| <b>DISPLAY</b> | KEY                     |        |                | DISPLAY KEY DISPLAY KEY DISPLAY |                |        | KEY. |
|----------------|-------------------------|--------|----------------|---------------------------------|----------------|--------|------|
| 112 95         | $=$ $\sim$              | 140 03 | $3^{\circ}$    | 168 46                          | $*LBL$         | 196 00 |      |
| 113 42         | <b>STO</b>              | 141 95 | ₩.             | 169 33                          | cos            | 197 00 |      |
| 114 00         | 0                       | 142 42 | <b>STO</b>     | 170 03                          | $3 -$          | 198 00 |      |
| 115 04         | $\overline{4}$          | 143 00 | 0              | 171 06                          | 6              | 199 00 |      |
| 116 43         | <b>RCL</b>              | 144 07 | $7 -$          | 172 00                          | 0 <sup>1</sup> | 200 00 |      |
| 117 00         | 0                       | 145 46 | *LBL           | 173 41                          | GTO            | 201 00 |      |
| 118 00         | 0                       | 146 32 | sin            | 174 65                          | $\times$       | 202 00 |      |
| 119 55         | $\div$                  | 147 43 | RCL            | 175 46                          | *LBL           | 203 00 |      |
| 120 43         | RCL                     | 148 00 | 0              | 176 10                          | $E^{\prime}$   | 204 00 |      |
| 121 00         | 0                       | 149 04 | $4 \quad$      | 177 01                          | $1 \quad$      | 205 00 |      |
| 122 03         | 3                       | 150 42 | <b>STO</b>     | 178 44                          | SUM            | 206 00 |      |
| 123 95         | $\qquad \qquad =\qquad$ | 151 00 | 0              | 179 00                          | 0              | 207 00 |      |
| 124 42         | STO                     | 152 00 | $\overline{0}$ | 180 06                          | 6              | 208 00 |      |
| 125 00         | 0                       | 153 43 | RCL            | 181 41                          | GTO            | 209 00 |      |
| 126 05         | 5                       | 154 00 | $\overline{0}$ | 182 32                          | sin            | 210 00 |      |
| 127 09         | 9                       | 155 06 | 6              | 183 00                          |                | 211 00 |      |
| 128 00         | 0                       | 156 65 | $\times$ .     | 184 00                          |                | 212 00 |      |
| 129 33         | <b>COS</b>              | 157 43 | RCL            | 185 00                          |                | 213 00 |      |
| 130 90         | *if zro                 | 158 00 | $\overline{0}$ | 186 00                          |                | 214 00 |      |
| 131 33         | cos                     | 159 07 | $\overline{7}$ | 187 00                          |                | 215 00 |      |
| 132 02         | $2 -$                   | 160 85 | $+$            | 188 00                          |                | 216 00 |      |
| 133 65         | $\times$                | 161 43 | <b>RCL</b>     | 189 00                          |                | 217 00 |      |
| 134 59         | $^{\star}\Pi$           | 162 00 | $\mathbf{0}$   | 190 00                          |                | 218 00 |      |
| 135 46         | *LBL                    | 163 05 | 5              | 191 00                          |                | 219 00 |      |
| 136 65         | $\times$                | 164 95 | $\sim$         | 192 00                          |                | 220 00 |      |
| 137 55         | $\div$                  | 165 39 | $*P/R$         | 193 00                          |                | 221 00 |      |
| 138 43         | RCL                     | 166 41 | <b>GTO</b>     | 194 00                          |                | 222 00 |      |
| 139 00         | $\overline{0}$          | 167 85 | $+$            | 195 00                          |                | 223 00 |      |

\*Denotes 2nd function key

# **COMPLEX FUNCTIONS (2)**

This program computes the following for  $z = a + bi$ .

 $e^z = e^a(\cos b + i \sin b)$  $ln z = ln |z| + i\theta$ ,  $z \neq 0$  $y^2 = exp (z \ln y), y > 0$  $log_c z = lnz/lnc, c > 0, z \neq 0$ 

More operations on complex functions are available in MA1-30, 32

Reference: Complex Variables and Applications, R. V. Churchill, McGraw-Hill, 1960.

 $Angle = radians$ 

Example: Evaluate  $e^{(4-i)}$ 

![](_page_136_Picture_204.jpeg)

![](_page_137_Picture_176.jpeg)

### **USER INSTRUCTIONS**

![](_page_137_Picture_177.jpeg)

**PROGRAM LISTING** 

![](_page_138_Picture_22.jpeg)

\*Denotes 2nd function key

**REGISTERS** 

| 00<br>$\overline{\phantom{a}}$ Used | $05$ Used | 10 | 15 |
|-------------------------------------|-----------|----|----|
| 0<br>а                              | 06        |    | 16 |
| 02                                  | 07        |    |    |
| 03                                  | 08        |    | 18 |
| 0.<br>⌒                             | 09        | A  | 19 |

**FLAGS** 

![](_page_138_Picture_23.jpeg)

**PROGRAM LISTING** 

![](_page_139_Picture_14.jpeg)

Example of the Tenance of Tenance of Tenance of Tenance of Tenance of Tenance of Tenance of Tenance of Tenance of Tenance of Tenance of Tenance of Tenance of Tenance of Tenance of Tenance of Tenance of Tenance of Tenance o

# **COMPLEX FUNCTIONS (3)**

This program computes the following when z and w have the form  $a + bi$ .

$$
z^{w} = \exp (w \ln z)
$$

$$
z^{1/w} = \exp \left(\frac{\ln z}{w}\right)
$$

$$
\log_{z} w = \frac{\ln w}{\ln z}
$$

More operations on complex functions are available in MA1-30, 31.

NOTE: If the real part of z or w is 1, entering 0 for the imaginary part of the same number results in a flashing 0.

Reference: Complex Variables and Applications, R. V. Churchill, McGraw-Hill, 1960.

 $Angle = radians$ 

Example: Evaluate  $(3 + i)^{(1+2i)}$ 

![](_page_140_Picture_271.jpeg)

134

![](_page_141_Picture_139.jpeg)

topics oli se

#### **USER INSTRUCTIONS**

![](_page_141_Picture_140.jpeg)

# **PROGRAM LISTING**

![](_page_142_Picture_22.jpeg)

\*Denotes 2nd function key

#### **REGISTERS**

| 00 Used             | 05 $\theta_{\rm w}$ | 10 | 15 |
|---------------------|---------------------|----|----|
| $01$ Used           | $06r_w$             |    | 16 |
| $02r_z$             | 07 $\theta_{\rm w}$ | 10 |    |
| $03 \theta_{\rm z}$ | <sub>08</sub> Used  | 13 | 18 |
| $04$ $r_w$          | 09                  | 14 | 19 |

**FLAGS** 

![](_page_142_Picture_23.jpeg)

#### **PROGRAM LISTING**

![](_page_143_Picture_623.jpeg)

**Denotes 2nd function key**
## **CONVERSIONS (1)**

This program provides length conversions by pressing the user defined keys as follows :

- $A$  inches to centimeters (2.54)
- $\boxed{B}$  feet to meters (.3048)
- $\boxed{c}$  vards to meters (.9144)
- $\boxed{D}$  miles to kilometers (1.609344)
- E miles to nautical miles (.86897624)

Inverses of these conversions are obtained with the second function of the above user defined keys. Area and volume conversions may be obtained by pressing the conversion key twice or three times. respectively.

NOTE: These conversions can be accomplished without affecting <sup>a</sup> mathematical calculation that is in progress ; however, memory register 00 (Roo) must be reserved for conversions.

Example: Convert 3.5 inches to the equivalent number of centimeters.

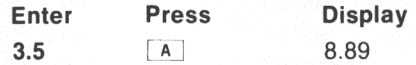

Find the volume in cubic centimeters of a rectangular tank 14 inches by 12.6 inches by 4.2 inches.

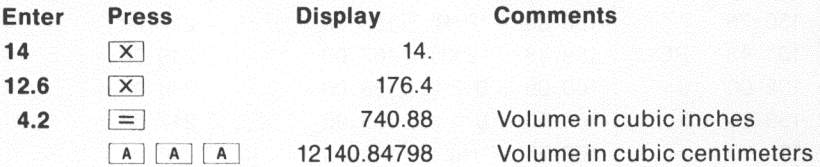

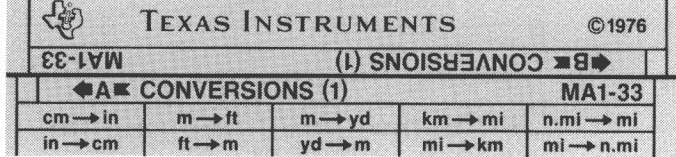

#### **USER INSTRUCTIONS**

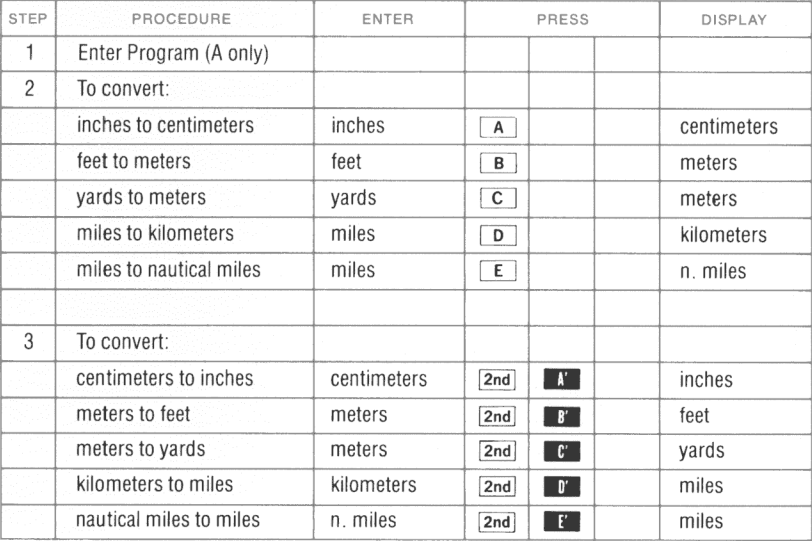

**PROGRAM LISTING** 

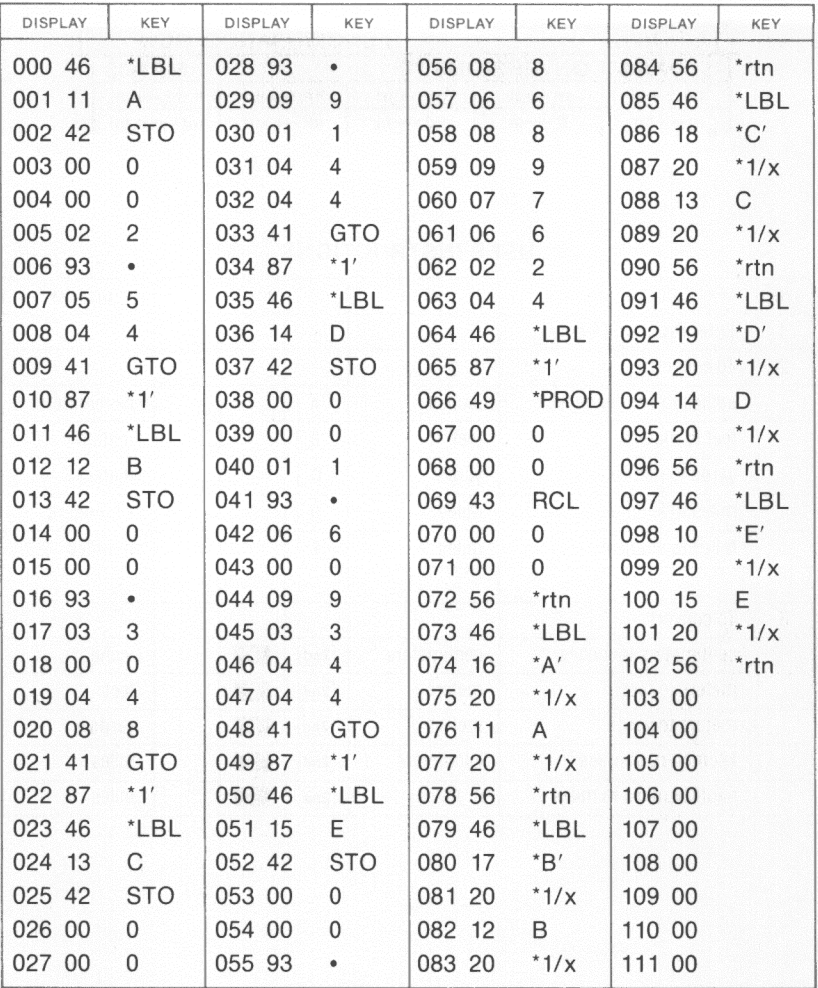

\*Denotes 2nd function key

#### **REGISTERS**

| 00 Used | 05 | 10 | 15 |
|---------|----|----|----|
|         | 06 |    | 16 |
| 02      | 07 | 12 |    |
| 03      | 08 | 13 | 18 |
| 04      | 09 | 14 | 19 |

**FLAGS** 

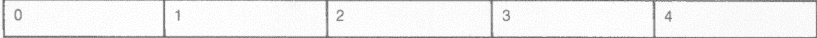

# **CONVERSIONS (2)**

This program provides volume, weight, and temperature conversions by pressing the user defined keys as follows :

**A** °F to °C (Fahrenheit to Celsius)  $C = \frac{5}{2}(F - 32)$ 

 $\boxed{B}$  fluid ounces to liters (.0295735296)

 $\boxed{C}$  gallons to liters (3.785411784)

 $\boxed{D}$  ounces to grams (28.34952313)

 $F$  pounds to kilograms (.45359237)

Inverses of these conversions are obtained with the second function of the above user defined keys.

NOTE: These conversions can be accomplished without affecting <sup>a</sup> mathematical calculation that is in progress; however, memory register 00 (Roo) must be reserved for conversions.

Example: Convert 410°F to °C.

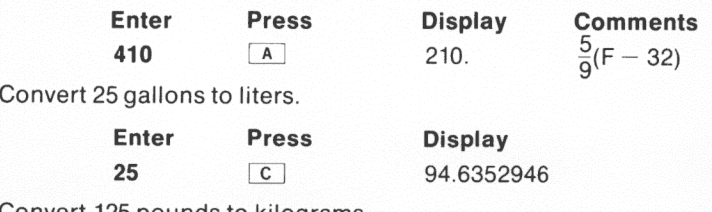

Convert 125 pounds to kilograms.

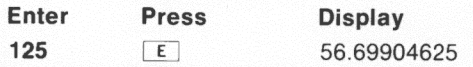

Convert 6.2 pounds per gallon to kilograms per liter.

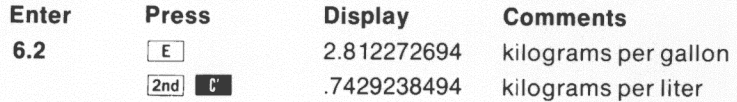

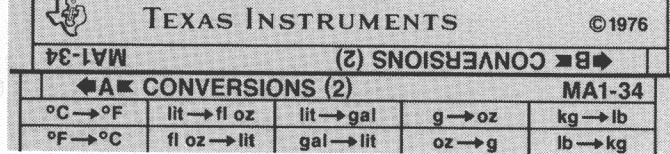

\$1000

#### **USER INSTRUCTIONS**

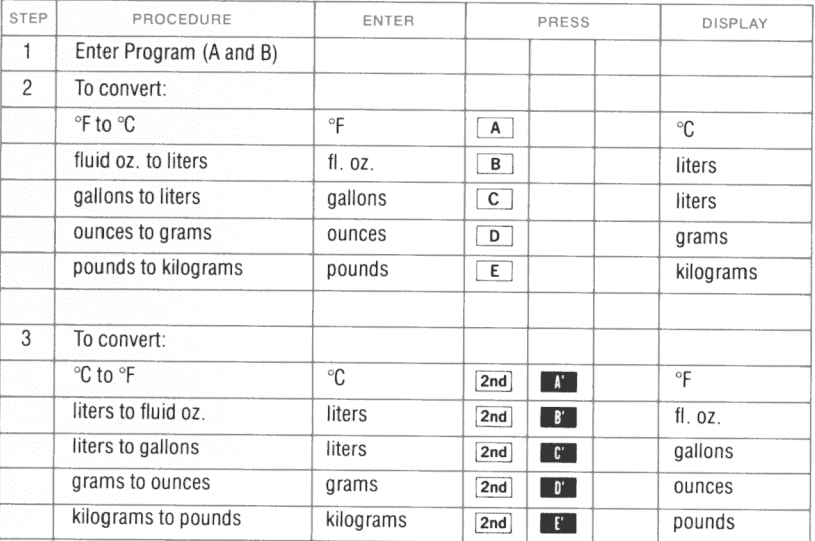

#### **PROGRAM LISTING**

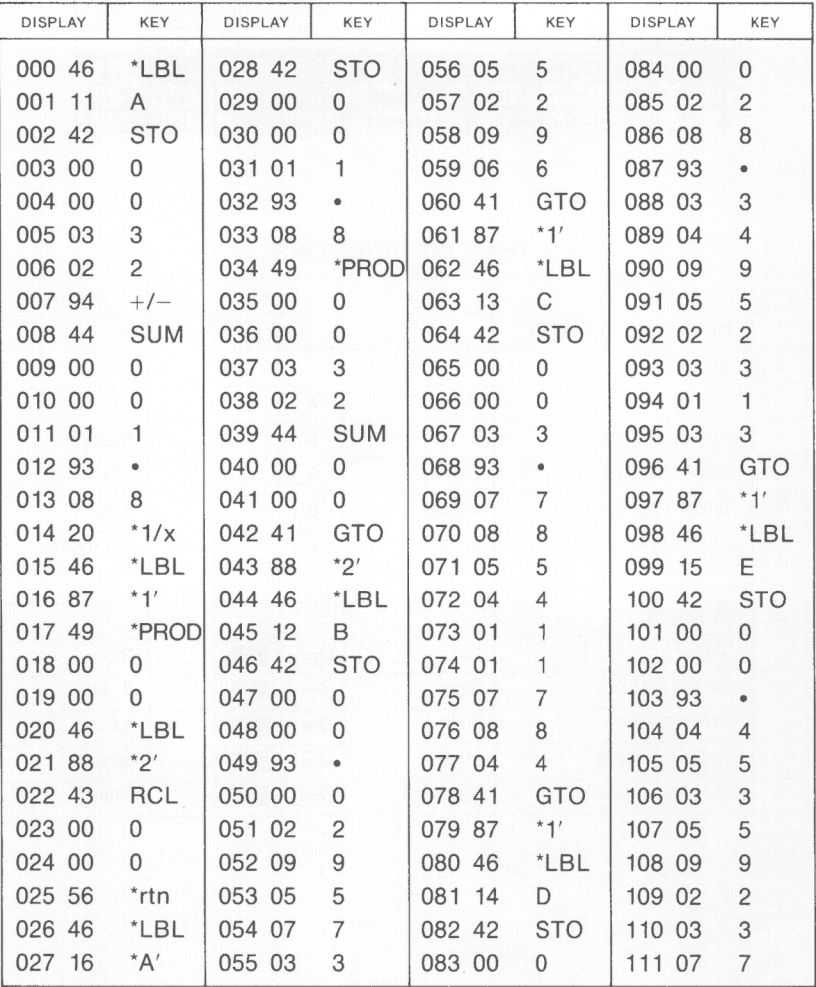

\*Denotes 2nd function key

#### **REGISTERS**

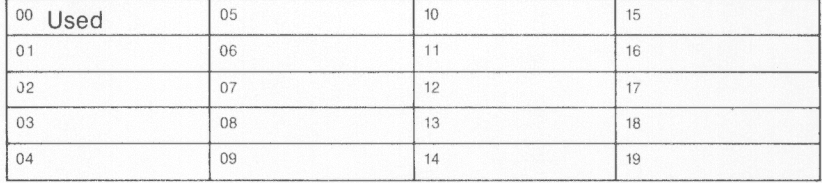

### **FLAGS**

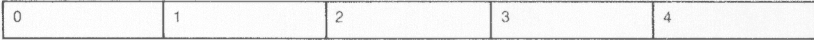

#### **PROGRAM LISTING**

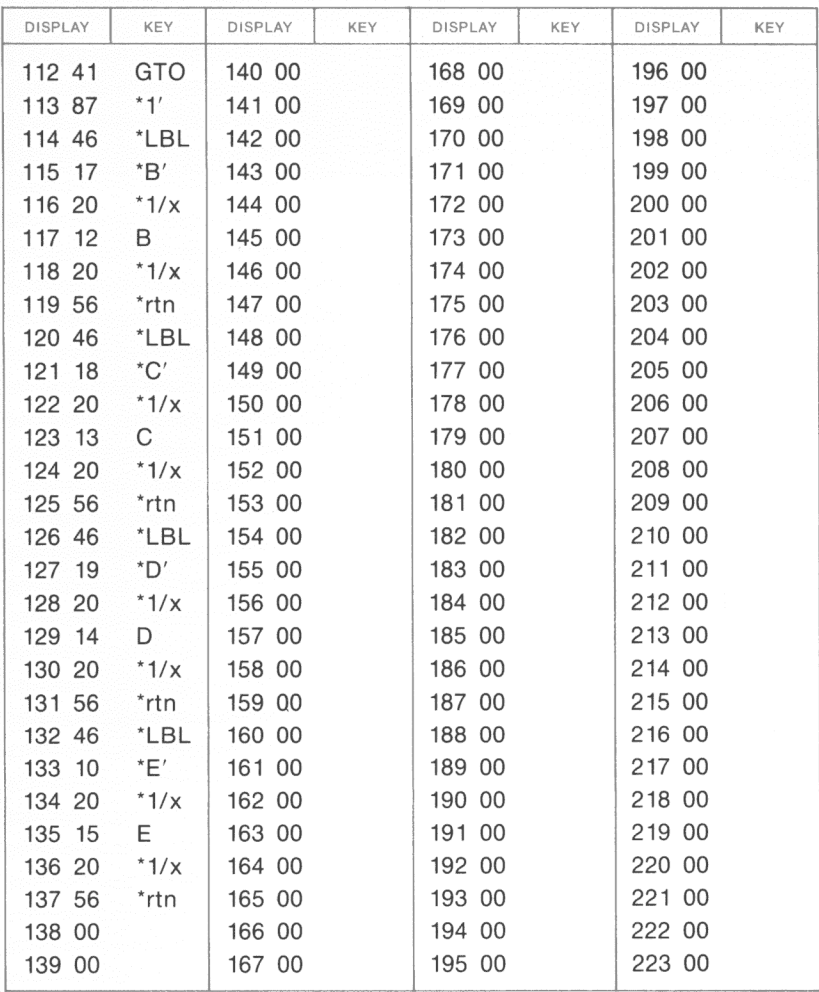

\*Denotes 2nd function key

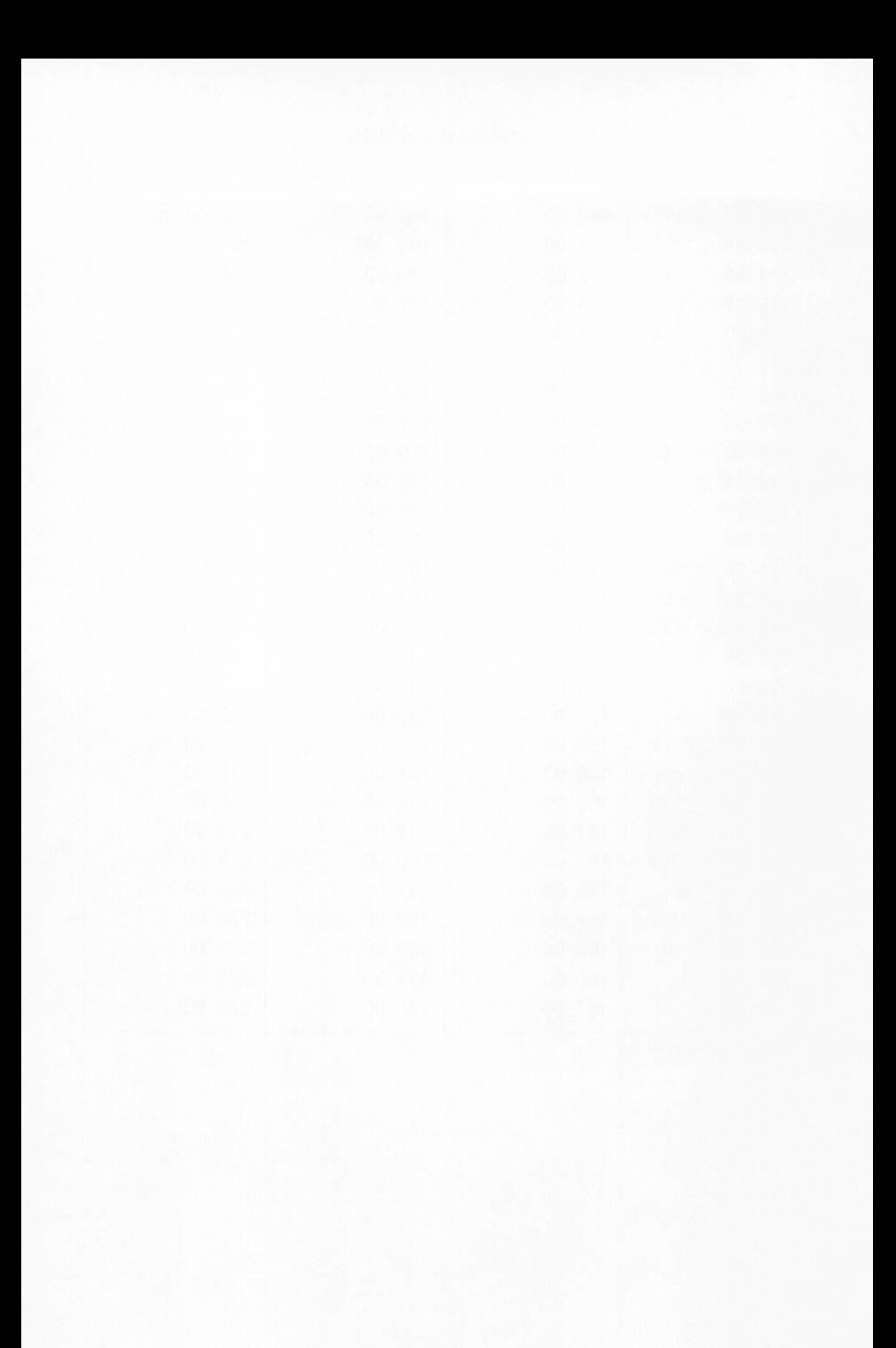

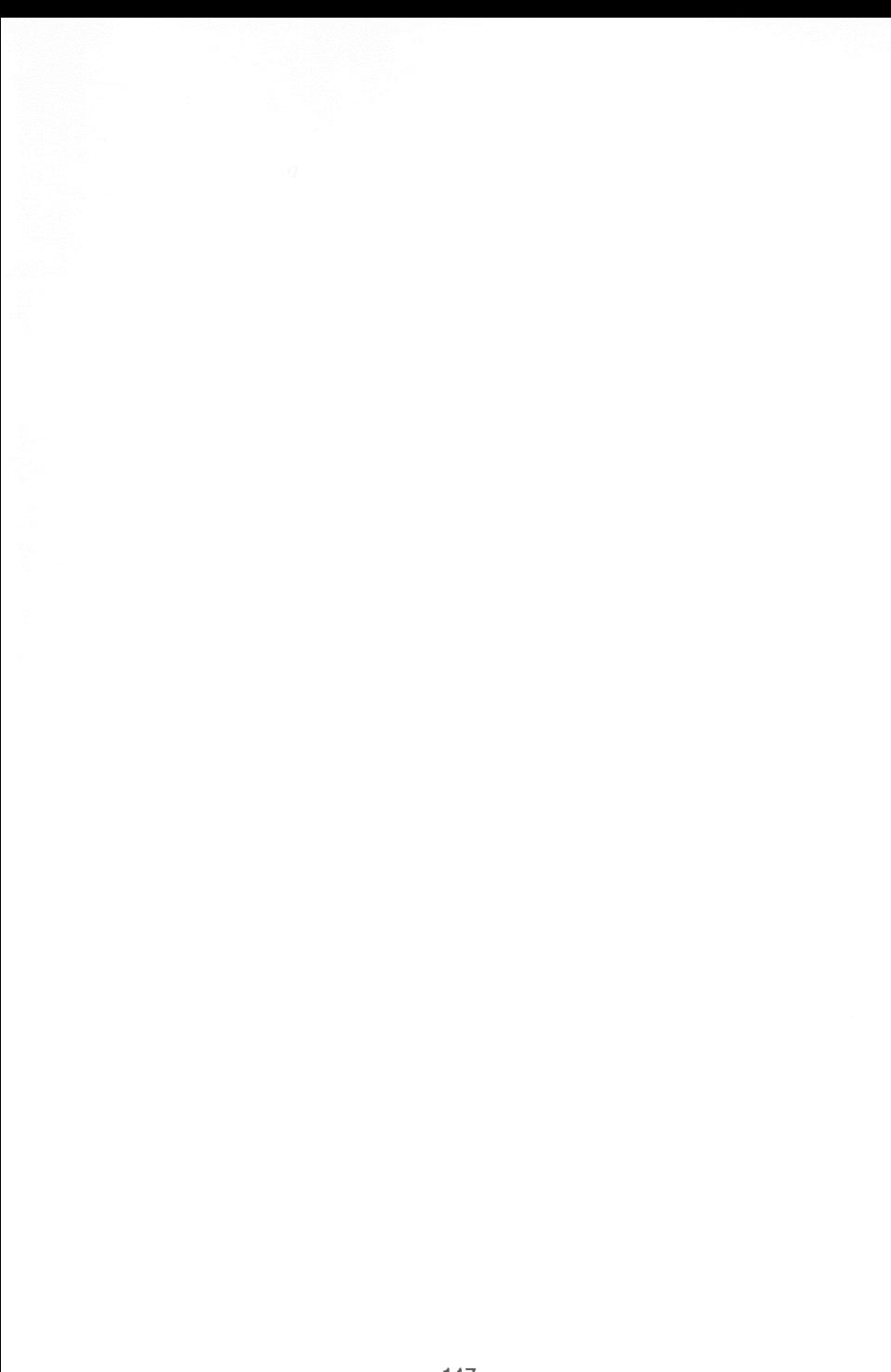

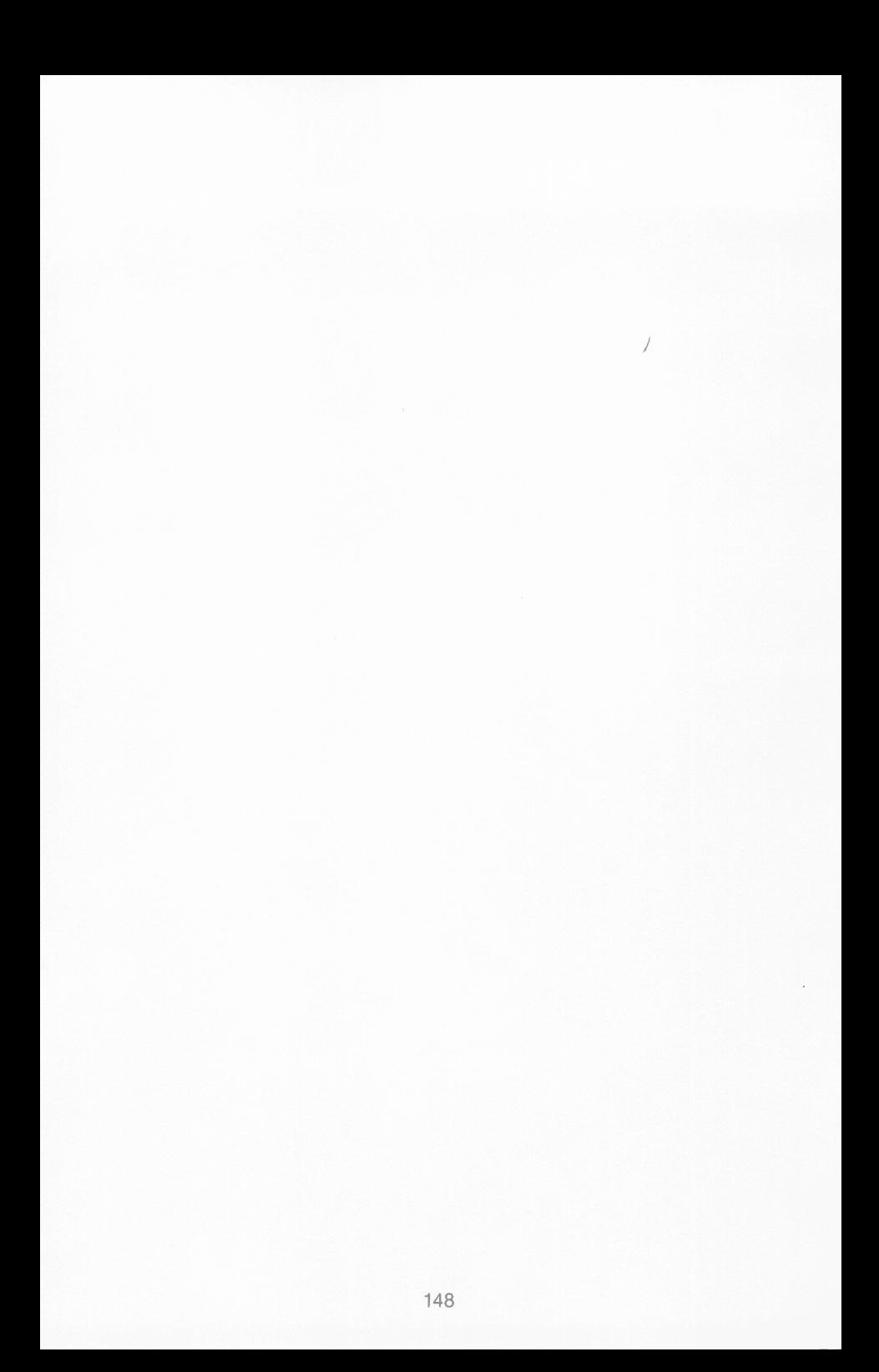

# **TEXAS INSTRUMENTS**

INCORPORATED

 $\sim$ 

DALLAS, TEXAS

PRINTED IN U.S.A.